# UNIVERSIDADE SÃO JUDAS TADEU

Beatriz Bianco Gamba Bruno Cabrini Fernandes Edinilson Gonçalves Henrique Scalise Maria Luanna de França Barbosa

# **SUPPLIER EXCELLENCE**

Melhoria de Processos na Solicitação de Ação Corretiva de Fornecedores

São Paulo 2021

Beatriz Bianco Gamba Bruno Cabrini Fernandes Edinilson Gonçalves Henrique Scalise Maria Luanna de França Barbosa

# **SUPPLIER EXCELLENCE**

Melhoria de Processos na Solicitação de Ação Corretiva de Fornecedores

Monografia apresentada à Universidade São Judas Tadeu, como requisito parcial para a obtenção do título de Engenheiro de Produção.

Orientador: Ivo Costa Alves

São Paulo 2021

# **FICHA DE APROVAÇÃO**

Data:

Horário: 

Sala:

Título: Supplier Excellence: Melhoria de processos na solicitação de ação corretiva de fornecedores

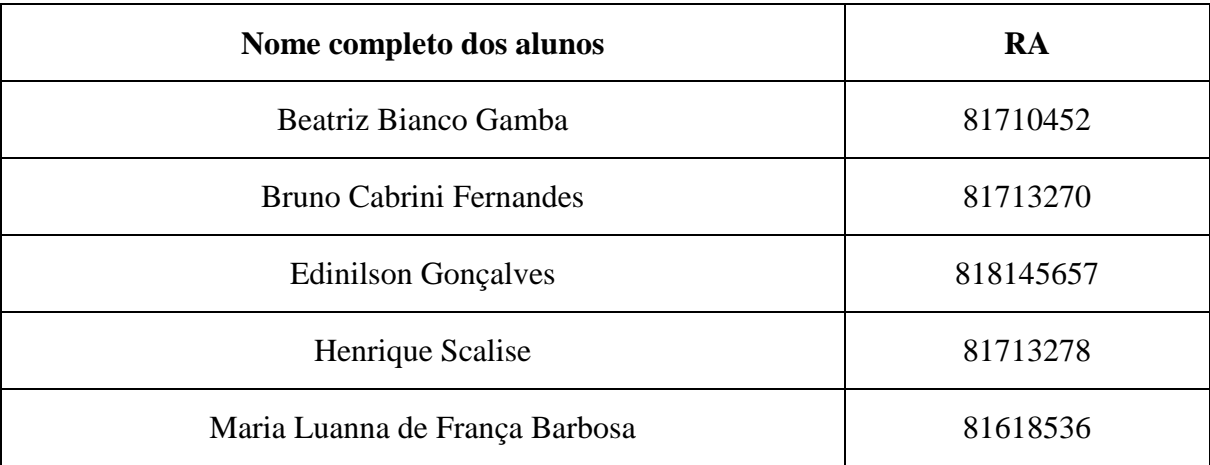

Observações sobre o trabalho:

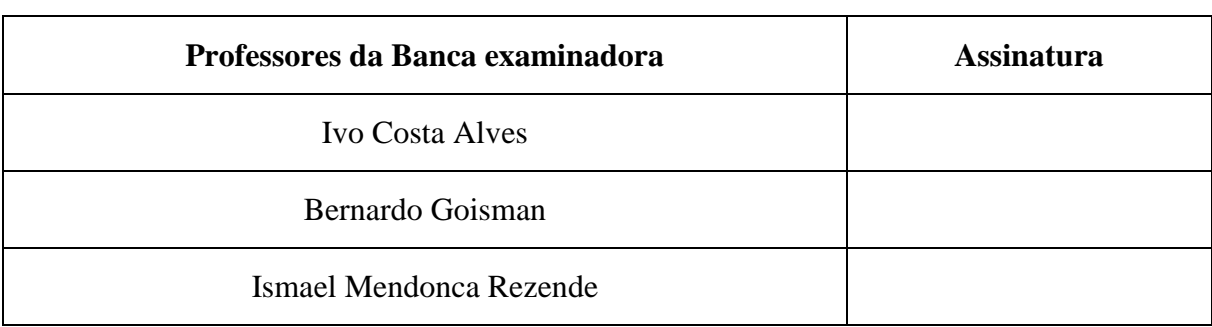

Resultado:

# **DEDICATÓRIA**

*Dedicamos este trabalho a todos que estiveram conosco ao longo dos anos de graduação.*

### **AGRADECIMENTOS**

Primeiramente, a Deus, pela vida, por sempre mostrar o melhor caminho e pela oportunidade de transformar sonhos em realidade.

As nossas famílias, que sempre estiveram conosco ao longo dessa jornada, por todo amor incondicional que sempre nos uniu, sendo exemplo de respeito e honestidade. Seremos eternamente gratos por acreditarem em nossa capacidade e sempre nos apoiarem nas decisões mais difíceis.

Agradecemos aos docentes, que contribuíram de forma significativa à nossa formação, em especial ao nosso orientador, Ivo, que nos conduziu durante todo processo de construção e conclusão do TCC e ao professor Bernardo que nos auxiliou em um momento decisivo no desenvolvimento.

Nossos agradecimentos a engenheira Érica por todo o apoio e prontidão em nos ajudar, nos dando a oportunidade de discorrer sobre o tema deste presente estudo.

Por fim, aos nossos amigos, que unidos conseguimos concluir a etapa mais importante do nosso curso.

*"A persistência é o caminho do êxito."*

*(Charles Chaplin)*

### **RESUMO**

Na busca por melhoria contínua, as empresas têm procurado cada vez mais fornecedores de alto desempenho, visando a qualidade final de seus produtos e/ou serviços. Diante disto, este estudo trata-se do diagnóstico de viabilidade e implementação de melhorias no processo de solicitação de ação corretiva de não conformidades em empresa do ramo agrícola. Baseandose no ciclo DMAIC e focando na otimização no tempo dedicado a esta atividade, realizou-se o mapeamento do processo e estudo dos dados por meio de ferramentas estatísticas para verificação das oportunidades diante dos gargalos identificados. Todos os dados coletados tiveram como base amostras coletadas do sistema ETQ. Para correção dos erros mais frequentes, elaborou-se um plano de ação. Este plano teve sua implementação parcial, considerando o prazo estipulado pela empresa para desenvolvimento de ações voltadas à automatização. Para estas ações, foram realizadas simulações no software ARENA®, possibilitando a identificação dos ganhos em dias no tempo do processo e, consequentemente, redução dos custos da companhia. Além destas análises, o presente estudo abordou conceitos de qualidade e gestão, proporcionando uma base para expansão da melhoria contínua na empresa. Com isso, a partir de comparativos do tratamento de não-conformidades anterior e posterior ao redesenho do processo, obteve-se um resultado satisfatório, tendo em vista que o tempo ganho no processo gera um diferencial competitivo para o alcance das metas e objetivos da empresa.

**Palavras-chave**: DMAIC; Melhoria; Qualidade; Fornecedores; Não-Conformidades.

### **ABSTRACT**

*In the search for continuous improvement, companies have increasingly sought out highperformance suppliers, aiming for a better final quality of products and services. Therefore, this study deals with the feasibility diagnosis and implementation of improvements in the nonconformities analysis process of a company in the agricultural segment. Based on the DMAIC cycle and emphasis on the optimization of the time dedicated to this activity, processes were mapped, and the data was studied using statistical tools to verify opportunities in the face of identified bottlenecks. All data collected were based on samples extracted from the ETQ system. To correct the most frequent issues, an action plan was drawn up. This plan was partially implemented, given the deadline stipulated by the company for the development of actions aimed at automation. For these actions, simulations were carried out in the ARENA® software, enabling the estimation of gains in days, reducing processing time and, consequently, monetary costs. In addition to these analyses, this study addresses concepts of quality and management, providing a basis for further expanding the company's continuous improvement. Thus, comparing the treatment of non-conformities before and after the process redesign, a satisfactory result was obtained, considering that the time gained in the process generates a competitive differential for the company to achieve its targets and goals.*

*Keywords: DMAIC; Continuous Improvement; Quality; Suppliers; Non-Conformities.*

# **LISTA DE FIGURAS**

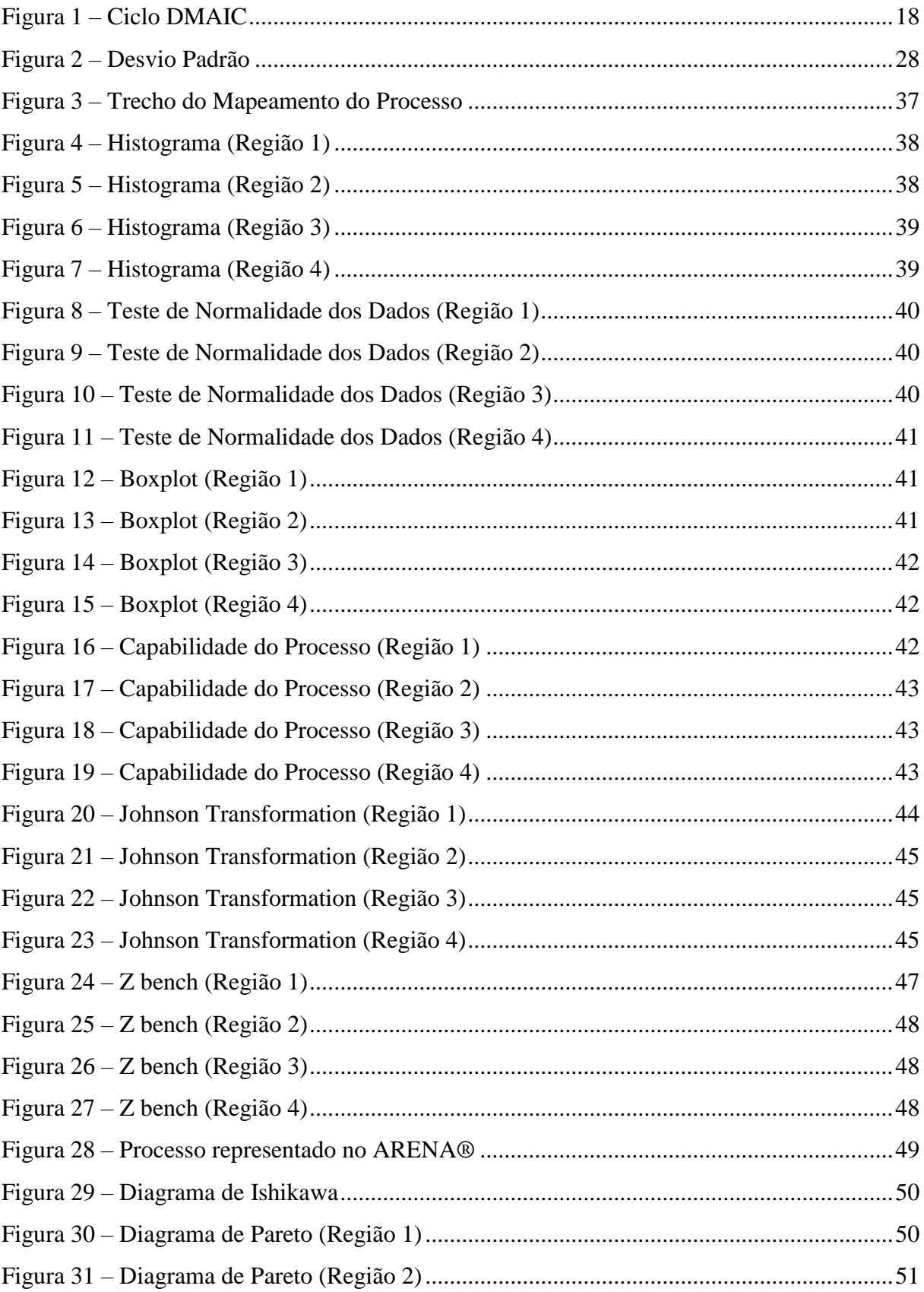

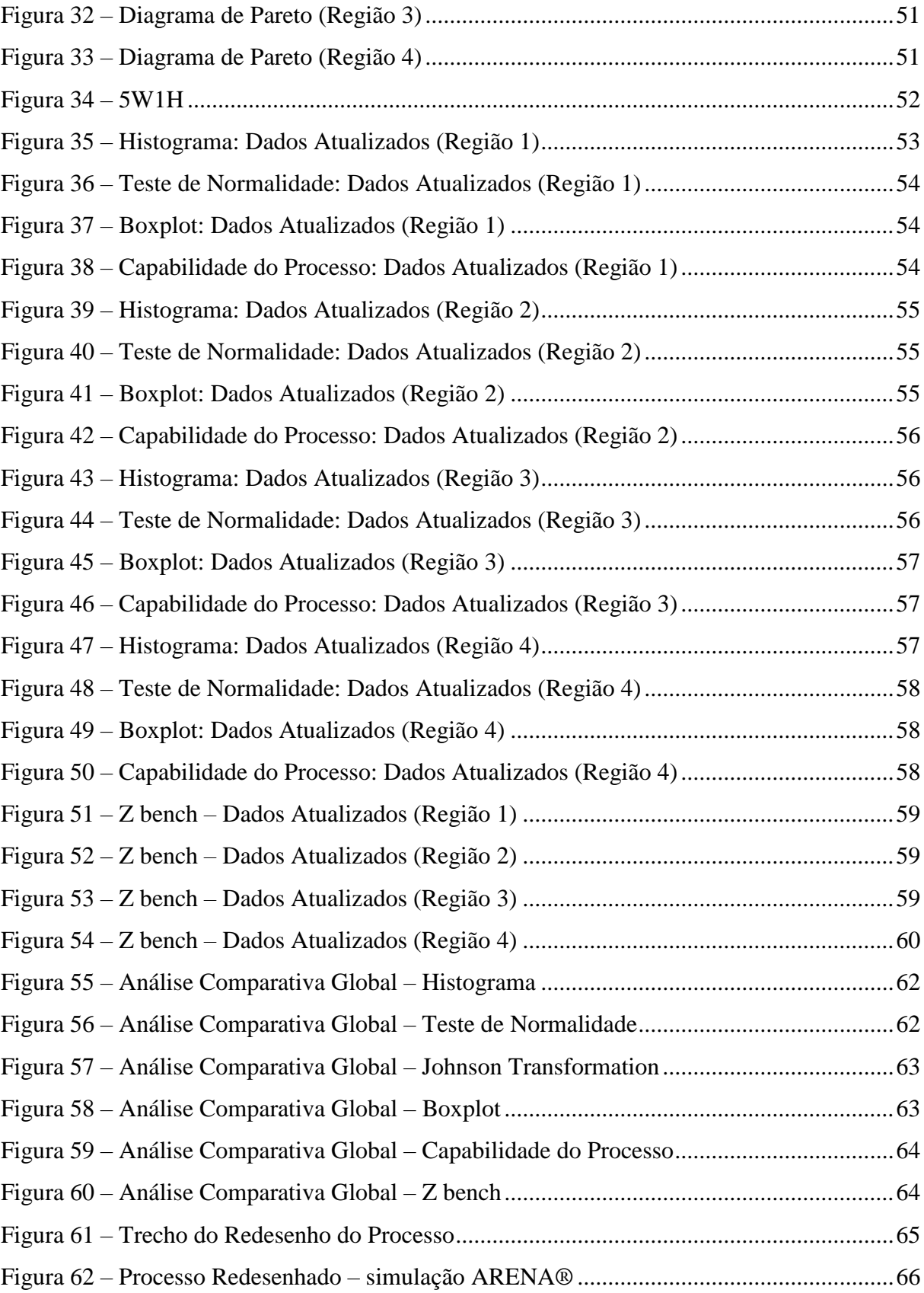

# **LISTA DE TABELAS**

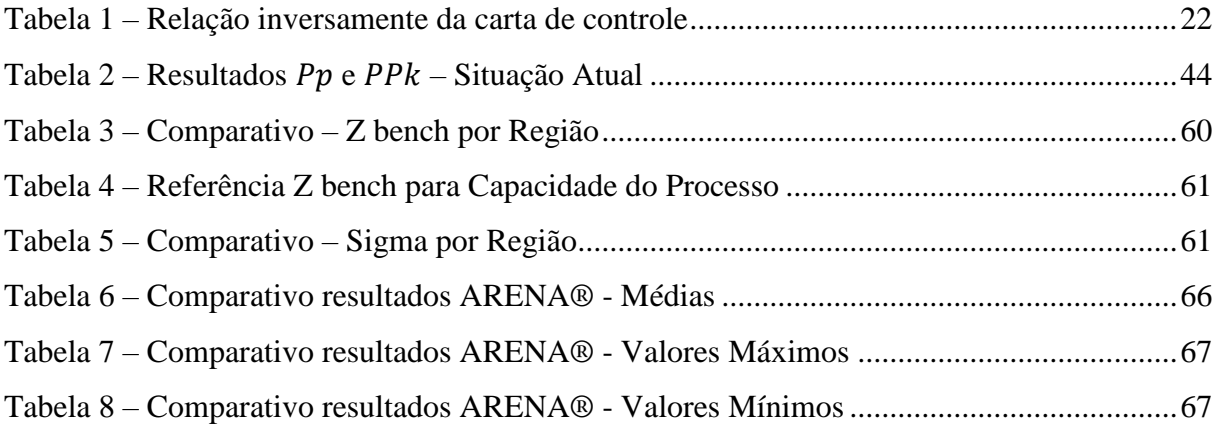

# **SUMÁRIO**

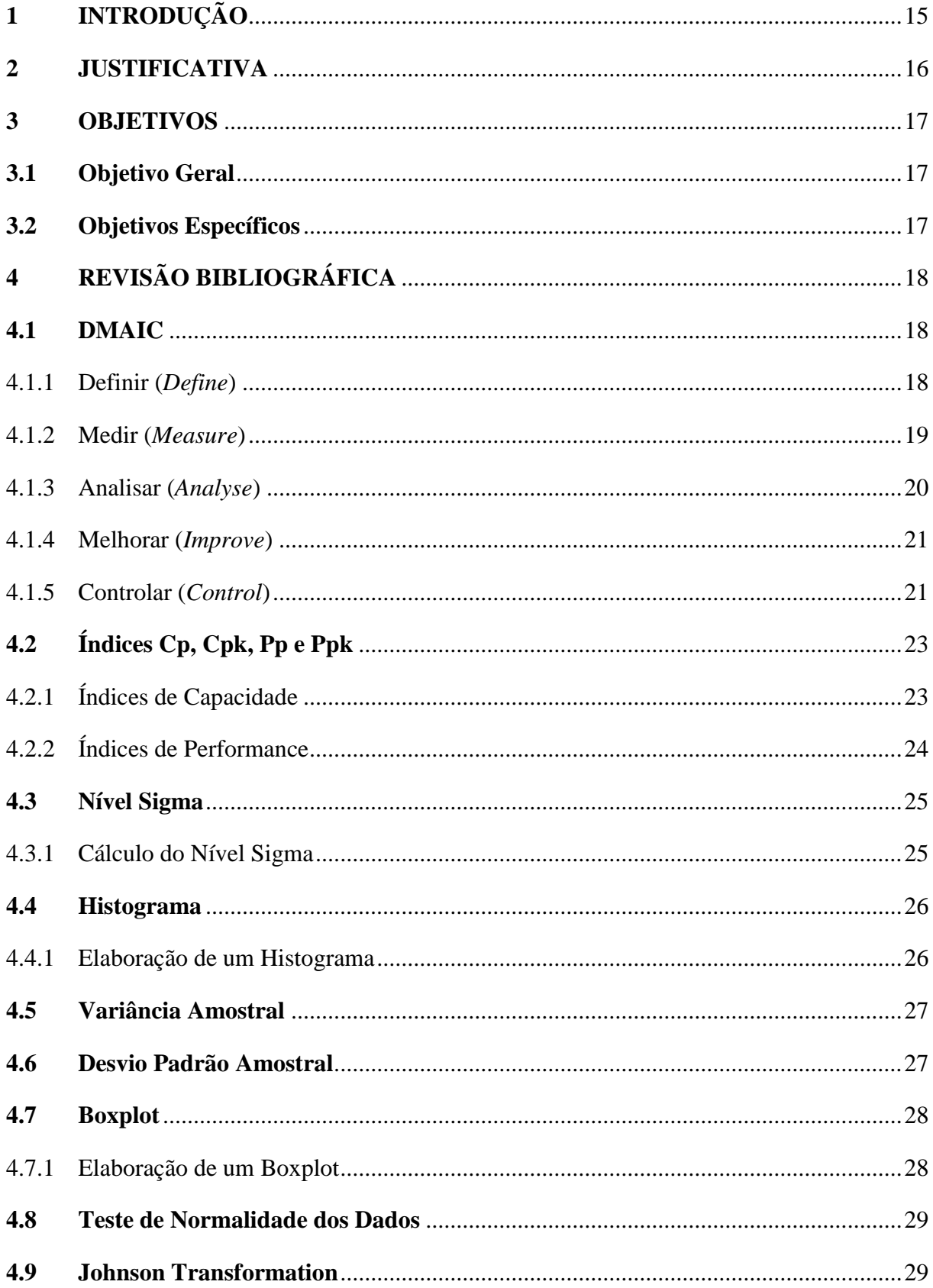

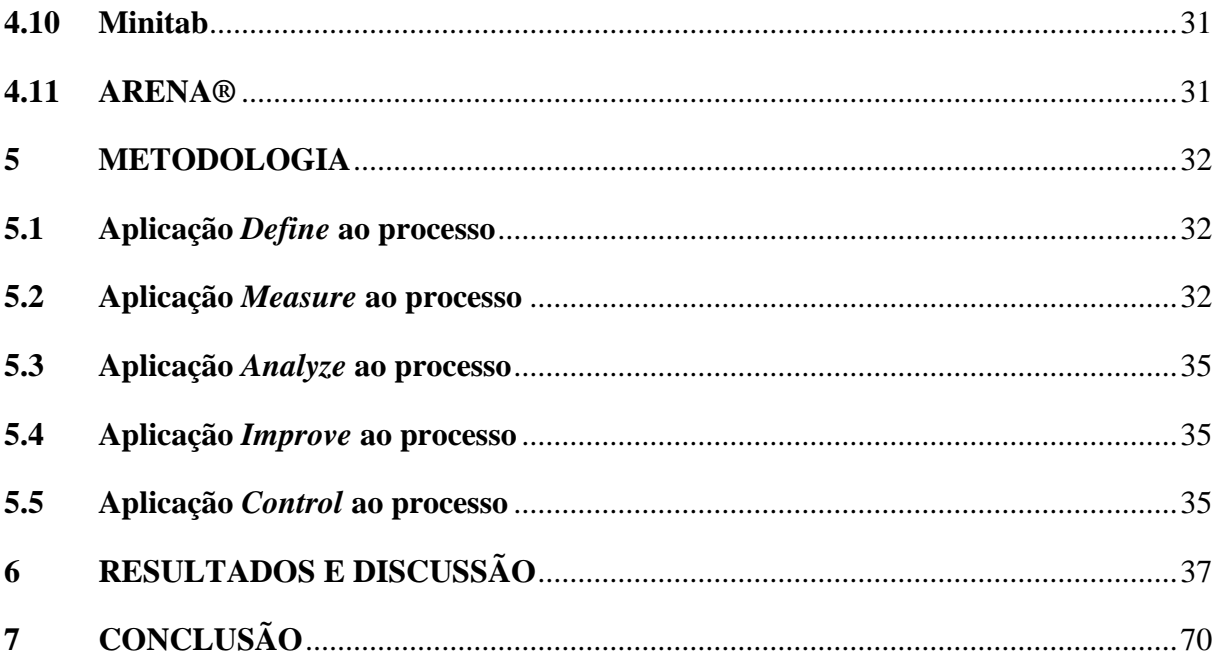

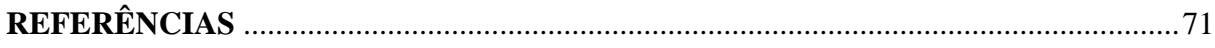

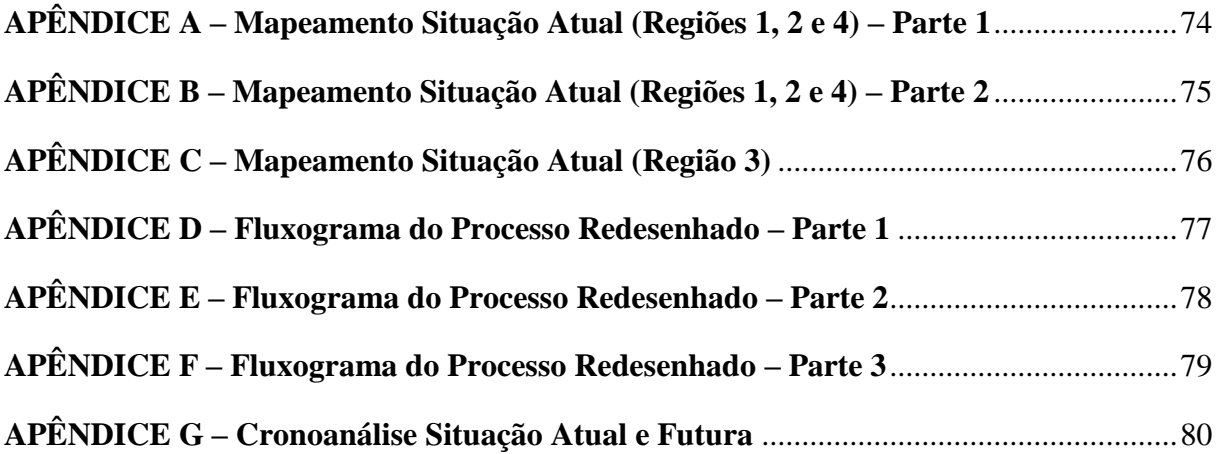

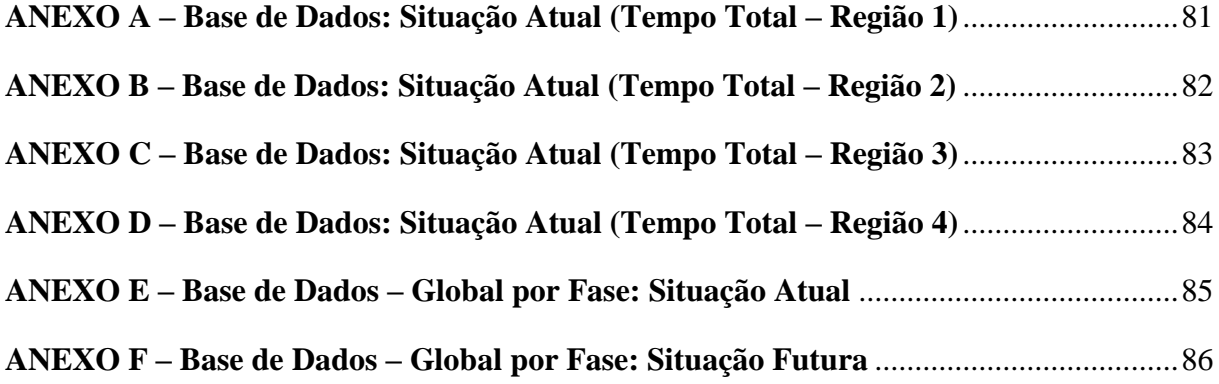

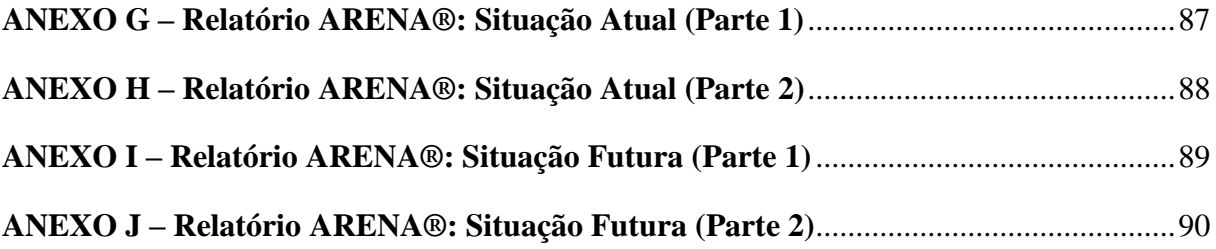

# <span id="page-14-0"></span>**1 INTRODUÇÃO**

A qualidade de um produto ou serviço se baseia em alguns pilares que são construídos ao longo dos processos que uma empresa realiza. A relação entre a empresa e seus fornecedores é fundamental para garantir que as demandas sejam atendidas com a melhor qualidade possível. Tal parceria tende a trazer muitos benefícios para ambos, visto que o fornecimento de insumos de baixa qualidade pode paralisar uma linha produtiva, resultando em uma possível troca de fornecedor. Por isso, esse vínculo entre as empresas e a cadeia de fornecedores é beneficial para o desenvolvimento estratégico das indústrias.

A procura por fornecedores de alto desempenho tem aumentado cada vez mais, tendo em vista que essa demanda visa um resultado com produtos de maior competitividade e inovação. Através da junção de um bom planejamento estratégico e excelência operacional a empresa conquista o mercado, e é reconhecida pela sua qualidade dos processos como um todo. Dessa maneira, cria-se um ciclo de melhorias contínuas entre as empresas que buscam conquistar maior espaço no mercado, por isso, tem sido um tema muito abordado atualmente entre companhias de diversos segmentos.

Este estudo atua em uma empresa do ramo agrícola de capital aberto, que reúne agricultura, mercado de sementes e tecnologia em agricultura digital. Fundada em 2019, a partir da fusão de dois "gigantes" agrícolas de origem americana, a empresa alia inovação e propósito com o meio ambiente, além de um amplo portfólio de insumos do setor, incentivando desde pequenos agricultores a grandes empresas a maximizar sua produtividade e rentabilidade, porém com problemas em sua cadeia de fornecedores, que impactam negativamente a imagem da empresa e diretamente a qualidade do produto ou serviço entregue ao consumidor final, abrindo um vasto campo de possibilidades para melhorias em seus processos.

Em razão das oportunidades percebidas no dia a dia dos colaboradores, estima-se que a otimização do processo agregue enriquecimento e desenvolvimento para a análise e gestão da cadeia de fornecedores. Portanto, em virtude do cenário atual acima mencionado, abordase a aplicação da metodologia DMAIC para a melhoria do processo da empresa.

#### <span id="page-15-0"></span>**2 JUSTIFICATIVA**

1

Atualmente os movimentos para melhoria contínua nas empresas vem ganhando força, visto que oportunidades de otimização dos processos aumentam a qualidade e reduzem os custos para a empresa (SANTOS; MARTINS, 2005). Este aumento na busca por novos métodos se dá devido ao aumento da concorrência, que torna o mercado competitivo e os clientes muito mais exigentes. Para que os resultados sejam refletidos no produto e/ou serviço entregue ao cliente, é de extrema importância garantir que os processos internos da empresa sejam bem estruturados.

Desta forma, a partir da oportunidade de melhoria no processo do  $SCAR<sup>1</sup>$ , este estudo atua na elaboração e implementação destas melhorias através da metodologia DMAIC em uma empresa do ramo agrícola.

Um ponto importante a ser ressaltado, é que este estudo teve como ponto de partida as consequências que a falta de regularização e implementação de métodos acarretam no processo. Além da perda de performance, dependendo do grau de severidade da não conformidade, caso não seja atendido a tempo, pode ocorrer retrabalho ou até mesmo parada de planta. Isso gera atrasos na produção e na entrega, causando perdas financeiras para a companhia. Outro ponto a ser levado em consideração é a falta de automatização e padronização das operações – por exemplo, para cada região existe um processo diferente para alcançar um mesmo objetivo. A sistemática manual resulta em demoras, preenchimentos incorretos e até mesmo podem causar problemas em auditorias, visto que as solicitações podem ficar pendentes por longos períodos sem que o fornecedor seja penalizado.

<sup>1</sup> SCAR é a sigla para Supplier Corrective Action Request. O SCAR é a solicitação de ação corretiva do fornecedor para que os mesmos corrijam o problema. Este problema pode decorrer de uma inconformidade relacionada à qualidade de seu produto ou serviço.

# <span id="page-16-0"></span>**3 OBJETIVOS**

### <span id="page-16-1"></span>**3.1 Objetivo Geral**

A finalidade geral deste estudo é a análise de melhoria do processo do SCAR dentro do sistema  $ETQ<sup>2</sup>$ . Para este fim, todo o projeto será desenvolvido a partir de dados reais extraídos do sistema com o intuito de que, ao término, possam ser expostos os resultados e projeções da otimização deste processo.

# <span id="page-16-2"></span>**3.2 Objetivos Específicos**

Para o cumprimento do objetivo geral do trabalho, foram definidos 5 objetivos específicos, que serviram de base para análise e alcance dos resultados do projeto. Os objetivos específicos são:

• Mapear os processos vigentes;

**.** 

- Coletar os dados com o tempo de fechamento para cada SCAR;
- Analisar os dados através de ferramentas estatísticas e softwares de simulação de processos;
	- Identificar parte dos problemas que afetam o processo
	- Propor melhorias e definir o plano de ação.

 $2$  ETQ é a plataforma de gestão da qualidade utilizada pela empresa analisada neste estudo. A sigla ETQ faz referência ao nome da empresa desenvolvedora deste software.

# <span id="page-17-1"></span>**4 REVISÃO BIBLIOGRÁFICA**

### <span id="page-17-2"></span>**4.1 DMAIC**

O DMAIC é um método de resolução de problemas, que não foca apenas em resolvêlos, mas além disso, melhora os processos de forma contínua. Com esse raciocínio pode-se identificar como alcançar cada etapa necessária, utilizando ferramentas para auxílio dos processos. O DMAIC é dividido em 5 passos: *Define*, *Measure*, *Analyse*, *Improve* e *Control* (DE CARVALHO; PALADINI, 2012).

<span id="page-17-0"></span>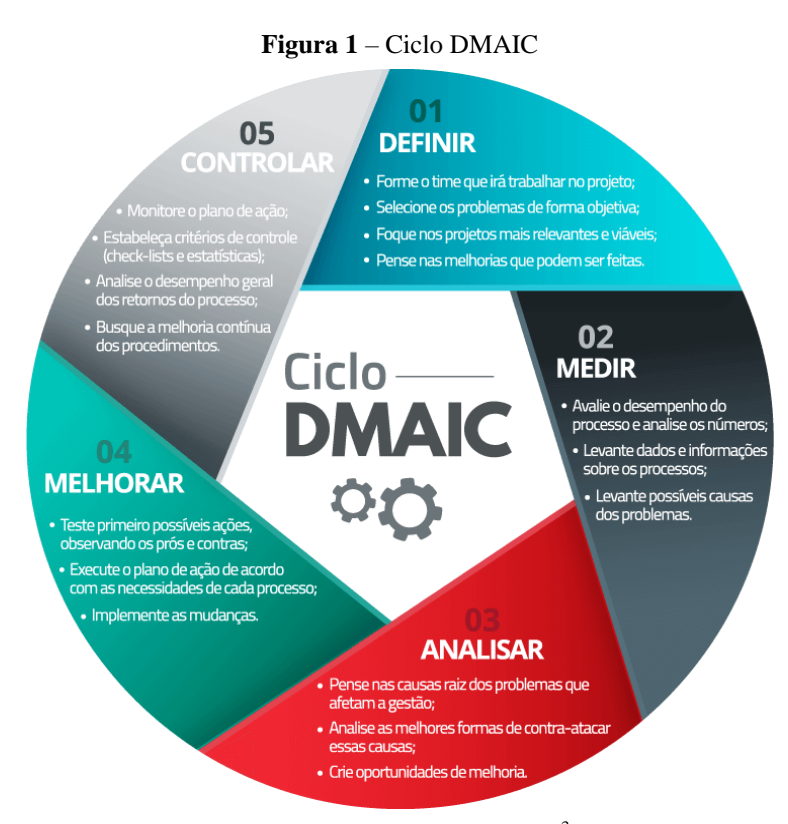

Fonte: Página Siteware da web<sup>3</sup>

### <span id="page-17-3"></span>4.1.1 Definir (*Define*)

**.** 

A primeira etapa do método é o *Define*, que se traduzido ao português, significa "definir". Quando estamos tratando de projetos, é de suma importância que a etapa de definição esteja claramente definida com a meta e o escopo dos projetos alinhados, para que

<sup>3</sup> Disponível em < *https://www.siteware.com.br/blog/metodologias/o-que-e-ciclo-dmaic/*>. Acesso em: 14 abr. 2021

assim, as demais fases não sejam uma sequência de tentativas e erros. Desta forma, é possível ter clareza na base do projeto, que servirá como *input* para as demais fases e tornará o processo mais eficiente na busca por resultados.

Cristina Werkema, em seu livro "Criando a Cultura Lean Seis Sigma (2004)" traz para esta etapa algumas perguntas que devem ser respondidas para iniciar o planejamento:

 Qual é o problema – resultado indesejável ou oportunidade detectada – a ser abordado no projeto?

- Qual é a meta a ser atingida?
- Quais são os clientes/consumidores afetados pelo problema?
- Qual é o processo relacionado ao problema?
- Qual é o impacto econômico do projeto?

Ainda segundo Cristina Werkema (2004), cada pergunta dentro da etapa do *Define* só será completamente respondida quando apresentar clareza em perguntas específicas de cada uma delas. Por exemplo, para responder a primeira pergunta sobre qual é o problema, deverão ser estabelecidos critérios relacionados ao problema para chegar a conclusão final desta pergunta e assim por diante.

Em síntese, essa etapa tem como objetivo a definição precisa do escopo do projeto, trazendo as atividades que deverão ser realizadas e as respectivas ferramentas que serão utilizadas.

### <span id="page-18-0"></span>4.1.2 Medir (*Measure*)

A segunda etapa do DMAIC é a etapa do medir e observar como estão os processos e problemas atualmente. Opta-se, usualmente, pela realização do *measure* em cima de um plano de coleta de dados. É importante ter dados quantitativos e/ou qualitativos que permitam fazer uma comparação mais assertiva lá na frente, possibilitando verificar a eficácia das mudanças através de resultados.

Na coleta qualitativa vai mais a fundo na causa de cada problema ou processo e busca descobrir sua causa, mapeiam as informações mais detalhadas e importantes para a identificação do problema. Para a quantitativa coletam-se dados em massa e utiliza um indicador para analisar comportamento e estatística. O objetivo final de ambas é o mesmo:

identificar as causas dos problemas mais importantes e selecionados pelo projeto. Algumas ferramentas que podem ser utilizadas nesta etapa do DMAIC são:

- Matriz Causa e Efeito;
- Mapa de Processo;
- Estatística descritiva;
- Diagrama de Ishikawa;
- Matriz Esforço x Impacto;
- Histograma;
- Boxplot.

Uma das ferramentas mais utilizadas é o Diagrama de Pareto, pois esta ferramenta permite que os responsáveis possam medir com eficiência a quantidade e o nível de prioridades. Ela permite que as equipes possam identificar rapidamente a falha existente durante a etapa de execução. Assim, se otimiza o tempo de resolução dos problemas existentes (WERKEMA, 2004).

# <span id="page-19-0"></span>4.1.3 Analisar (*Analyse*)

A terceira etapa do DMAIC é a *Analyse*, que significa "analisar". Após determinar os problemas, utilizando as etapas acima, chega o momento de identificar as raízes dos problemas. Para que se descubra o que está causando tais falhas, utilizam-se ferramentas que auxiliam neste processo. Com elas, faz-se uma matriz de priorização para efetuar a análise de dados coletados (PANDE, 2001).

 **Brainstorming**: É um processo/ferramenta de geração de ideias pouco formal, onde todos os envolvidos no projeto juntam seus pensamentos para resolver ou encontrar problemas.

 **Diagrama de Ishikawa**: Mapa mental, que serve para organizar as ideias (em formato de espeto de peixe), onde cada problema é encaixado em uma caixinha e organizados por subdivisões separadas pelo tema macro "6 M's" (método, matéria-prima, mão-de-obra, máquinas, medição e meio ambiente).

#### <span id="page-20-0"></span>4.1.4 Melhorar (*Improve*)

A quarta etapa do DMAIC é a *Improve*, que significa "melhorar". Esta etapa, assim como as demais, é de grande importância pois, é onde será discutida possíveis soluções para a os problemas detectados na etapa anterior, a *Analyze* – "analisar".

Ainda utilizando como referência o livro "Criando a Cultura Lean Seis Sigma (2004)" a autora Cristina Werkema menciona que nesta etapa devem ser respondidas algumas perguntas durante a sessão de *brainstorming*:

Quais são as ideias sobre as formas para eliminação das causas fundamentais?

 Todas essas ideias podem ser transformadas em soluções de elevado potencial para implementação?

 Que soluções possivelmente levarão ao alcance da meta com menor custo e maior facilidade de execução?

 Como testar as soluções escolhidas, com o objetivo de garantir o alcance da meta e a ausência de efeitos correlatos indesejáveis?

Cristina menciona que as ideias coletadas nesta etapa devem ser refinadas para o alcance da meta principal (definida na primeira etapa do DMAIC). É importante ressaltar que as possíveis soluções devem ser elaboradas de maneira clara. Para isso, faz-se o uso do 5W2H. Esta ferramenta de gestão é utilizada para sequenciar os responsáveis para atingir-se uma meta. As perguntas para organizar este sequenciamento são: *What* – O que será feito? (etapas), *Why* – Por que será feito? (justificativa), *Where* – Onde será feito? (local), *When* – Quando será feito? (tempo), *Who* – Por quem será feito? (responsabilidade), *How* – Como será feito? (método), *How much* – Quanto custará fazer? (custo).

#### <span id="page-20-1"></span>4.1.5 Controlar (*Control*)

A última etapa do DMAIC é o controle. É nesta etapa onde realiza-se o monitoramento dos resultados atingidos pelas soluções aplicadas, definindo os controles que mantem a constância dos dados alcançados após a implementação das melhorias.

Sempre é importante estabelecer um plano de controle dos procedimentos para manter a qualidade dos dados. Para isso utilizamos alguns métodos, como: checklists para analisar se tudo está conforme, controles estatísticos de processos, cronogramas de treinamento e revisão dos procedimentos. Também faz parte dessa etapa as cartas de controle, que é uma ferramenta gráfica para análise de estabilidade do processo, tornando-se possível analisar de uma maneira mais clara o desempenho dos processos (WERKEMA, 2004). O tipo de carta de controle pode variar de acordo com o que está sendo analisado.

A carta de controle por atributos é uma opção mais simples que visa identificar se o processo estudado está conforme ou não. Este tipo de carta é recomendada para processos que buscam aplicar ações corretivas. Em contrapartida, existem cartas de controle mais complexas, denominadas cartas de controle por variáveis. A utilização para este tipo é voltada para processos nos quais há a possibilidade de serem aplicadas ações preventivas, pois fornecem um número maior de informações (MONTGOMERY, 2021). Há três maneiras de conduzir cartas de controle por variável:

 **Carta X-R:** trata-se do modelo utilizado para subgrupos que apresentam amostragem entre 2 e 9 e o tamanho da amostra é determinado na capacidade de constatar as mudanças dos dados. Nesta carta de amplitude, à medida que o tamanho do subgrupo aumenta, diminui a sensibilidade da amplitude R como estimador do desvio-padrão do processo. Montgomery demonstra que, para subgrupos com tamanho próximo de 10, a amplitude perde significativamente sua sensibilidade como estimador (MONTGOMERY, 2021), conforme descrito na tabela abaixo:

<span id="page-21-0"></span>

| Número         | Eficiência Relativa |
|----------------|---------------------|
| $\overline{2}$ | 1,000               |
| 3              | 0,992               |
| $\overline{4}$ | 0,975               |
| 5              | 0,955               |
| 6              | 0,930               |
| 10             | 0,850               |
|                |                     |

**Tabela 1 –** Relação inversamente da carta de controle

Fonte: Página Citisystems da web<sup>4</sup>

**.** 

<sup>4</sup> Disponível em < *https://www.citisystems.com.br/carta-de-controle/*>. Acesso em: 21 jun. 2021

 **Carta X-S**: é um modelo de carta aplicado a amostras de tamanho igual ou superior a 10. Assim como a X-R, a carta X-S tem a capacidade de detectar mudanças nos processos. Ou seja, este modelo trata-se de uma otimização do método X-R, porém, é pouco utilizado em decorrência do tamanho das amostras que o torna inviável;

 **Carta X-Am**: utilizado quando a análise de amostragem do subgrupo tem retorno igual a 1, sendo necessário realizar o cálculo da amplitude móvel entre os subgrupos;

**Carta I-MR**: adequada para quando não existem subgrupos.

# <span id="page-22-0"></span>**4.2 Índices Cp, Cpk, Pp e Ppk**

Em um processo no qual busca-se estabilidade, o controle estatístico é fundamental. Visando a capacidade e a performance dos processos cada vez mais enxuta,  $Cp$ ,  $Cpk$ ,  $Pp$  e  $Ppk$  estão entre os principais índices para análise dos dados e medição da real situação em que o processo se encontra (ROSA, 2015). Enquanto os índices de capacidade consideram variações a curto prazo, os índices de performance consideram a variação total do processo.

## <span id="page-22-1"></span>4.2.1 Índices de Capacidade

Os índices de capacidade são valores sem unidade específica. Esse índice ideal deve ser definido a partir do momento em que o processo está estabilizado, pois, a partir dele, é possível determinar se o processo está de acordo com as especificações definidas. O Cp é o comparativo entre a tolerância especificada e a variação do processo:

$$
Cp = \frac{LSE - LIE}{6\sigma} \ (1)
$$

Sendo, LSE o limite superior de especificação, LIE o limite inferior de especificação e  $\sigma$  o desvio padrão. Ou seja, o  $Cp$  é calculado da seguinte forma:

$$
Cp = \frac{variação permitida dentro das especificaçõesvariação esperada do processo}
$$
 (2)

No índice  $Cpk$  o conceito de qualidade fica mais específico, pois o  $Cpk$  tem por objetivo medir a distância entre os limites de especificação mais próxima do valor definido como ideal. Para esse índice, o cálculo é feito da seguinte forma:

$$
Cpk = \frac{((\bar{x} - LIE)(LSE - \bar{x}))}{3\sigma} (3)
$$

No qual,  $\bar{X}$  é a média do processo.

O processo é considerado incapaz quando apresenta  $Cp$  e  $Cpk$  baixos, pois a variação é maior do que as faixas de especificações superiores e inferiores. Para ser considerado satisfatório, ambos os índices ( $Cp$  e  $Cpk$ ) devem ser bons. Desta forma, a distribuição é centrada e a variação é menor do que as faixas de especificações.

No caso de processos considerados capazes e incapazes, ambos os índices os  $C_p$  são altos, porém, o que diverge os dois casos é o  $Cpk$ . Processos capazes apresentam  $Cpk$  altos com distribuição centrada e baixa variação em relação às faixas de limites de especificações LIE e LSE, enquanto processos incapazes apresentam distribuição não centrada (ROSA, 2015).

# <span id="page-23-0"></span>4.2.2 Índices de Performance

Os índices de performance divergem dos índices de capacidade no denominador do cálculo. Desta forma, os índices de performance comparam a tolerância especificada com a performance do processo no passado, no qual o desvio padrão é representado a longo prazo (ROSA, 2015).

$$
Pp = \frac{LSE - LIE}{6s} \tag{4}
$$

Para diferenciar ambos os cálculos, adota-se o desvio padrão a longo prazo como s. Bem como o  $Cpk$ , o Pp $k$  é calculado a partir da utilização da seguinte forma:

$$
Ppk = \frac{((\bar{x} - LIE)(LSE - \bar{x}))}{3\sigma} (5)
$$

#### <span id="page-24-0"></span>**4.3 Nível Sigma**

Em termos gerais, o nível sigma é um indicador de variabilidade de processo, amplamente utilizado em empresas que buscam resultados cada vez melhores. O nível sigma essencial na metodologia Six Sigma, tendo em vista que a melhoria contínua dos processos está diretamente ligada a qualidade do produto/serviço entregue, por conta disso é o primeiro passo na análise dos dados recolhidos e posteriormente a análise feita após as aplicações de melhorias (WERKEMA, 2011).

Quanto maior o nível sigma, maior a qualidade e menor a variabilidade dos processos, por isso às vezes o nível seis sigma pode parecer utópico. Entretanto, a busca por esse alto índice sigma é uma das premissas para obter o melhor desempenho e aumentar a confiabilidade da empresa.

### <span id="page-24-1"></span>4.3.1 Cálculo do Nível Sigma

O nível sigma é calculado através da fórmula abaixo:

$$
Nivel Sigma = 3 \times Cpk = \left(\frac{(\bar{x} - LIE)(LSE - \bar{x})}{\sigma}\right) (6)
$$

Sendo:

 $Cpk = \text{Indice de capacidade};$  $\bar{X}$  = Média do processo;  $LIE =$ Limite de especificação inferior;  $LSE =$ Limite de especificação superior;  $\sigma$  = Desvio padrão.

Outra forma de calcular o nível sigma é por meio do Z bench. Os valores z bench baseiam-se em uma distribuição normal e o "bench" faz referência ao benchmark, possibilitando a comparação da capacidade do processo. Quando encontra-se o valor se z bench, realiza-se a estimativa da capacidade sigma do processo. Esta estimativa pode ser realizada por meio de software, como por exemplo, através do Minitab.

#### <span id="page-25-0"></span>**4.4 Histograma**

Também conhecido como diagrama de dispersão de frequências, é amplamente utilizado para a verificação do comportamento de um processo em relação à sua especificação. O histograma organiza as informações de forma que se torne possível a visualização do conjunto de dados e o valor central de sua dispersão (PEREZ, 2016).

### <span id="page-25-1"></span>4.4.1 Elaboração de um Histograma

O primeiro passo é determinar a amostra de 50 a 100 dados, para o recolhimento efetivo destes, recomenda-se que os valores escolhidos sejam o mais divergentes possível, para que se tenha a informação correta de amplitude. Com os valores determinados, o próximo passo é calcular a amplitude, para isso basta pegar o maior e o menor valor obtido e usar na fórmula abaixo, onde R se refere à amplitude (VIEIRA, 2011).

$$
R = \text{major } \text{ valor} - \text{ menor } \text{ valor} (7)
$$

Com a amplitude definida, determina-se o número de classes, diferentemente da captação de dados anterior, é preciso escolher um valor intermediário para não descaracterizar ou espalhar os resultados. Após determinar o valor citado acima, calcula-se o intervalo de classes, com a seguinte fórmula.

$$
H = \frac{R}{K} \quad (8)
$$

Sendo:  $H =$  intervalo de classes;  $R =$ amplitude; *K*= número de classes.

Selecionando o menor valor de dado disponível, determinamos o limite inferior (LI), para calcular o limite superior (*LS*), usamos a fórmula descrita a seguir:

$$
LS = LI + H(9)
$$

Para finalizar, é necessário fazer a contagem do número de repetições dos dados que abrangem as classes definidas.

### <span id="page-26-0"></span>**4.5 Variância Amostral**

A variância é uma medida de dispersão usada para indicar o quão "espaçado" é o conjunto de dados, ou seja, o quão distante estão valores se encontram da média ou do valor esperado. Quanto maior for a variância, mais distantes da média estarão os valores. Da mesma forma, quanto menor for a variância, mais próximos os valores estarão da média. (TRIOLA, 2017)

A variância é calculada pelo quadrado do desvio padrão, conforme fórmula descrita abaixo:

$$
V = \frac{\sum_{i=1}^{n} (x_i - M_A)^2}{n-1} (10)
$$

Onde:

é a variância;

é um valor no conjunto de dados na posição *i*;

 $M_A$  é a média aritmética dos valores do conjunto de dados;

é o total de valores no conjunto de dados.

## <span id="page-26-1"></span>**4.6 Desvio Padrão Amostral**

Desvio padrão é uma medida de dispersão, que tem por objetivo indicar o quanto o conjunto de dados é uniforme. Os conjuntos que estão mais próximos da média indicam baixos desvios. É simplesmente o resultado positivo da raiz quadrada da variância (ROSA, 2015). Na prática, o desvio padrão indica qual é o "erro" para substituir um dos valores coletados pelo valor da média.

<span id="page-27-0"></span>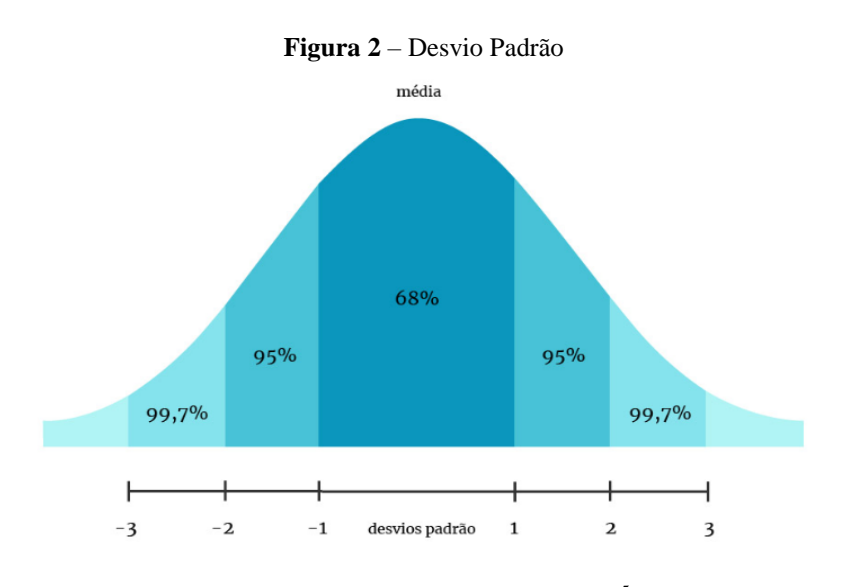

Fonte: Página Henriquefreitas na web<sup>5</sup>

O desvio é calculado pela seguinte fórmula:

$$
Dp = \sqrt{\frac{\sum_{i=1}^{n} (x_i - M_A)^2}{n-1}} (11)
$$

Onde:

Dp é o desvio;

 $x_i$  é um valor qualquer no conjunto de dados não posição i;

 $M_A$  é a média aritmética dos dados do conjunto;

é a quantidade total dos dados do conjunto.

# <span id="page-27-1"></span>**4.7 Boxplot**

 $\overline{\phantom{a}}$ 

O boxplot é um diagrama de caixa utilizado para estudar as medidas de um conjunto de dados, que exibe de modo prático propriedades como locação, variabilidade, média e outliers (GUIMARÃES, 2018).

<span id="page-27-2"></span>4.7.1 Elaboração de um Boxplot

<sup>5</sup> Disponível em <*http://henriquefreitas.com.br*>. Acesso em: 08 maio. 2021

O primeiro passo é a captação de dados, após a coleta são escolhidos valores referenciais (valores que giram em torno das amostras), organizando-os de forma crescente e, então, destacam-se o maior e o menor valor captado.

O próximo passo é o cálculo da mediana, seguindo a ordem de valores determinada acima. Caso este conjunto possua um número de dados ímpar, a mediana será o valor central deste conjunto, já se for par aplica-se a média aritmética –  $(A + B)/2$  – dos dois valores centrais.

Com os números adquiridos acima, precisa-se definir os quartis. Cada quartil é calculado de forma semelhante à mediana. O quartil 1 é a mediana dos valores à esquerda da mediana definida anteriormente. E o quartil 3 é a mediana dos valores à direita da mesma.

Com os cinco valores obtidos pode-se construir o eixo do diagrama. Construa um retângulo usando Q1 e Q, como valores de referência (posicione as laterais do retângulo nestes valores). O valor da mediana será uma reta traçada dentro do retângulo. Para atribuir os valores de máximo e mínimo, trace uma linha a partir das extremidades do retângulo até o valor calculado (BRANDT, 2014). Para finalizar o gráfico é necessário colocar os valores de outliers, simbolizados por um asterisco (\*).

### <span id="page-28-0"></span>**4.8 Teste de Normalidade dos Dados**

O teste de normalidade tem a função de verificar a distribuição da probabilidade associada a um conjunto de dados que pode ser aproximada pela distribuição normal. É possível encontrar muitas distribuições teóricas. Os modelos utilizados são modelos que representam o comportamento de determinado evento em função da frequência de sua ocorrência. (ROSA, 2012)

### <span id="page-28-1"></span>**4.9 Johnson Transformation**

Johnson transformation ou, se traduzido ao português, transformação de Johnson, é utilizada para transformação de dados não normais para dados normais, possibilitando a análise da capacidade do processo (WEISBERG, 2001). A função abaixo descrita representa o sistema de curvas de Johnson:

$$
Y = \gamma + \delta f(y) \quad (12)
$$

Sendo:  $Y = \text{Variable normal padronizada}$  $f(y)$  = Famílias

As famílias são definidas por:

$$
\text{Famílias limitadas } (Sb): Sb = \log \left( \frac{x - \varepsilon}{\lambda + \varepsilon - x} \right) (12.1)
$$

$$
\text{Famílias logonormal } (Sl): Sl = \log\left(\frac{x - \varepsilon}{\lambda}\right) \tag{12.2}
$$

$$
\bullet \qquad \text{Famílias ilimitadas } (Su): Su = \left(\frac{x - \varepsilon}{\lambda}\right) \tag{12.3}
$$

Para tais famílias, os valores  $\varepsilon$  e  $\lambda$  são os parametros de ajustes das curvas. Esses cálculos de ajustes são feitos por meio de ferramentas estatísticas de análise de dados (ROSA, 2012).

#### <span id="page-30-0"></span>**4.10 Minitab**

Este software trata-se de uma ferramenta com funções específicas focadas em gerenciamento. Sua interface se assemelha a uma planilha do Excel da Microsoft, mas com a capacidade de realizar funções analíticas muito mais complexas. O programa é utilizado juntamente com o Six Sigma, como forma de aperfeiçoar uma série de processos rotineiros.

Dentre as vantagens que o Minitab tem a oferecer, pode-se destacar o fácil gerenciamento de dados, o cálculo de intervalos de tolerância estatística para informações anormais por meio de uma vasta variedade de distribuições, execução de inúmeras relações entre variáveis, comparações e, até mesmo, cálculo de previsões para modelos mistos (KOWALSKI; MONTGOMERY, 2009). Além disso, a ferramenta possibilita incorporar um desvio de padrão em um processo específico ao usuário com base em cálculos pertinentes e demonstrar gráficos visuais para melhorar a perspectiva de efeitos em experimentos.

### <span id="page-30-1"></span>**4.11 ARENA®**

O software ARENA® trata-se de uma ferramenta de modelagem de processos através da simulação e análise de resultados. Com este software é possível a interação dos processos de sistemas de diversas complexidades por meio de fluxogramas e sem a necessidade de programação (MELAMED; ALTIOK, 2010). Estas análises permitem a melhoria da produtividade, redução de gargalos e aumento de lucros, tendo em vista que a visualização e as simulações podem ser feitas previamente e podem servir de base para tomada de decisões nos processos das empresas.

#### <span id="page-31-0"></span>**5 METODOLOGIA**

Visando a melhoria dos processos que envolve a abertura e fechamento de não conformidades de uma indústria do ramo agrícola, foram realizadas discussões para definição do método que melhor se aplicaria ao projeto. Desta forma, mostrou-se interesse na utilização da metodologia DMAIC, uma vez que este método trata do ciclo de melhoria baseado em dados para otimização do processo.

### <span id="page-31-1"></span>**5.1 Aplicação** *Define* **ao processo**

O estudo partiu da definição do escopo do projeto, que teve por objetivo o entendimento das expectativas em relação ao resultado e características das entregas a serem realizadas. Além definição do foco das entregas, foram estabelecidos os riscos que o projeto possuía. A identificação destes riscos na etapa inicial do projeto foi de suma importância para que os monitoramentos destes riscos fossem realizados desde o início, evitando impactos negativos não previstos. O principal risco identificado no processo foi a não disponibilização dos dados para o cálculo de *saving* relacionado a economia financeiro. Diante disso, foi estabelecida a utilização do indicador de resultado trazido em dias de trabalho como forma de apresentação de melhoria, ou seja, decidiu-se a utilização de *saving* relacionado a horas de trabalho.

A partir da definição do escopo, utilizando a ferramenta *Gantt Chart*, a equipe organizou as tarefas a serem realizadas durante o projeto. Para todas as tarefas foram definidas sub etapas, possibilitando o monitoramento do andamento das pendencias de acordo com o cronograma previsto.

Aplicando a metodologia do DMAIC, ainda na etapa "definir" (original do inglês: *Define*), foram mapeadas as atividades que envolvem o processo de análise dos fornecedores com o intuito de identificar oportunidades de melhorias.

### <span id="page-31-2"></span>**5.2 Aplicação** *Measure* **ao processo**

A segunda etapa do ciclo DMAIC faz referência a mensuração dos dados. Desta forma, a partir da coleta das informações dos SCARS extraídos do ETQ *System*, iniciaram-se as análises. O ETQ é um software de gestão da qualidade para identificar, conter e prevenir

eventos de alto risco por meio de integração, automação e colaboração. Também é capaz de criar processos, automatizar e controlar o ecossistema de conformidade.

As principais soluções através do ETQ incluem ações corretivas, gestão de riscos, controle de documentos e treinamento de funcionários. Para este estudo, o foco do sistema *ETQ Reliance* são as ações corretivas, uma vez que o ETQ é a principal fonte de registro para SCAR – *Supplier Corrective Action Request* (Solicitações de ação corretiva do fornecedor). O SCAR é o registro das não conformidades externas, ou seja, não-conformidades ligadas diretamente ao fornecedor da empresa.

Com base no mapeamento do processo e do *Brainstorming* realizado, optou-se pela análise do processo e dos dados serem realizados divididos por região, com o objetivo de refletir de maneira mais clara o que os fluxogramas representam no processo atual. Esta decisão foi tomada levando em consideração os diferentes processos realizados na região 3, conforme mencionado anteriormente. Os dados utilizados para o estudo da situação atual do processo podem ser encontrados nos anexos deste documento.

Optou-se pela utilização do software Minitab para análise estatística dos dados. Nesta ferramenta, realizou-se a construção dos histogramas, teste de normalidade dos dados, boxplot, capabilidade do processo, *Johnson Transformation*.

Para a definição do nível sigma atual do processo, realizou-se o cálculo do DPU (defeito por unidade) e.  $DPO$  (defeito por oportunidade). O  $DPU$  é calculado pelo número de defeitos em uma amostra dividido pelo número de unidades de amostragem e o DPO é calculado através da seguinte fórmula:

$$
DPO = \frac{Qtde de SCAR fora do padrão}{Qtde total de amostras \times Qtde de erros possíveis}
$$
 (13)

Por fim, para estabelecer o nível sigma, é preciso calcular o DPMO. O DPMO é a resultante entre a quantidade de defeitos e a quantidade de defeitos possíveis nas amostras coletadas, multiplicado por um milhão.

Além do Minitab, a partir dos dados reais coletados, utilizou-se o software ARENA® para simulações da situação atual do processo como forma de verificação das etapas e, principalmente, para realização dos testes de ajustes no processo. O software permitiu a criação de estudos e serviu de apoio para a tomada de decisão, bem como as projeções para apresentação das melhorias propostas neste presente estudo.

Baseando-se no mapeamento da situação atual, inseriu-se no ARENA® as informações das etapas do processo. Vale ressaltar que, em todos os módulos do fluxograma, todos os dados possuem embasamento na base de dados extraída do ETQ System. O processo inicia-se no módulo *Create*, no qual foram inseridos os tempos de intervalo de entrada entre os SCARs. Neste módulo foi definido o limite de replicações em 50 vezes, para que, desta forma, a simulação reflita com maior efetividade a amostra inicial coletada de 50 SCARs por região.

Nos módulos *Process*, fez-se a inserção das expressões fornecidas pelo analisador de entrada – *Input Analyser*. Esta função permite a determinação da distribuição de probabilidade dos dados de entrada, além de ajustar as funções de acordo com os dados do processo. Portanto, considerando os tempos que os SCARs ficaram em cada fase, verificou-se os tipos de distribuição que se adequem em cada cenário.

Para os processos automáticos foram considerados tempos nulos. Em relação a etapa de *follow up* e a solicitação para o SCAR *admin* alterar a fase, considerou-se tempo igual a 01 dia, pois trata-se de processos manuais.

Nas etapas em que o processo apresenta variação de acordo com a condição de cada SCAR, utilizou-se o módulo *Decide*. Este módulo possibilitou representar as decisões do processo através da estipulação do percentual de probabilidade em que o processo dos SCARs foi modificado em decorrência da variação e das especificardes de cada amostra.

Para registrar o tempo de atraso, fez-se o uso do bloco *Delay*. Através da expressão obtida no *Input Analyser*, apresentou-se aquela que demonstrou a melhor adequação ao tempo real de atraso de cada SCAR.

O modo como o fluxograma do processo foi representado no software baseou-se na premissa de que os SCAR não são necessariamente sequenciais, podendo haver processos mais recentes que foram finalizados em um intervalo de tempo menor em comparação com processos mais antigos. Desta forma, desconsiderou-se as filas do processo, uma vez que pode haver variação devido aos níveis de complexidade e aos tempos de resposta do fornecedor.

Salienta-se que em todos os módulos e também nos parâmetros da replicação na execução do *setup*, adotou-se dias como unidade de tempo. Outro importante ponto de destaque nesta simulação trata-se da análise realizada por região. Desta forma, representou-se a situação do processo no software e a inserção dos dados e expressões inseridas considerando a premissa inicial em que a região 03 possui um processo diferenciado. Esta diferença de

processo é abordada neste estudo com o objetivo de padronização e otimização. Entretanto, ressalta-se que esta partilha teve como finalidade a reflexão de maneira mais assertiva do processo real da empresa.

# <span id="page-34-0"></span>**5.3 Aplicação** *Analyze* **ao processo**

Após a definição das diversas ocorrências que afetam o processo, é de extrema importância definir a causa raiz destes problemas. Desta forma, entra-se na etapa de analisar a causa principal, pois é a partir dela que será gerado o plano de ação para impedir que os desvios ocorram. Com base nisso, realizou-se um novo *brainstorming*, este com o intuito de identificar os possíveis motivos das falhas através da utilização do Diagrama de Ishikawa. A validação das causas raízes encontradas e suas respectivas fases foram validadas através do Diagrama de Pareto.

# <span id="page-34-1"></span>**5.4 Aplicação** *Improve* **ao processo**

Através do *brainstorming* realizado na etapa de análise, foi identificado que para mitigar os erros mais frequentes, fez-se necessário a criação de um plano de ação. Conforme estipulado no escopo do projeto, este não contempla a realização de análises de valores financeiros, portanto, a equipe optou pela utilização da ferramenta 5W1H (diferentemente do 5W2H, este método não aborda o *How much* – "Quanto irá custar").

Para que o plano de ação seja eficiente, é de extrema importância garantir que o mesmo seja controlado. Com isso, faz-se necessária a criação de um ciclo até o atingimento do objetivo inicial. Após a definição das metas do processo – neste caso, a conclusão das ações – aplica-se o treinamento dos responsáveis para que este plano seja efetivado.

Finalizando, captando os dados e reavaliando-os, faz-se uma comparação entre os resultados obtidos e planejados. Após a análise dos dados, caso o resultado seja insatisfatório ou abaixo do esperado, atua-se de maneira corretiva na etapa *Control,* para que novas ações sejam criadas, de forma a refletir as necessidades atuais do processo.

### <span id="page-34-2"></span>**5.5 Aplicação** *Control* **ao processo**

Através das ferramentas anteriormente descritas e da implementação das ações, realiza-se a padronização do processo com o intuito de definir os novos patamares a serem alcançados. Para controlar o novo processo redesenhado, faz-se o uso da carta de controle e delimita-se os novos limites aceitáveis para o processo.

Optou-se pela utilização da carta de controle I-MR por se tratar de valores individuais e de amplitudes móveis para os dados variáveis e quantitativos. Além dessas características dos dados, implica-se a não existência de subgrupos nas amostras coletadas. Outro fator que influenciou a tomada de decisão foi em relação ao índice de análise do processo ser medido através do tempo que cada não conformidade demanda para ser concluída.

Para a geração da carta de controle, faz-se o uso do Minitab. Para acessar este recurso, opta-se pela função *Stat* > *Control Charts* > *Variables Charts for Individuals* > *I-MR*.

Com isso, após a padronização do processo, para que haja uma rotina de acompanhamento, indica-se reuniões quinzenais para verificação dos resultados e correção de possíveis anomalias observadas durante o ciclo.
## **6 RESULTADOS E DISCUSSÃO**

Orientado pelo ciclo DMAIC, este estudo apresentou-se em cinco etapas. Na primeira etapa *Define*, foi realizado o mapeamento da situação atual de acordo com a sequência das atividades do processo. Este mapeamento foi estruturado em dois fluxogramas que refletem o *AS IS* – situação atual – da empresa, permitindo a visualização das etapas e seus respectivos responsáveis. Esta segregação em dois fluxogramas<sup>6</sup> se deu devido ao processo empregado na região 3 ser diferente nas demais regiões (1, 2 e 4).

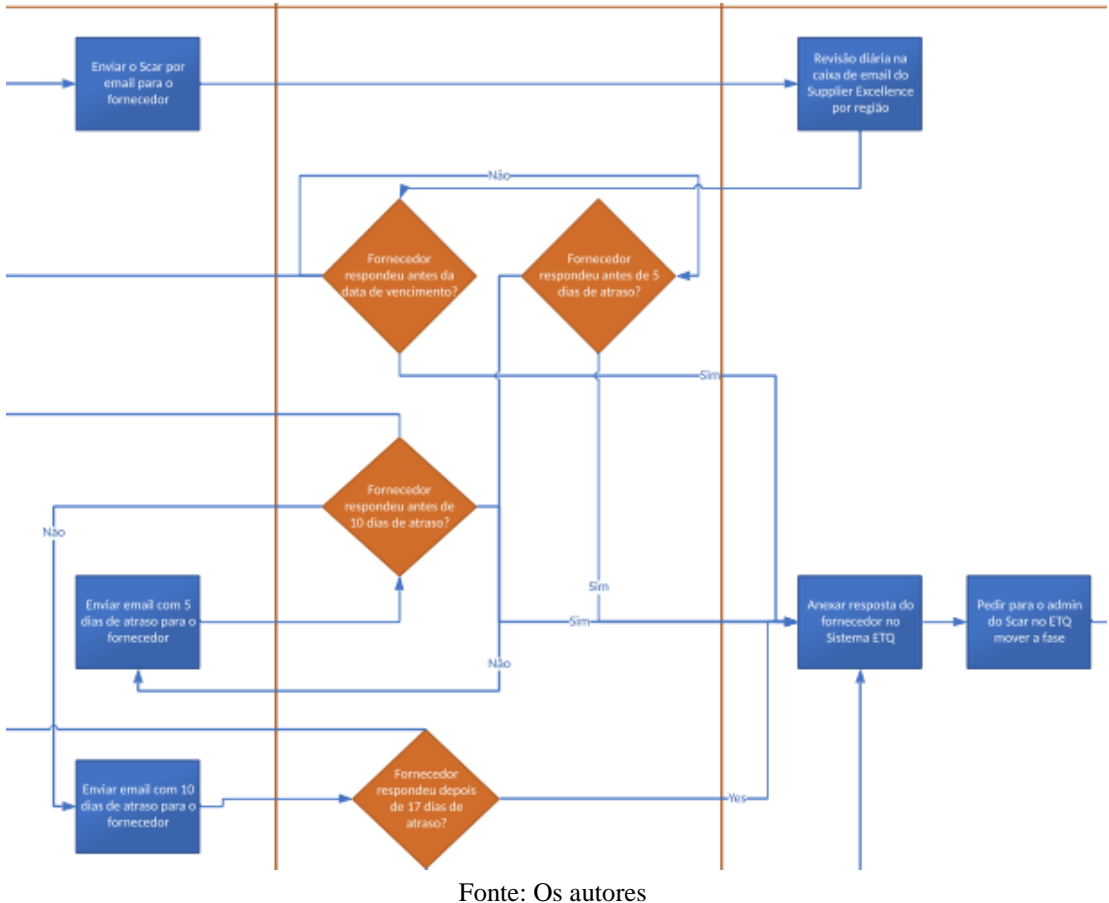

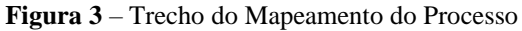

Dando continuidade ao projeto, com o objetivo de identificar os gargalos do processo, foram realizadas as análises estatísticas por região. Para estas análises utilizou-se o software Minitab. A primeira análise realizada no Minitab foi a visualização do histograma, pois esta representação gráfica demonstra de forma simples e rápida a distribuição dos dados, tornando-

**.** 

<sup>6</sup> Os fluxogramas completos da situação atual do processo fazem parte dos apêndices A, B, C e D deste documento.

se possível o entendimento da amplitude e simetria dos dados, bem como os itens não conformes do processo. Os dados projetados no eixo x e y representam o total em dias dos processos e a frequência (quantidade), respectivamente.

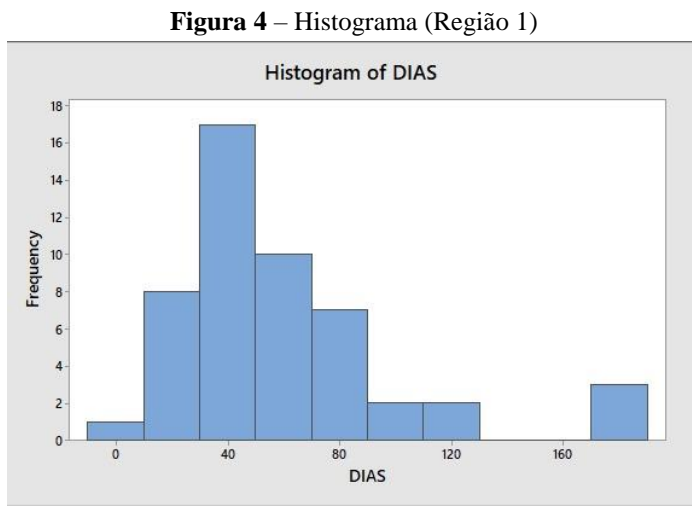

Fonte: Os autores

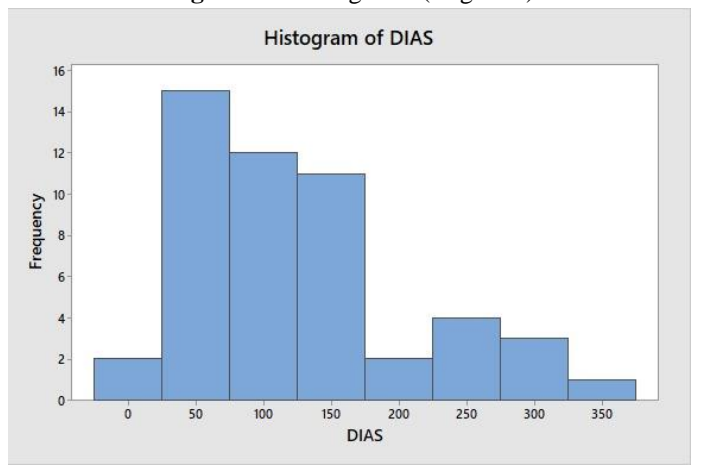

**Figura 5** – Histograma (Região 2)

Fonte: Os autores

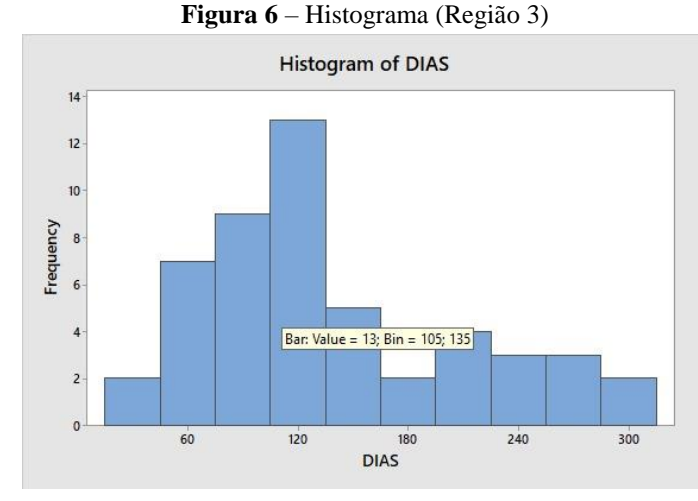

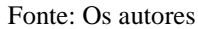

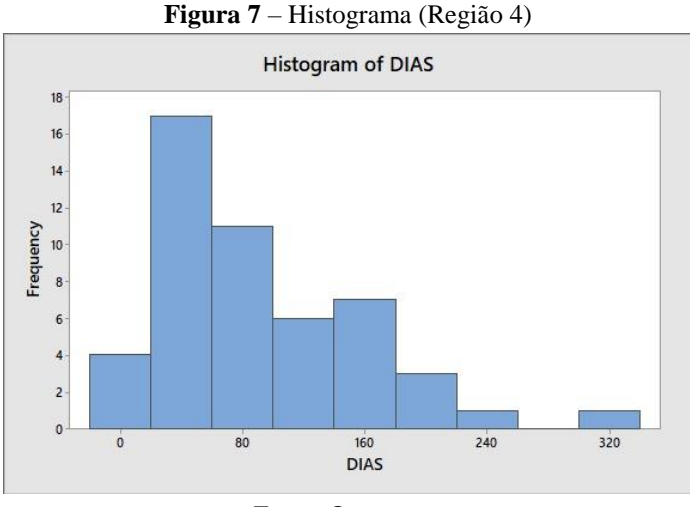

Fonte: Os autores

A segunda análise realizada foi o teste de normalidade, que tem por objetivo verificar se os dados da amostra são normais ou não normais. Os dados analisados são dados contínuos, ou seja, são aqueles dados que dentro de um determinado intervalo podem assumir qualquer valor. Para este case, realizou-se uma análise por região, onde todos os resultados foram H1 (dados não normais), isso acontece quando o *p-value* é menor que 0,05.

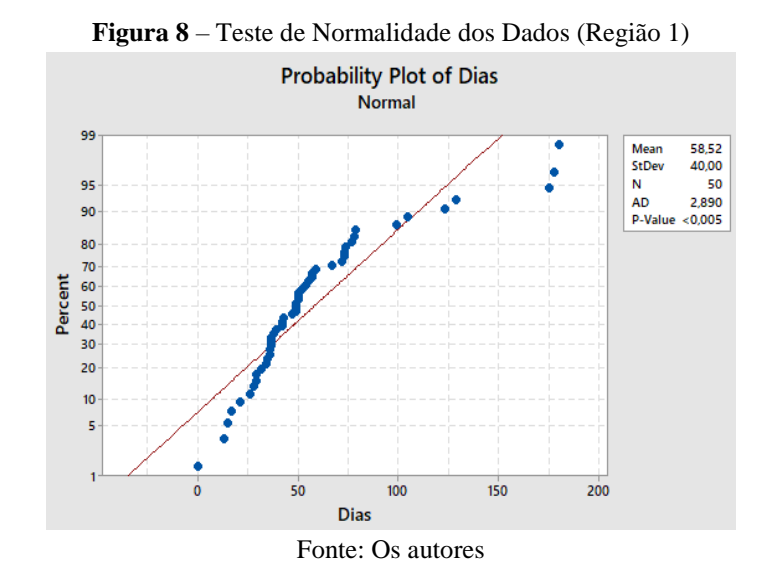

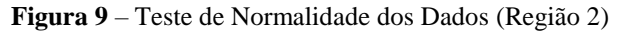

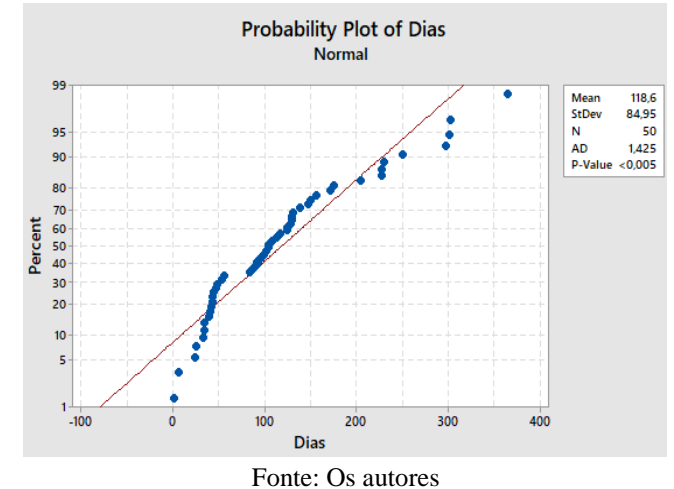

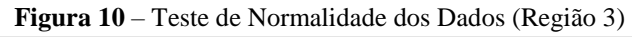

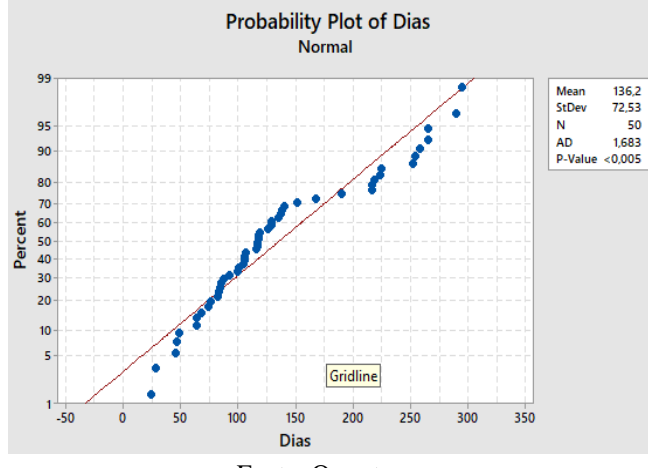

Fonte: Os autores

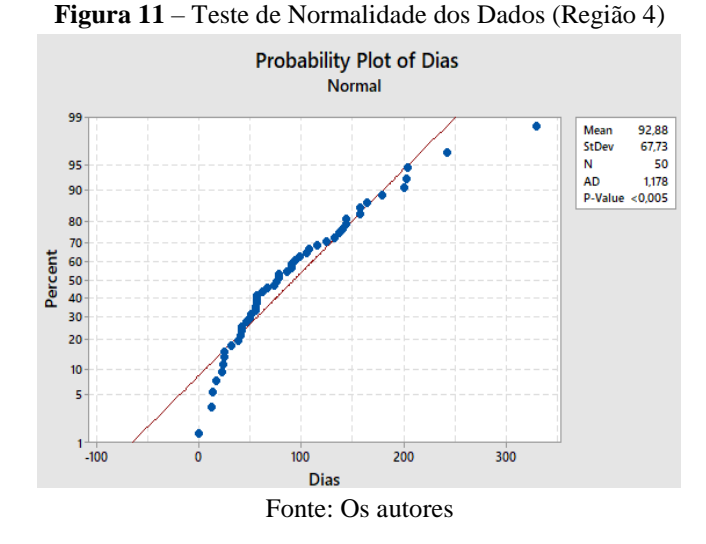

Para visualização das distribuições dos dados e as discrepâncias do processo, foram feitos os boxplots por região. Esta análise caracterizou-se por se tratar de uma análise complementar que possibilitou a verificação dos *outliers* dos dados.

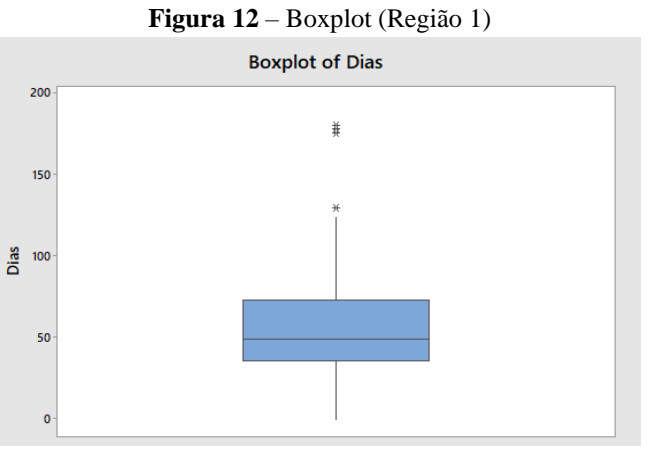

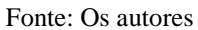

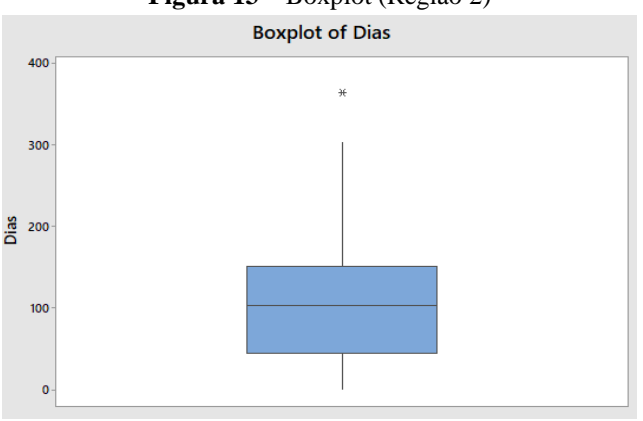

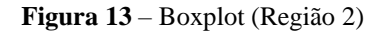

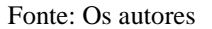

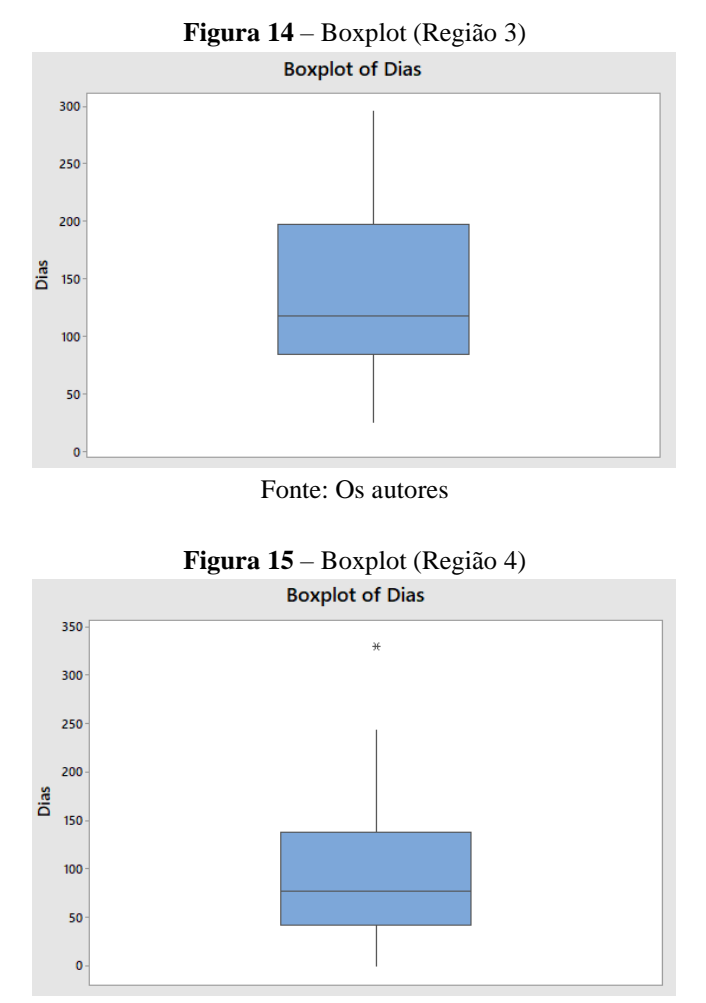

Fonte: Os autores

Na sequência, foi realizada a avaliação de capabilidade do processo. Esta análise trouxe, além da visualização gráfica por meio dos histogramas, os índices de performance ( e  $Ppk$ ) dos dados por região, conforme demonstrado nas figuras a seguir:

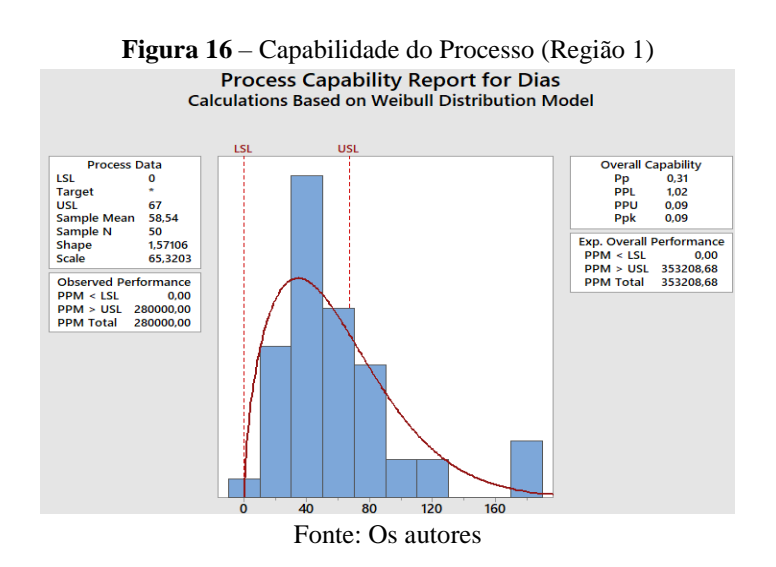

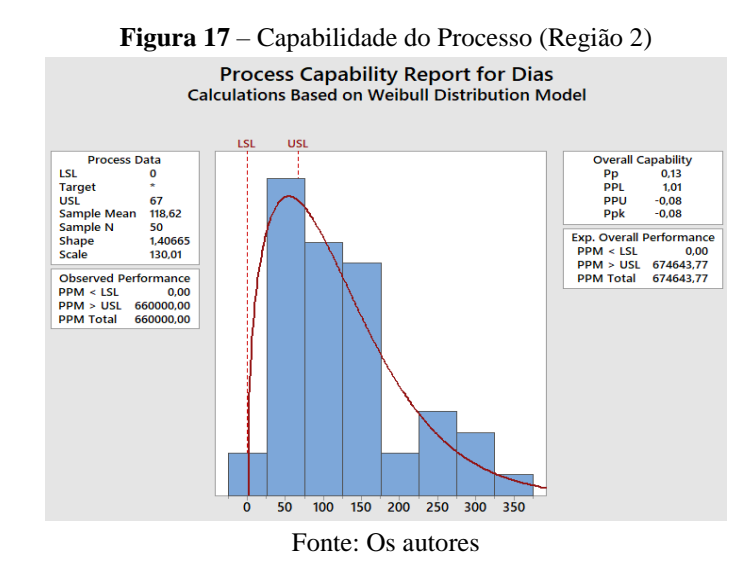

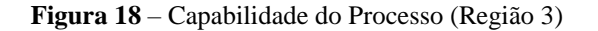

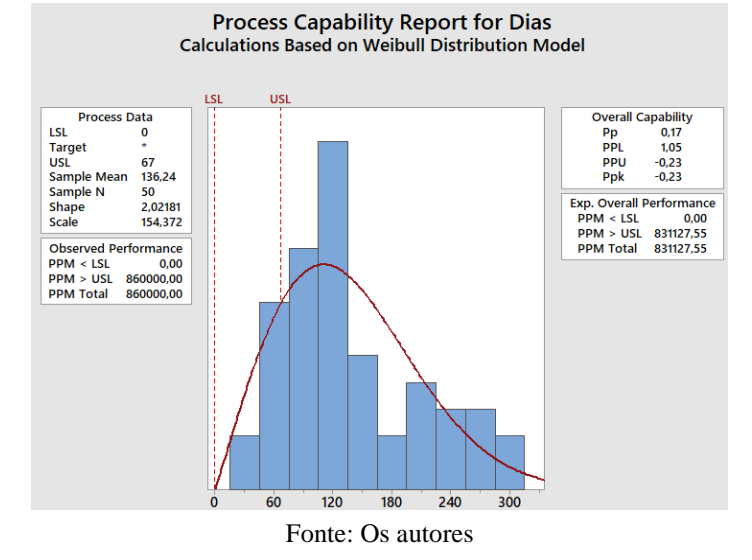

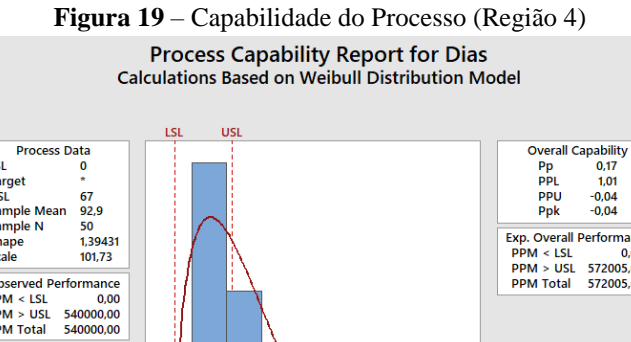

Process D.<br>
LSL<br>
Target<br>
USL<br>
Sample Mean<br>
Sanpe<br>
Scale Exp. Overall Performance<br>PPM < LSL 0,00<br>PPM > USL 572005,60<br>PPM Total 572005,60 Observed Performance<br>PPM < LSL 0,00<br>PPM > USL 540000,00<br>PPM Total 540000,00  $\overline{80}$  $160$ 240  $320$  $\mathbf{0}$ 

Fonte: Os autores

Nesta análise de performance do desempenho do processo, foram encontrados para os índices de desempenho real do processo os seguintes valores:

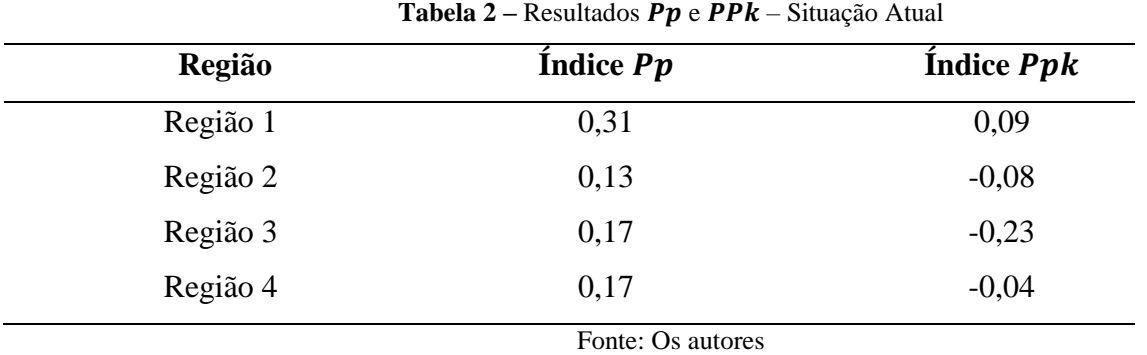

Para os resultados de  $Pp$ , consideram-se as seguintes premissas:

- Processo incapaz:  $Pp < 1$  e  $Ppk < 1$
- Processo aceitável:  $1 = Pp = 1,33$  e  $1 = Ppk = 1,33$
- Processo capaz:  $Pp \Rightarrow 1,33 \text{ e } Ppk \Rightarrow 1,33$

Portanto, os resultados obtidos encontram-se abaixo dos níveis esperados para o processo, definindo o processo como incapaz.

Para dar andamento as análises, optou-se por realizar a transformação de Johnson – *Johnson Transformation.* Com isso, permitiu-se que os dados seguissem com uma distribuição normal.

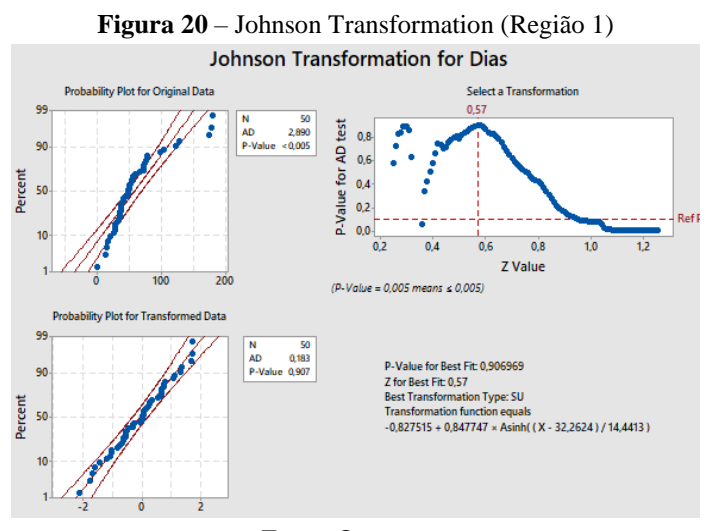

Fonte: Os autores

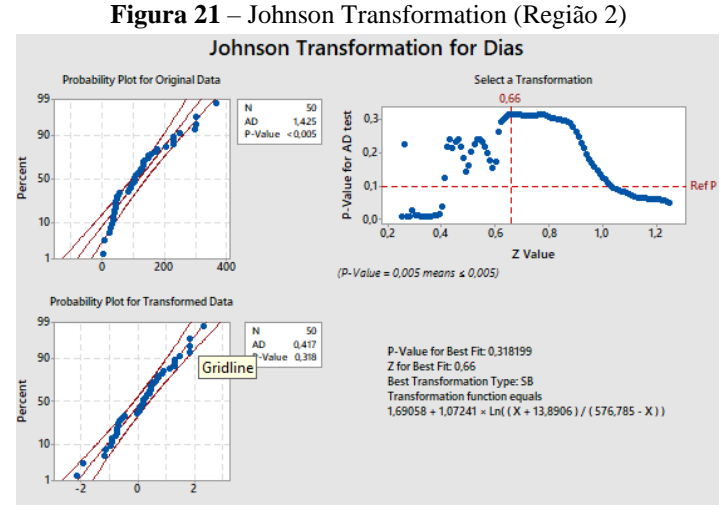

Fonte: Os autores

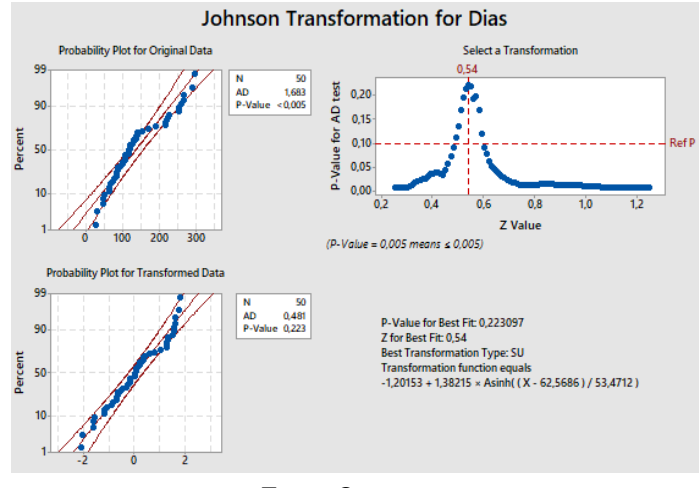

**Figura 22** – Johnson Transformation (Região 3)

Fonte: Os autores

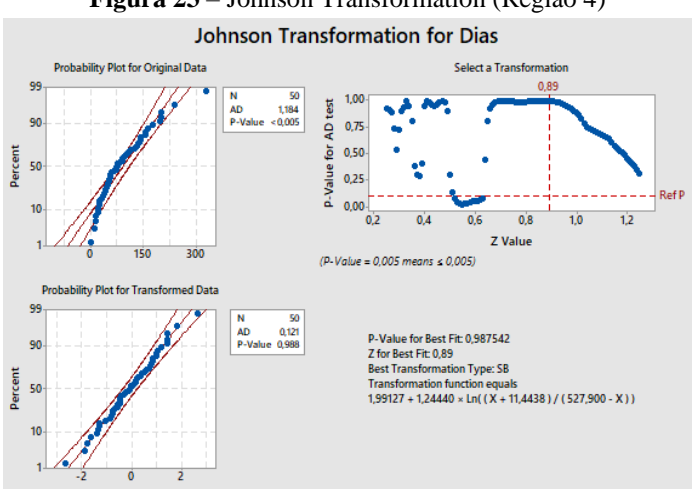

## **Figura 23** – Johnson Transformation (Região 4)

Fonte: Os autores

Para o cálculo do nível sigma, traduzido a realidade do presente projeto, o DPU é a quantidade de defeitos por unidade entre a quantidade de SCAR que estão fora do tempo padrão e quantidade que foram concluídos. Todas as regiões possuem o total de 50 SCARs concluídos. Desta forma, para cada região foram contabilizadas as amostras fora do tempo previsto.

$$
\bullet \qquad \text{Região 1: 14 SCARS fora do padrão : } DPU = \frac{14}{50} = 0.28
$$

Região 2: 33 SCARs fora do padrão  $\therefore$  DPU =  $\frac{3}{7}$  $\frac{33}{50}$  =

$$
\bullet \qquad \text{Região 3: 43 SCARS fora do padrão : } DPU = \frac{43}{50} = 0.86
$$

Região 4: 28 SCARs fora do padrão  $\therefore DPU = \frac{2}{5}$  $rac{26}{50}$  =

Ainda para definição do nível sigma, foi realizado o cálculo do DPO. O DPO é a quantidade de defeitos por oportunidade entre a quantidade de SCARs que estão fora do tempo padrão e a quantidade possíveis de SCARs fora do padrão. Para tal análise, foram classificados os 10 erros possíveis:

- 1. Fornecedor ignorou o SCAR;
- 2. Notificação foi para o spam;
- 3. Fornecedor enviou resposta para destinatário incorreto;
- 4. *SCAR orginator* mudou a fase fora do tempo;
- 5. Usuário colocou e-mail do fornecedor de maneira incorreta;
- 6. E-mail do fornecedor desatualizado;

7. *Procurement Analytics* pode não entender/atrasar quando recebe uma resposta no *mailbox*;

- 8. *ETQ admin* demora mudar a fase do SCAR;
- 9. Não ter anexos (imagens) da não conformidade na notificação;
- 10. Usuário não mudar a fase do SCAR.

Vale ressaltar que cada região possui 50 amostras concluídas e inicialmente, foram identificados 10 possíveis erros. Portanto, encontrou-se os seguintes resultados:

• Região 1:  $DPO = \frac{1}{50}$  $\frac{14}{50 \times 10}$  =

$$
\bullet \qquad \text{Região 2: } DPO = \frac{33}{50 \times 10} = 0,066
$$

- Região 3:  $DPO = \frac{4}{500}$  $\frac{43}{50 \times 10}$  =
- Região 4:  $DPO = \frac{2}{500}$  $\frac{26}{50 \times 10}$  =

Desta forma, utilizando o Minitab, foram encontrados os seguintes resultados para o Z bench**<sup>7</sup>** do processo atual:

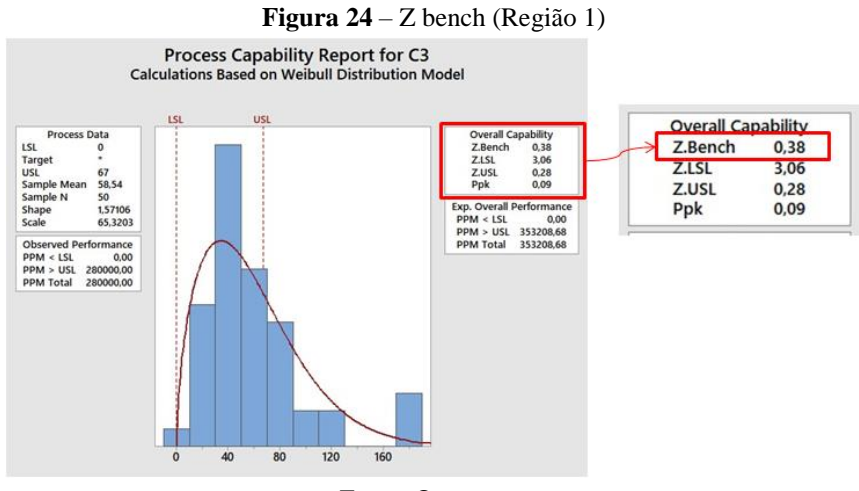

Fonte: Os autores

**.** 

<sup>7</sup> O *Z bench* ou *Z benchmark* é utilizado para descrever a capacidade sigma de um processo.

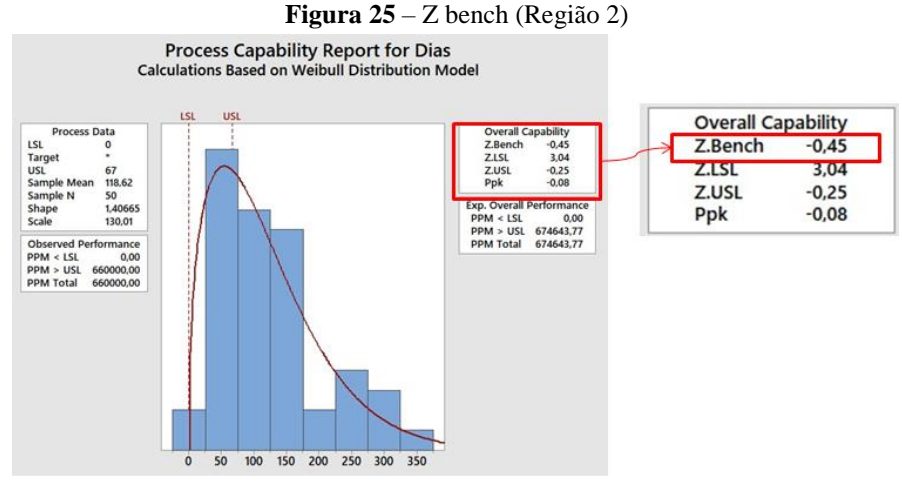

Fonte: Os autores

**Figura 26** – Z bench (Região 3)

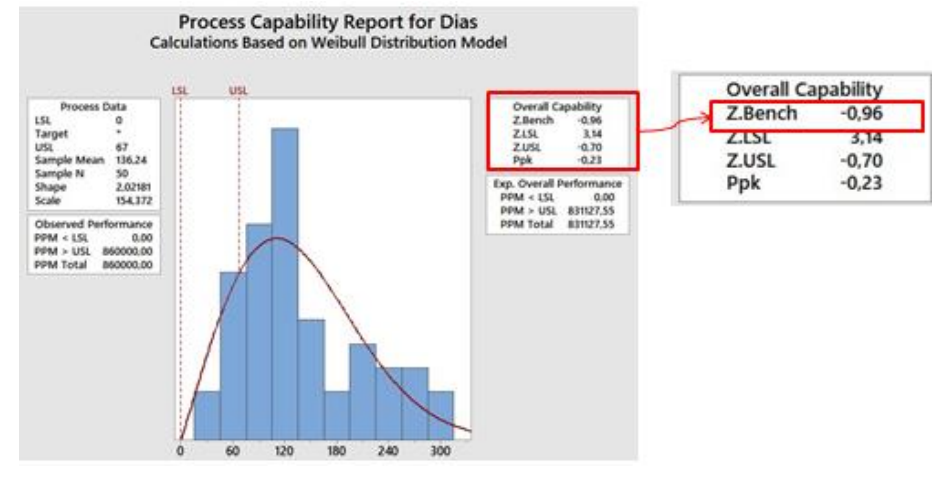

Fonte: Os autores

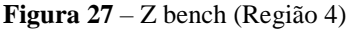

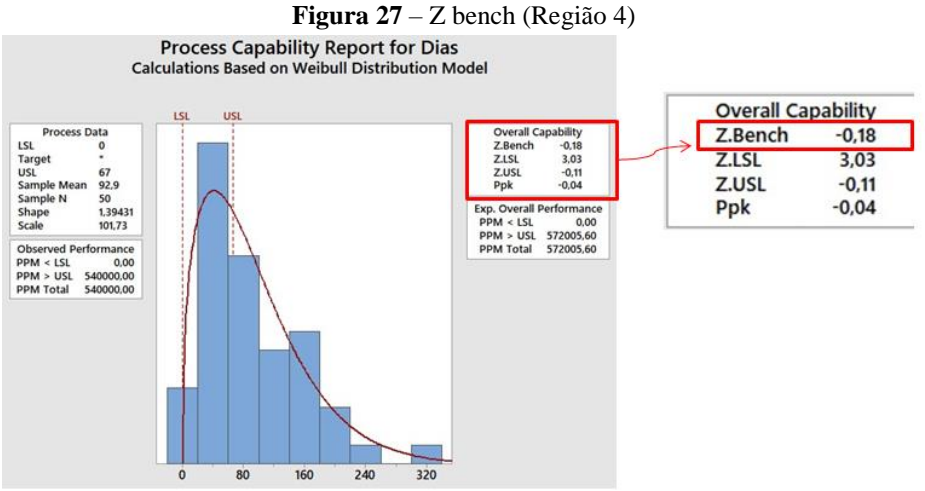

Fonte: Os autores

Após as análises estatísticas do processo, representou-se o fluxograma atual no software ARENA®, conforme demonstrado na figura 28.

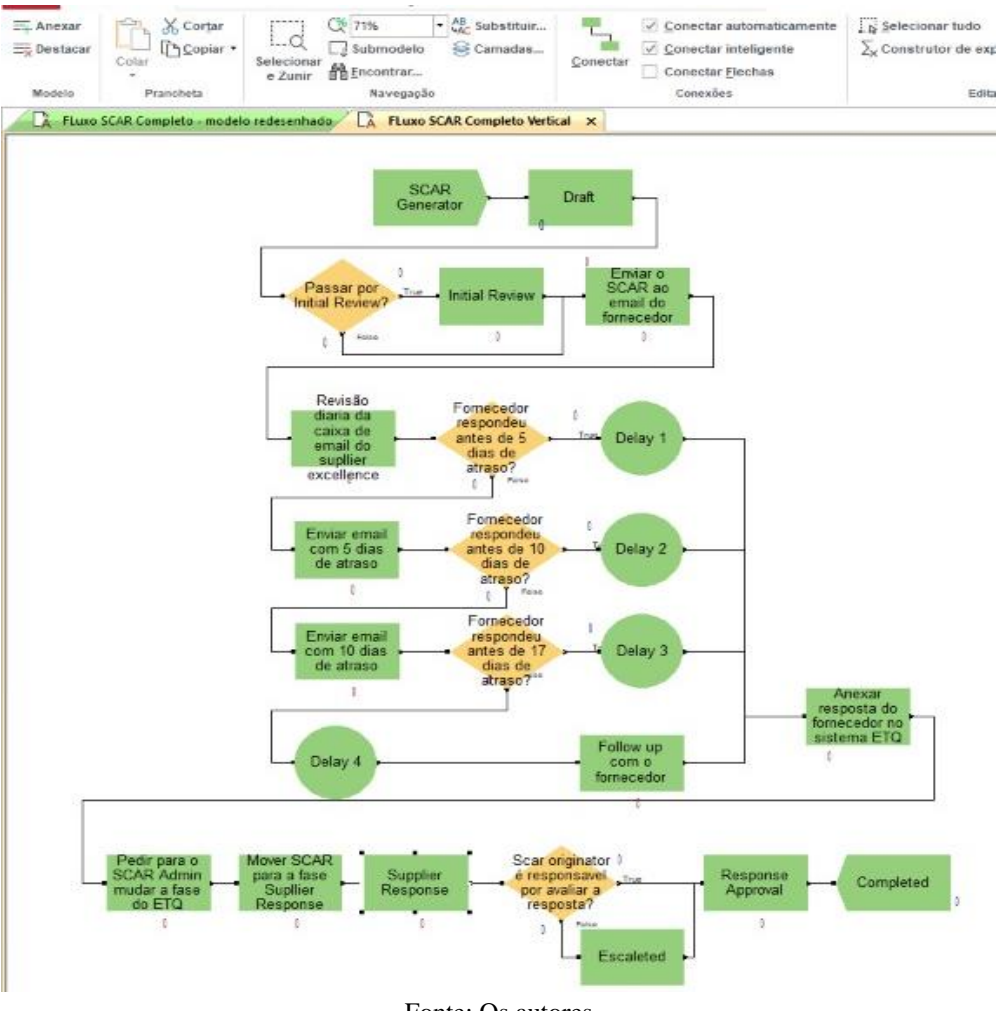

**Figura 28** – Processo representado no ARENA**®**

Fonte: Os autores

O diagrama de Ishikawa foi realizado com o intuito de identificar os motivos possíveis causadores das falhas encontradas. Com isso, encontrou-se as causas prováveis descritas na figura 29.

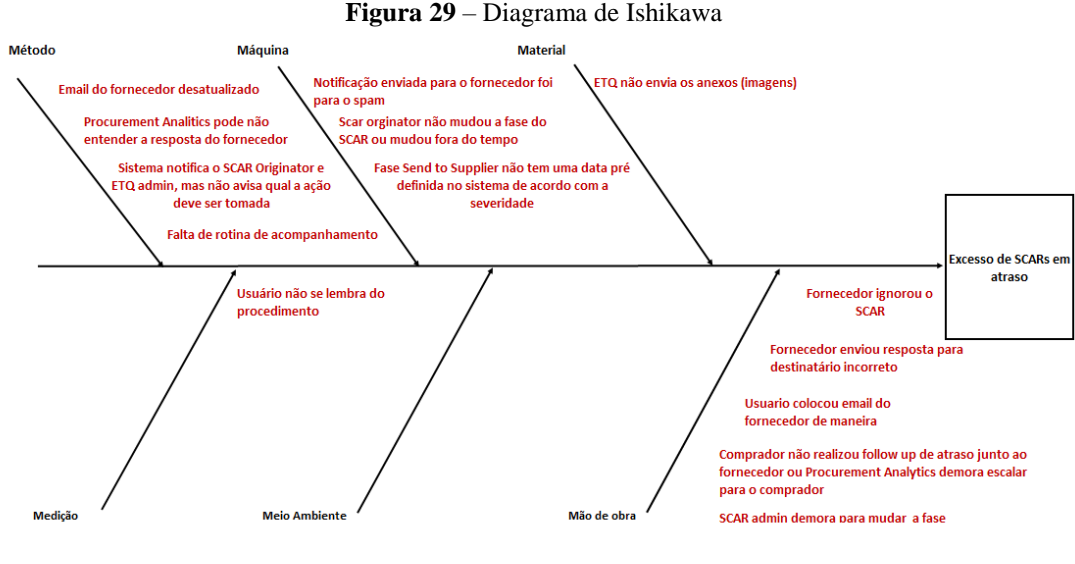

Fonte: Os autores

Em sequência, realizou-se a validação das causas raízes através do Diagrama de Pareto. O Pareto possibilitou a investigação e validação da fase em que se encontravam os maiores problemas encontrados no diagrama de Ishikawa. Neste diagrama, pode-se identificar quais etapas apresentavam maior ocorrência nos índices de atraso, validando as causas raízes, uma vez que a maioria das causas foram identificadas na fase *Send to Supplier*.

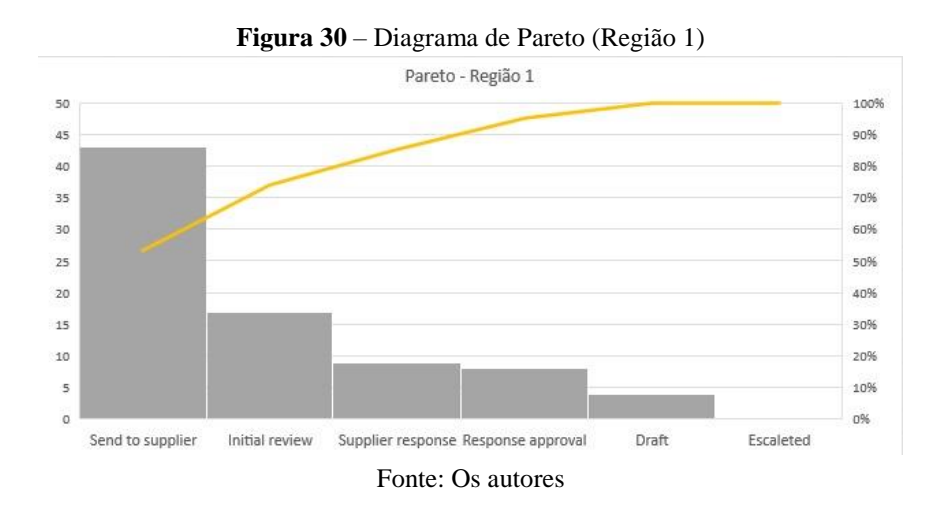

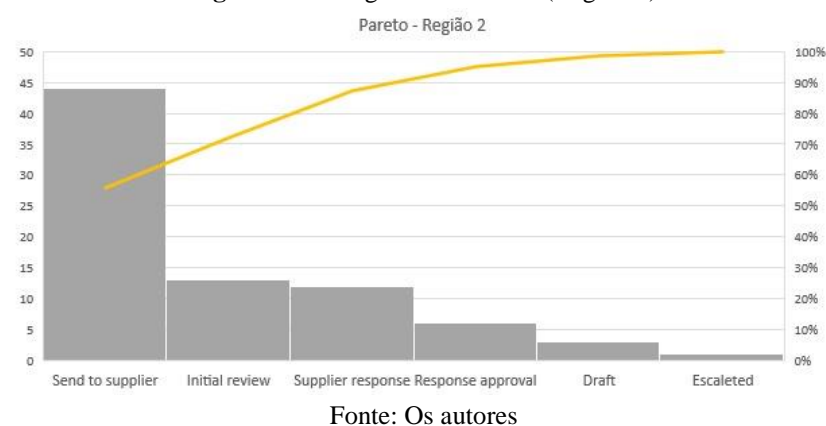

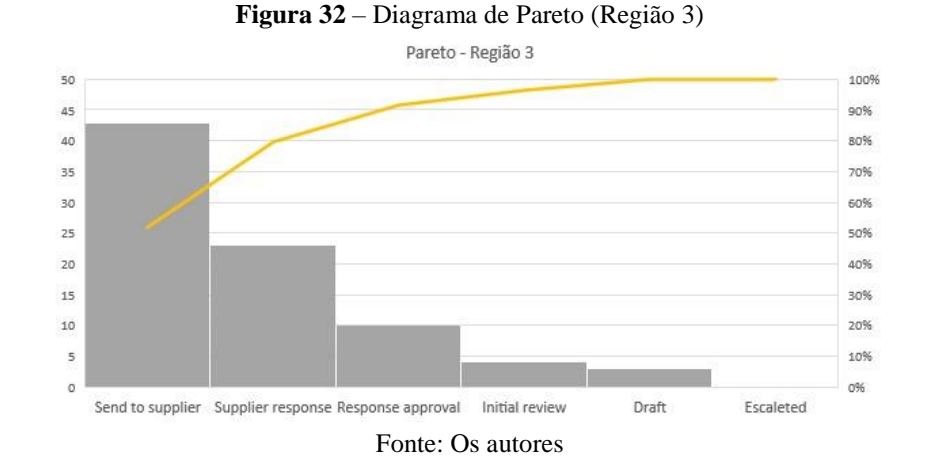

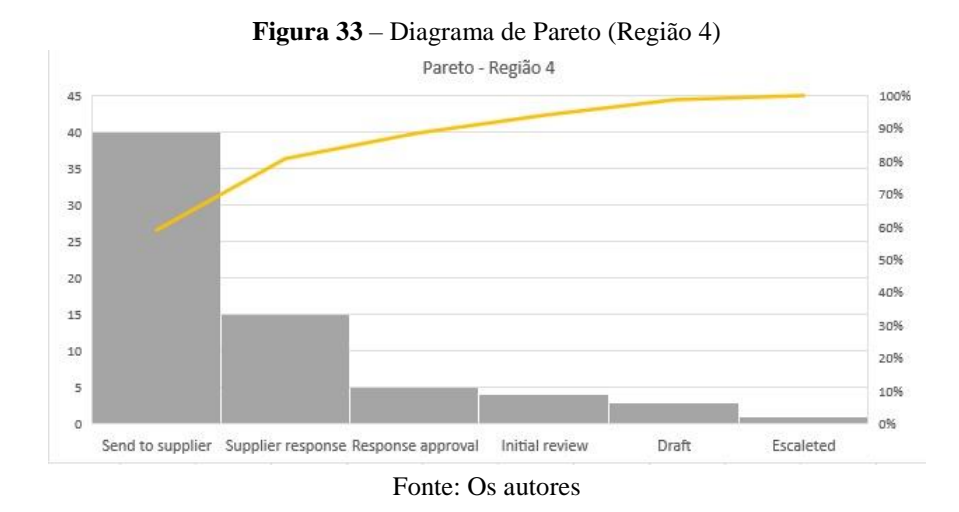

Para mitigação dos erros mais frequentes no processo, utilizou-se a ferramenta 5W1H. Esta ferramenta se adequou ao projeto pois trata do conjunto de questionamentos para o alcance do objetivo final. Estes questionamentos trazem ao projeto a clareza das ações necessárias para que o objetivo final possa ser alcançado.

 **5W1H - Execução**

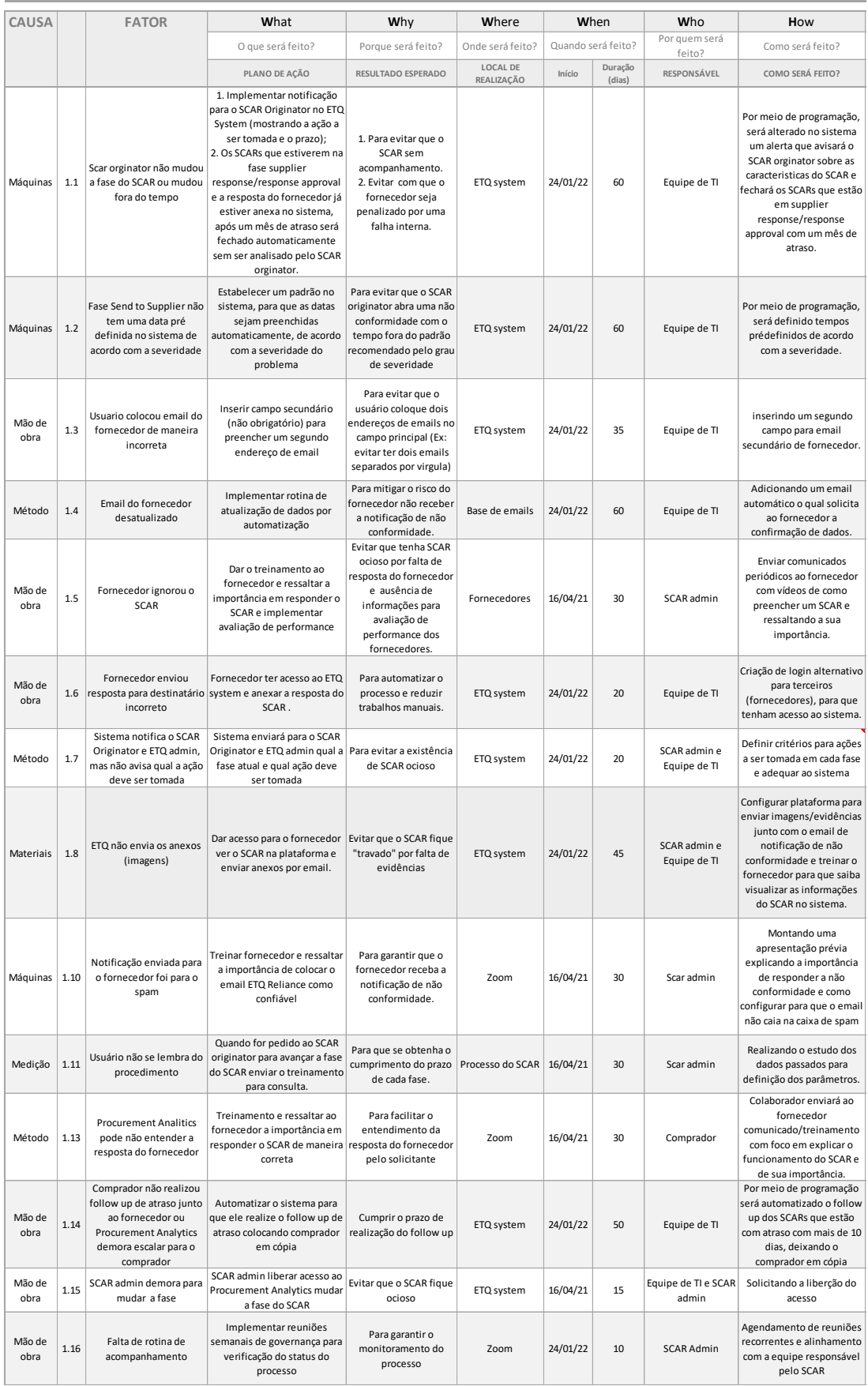

Posteriormente, foram coletados os dados obtidos após implementação parcial<sup>8</sup> do plano para verificação e avaliação da evolução, focando nos resultados obtidos relacionados às mudanças aplicadas.

Esta implementação parcial compreende-se diante das seguintes ações efetivadas:

 Realização de treinamentos para os fornecedores, destacando sempre a importância do preenchimento correto dos SCARs;

 Envio de manuais para os fornecedores com as instruções de como evitar que as notificações por e-mail sejam encaminhadas ao spam;

 Realização do estudo dos dados anteriores para criação de procedimento interno padrão e seus respectivos prazos;

 Liberação do acesso para o *Procurement Analytics* alterar a fase dos SCARS, evitando que fiquem ociosos no sistema.

Para a região 1, encontrou-se os seguintes resultados após a nova extração dos dados:

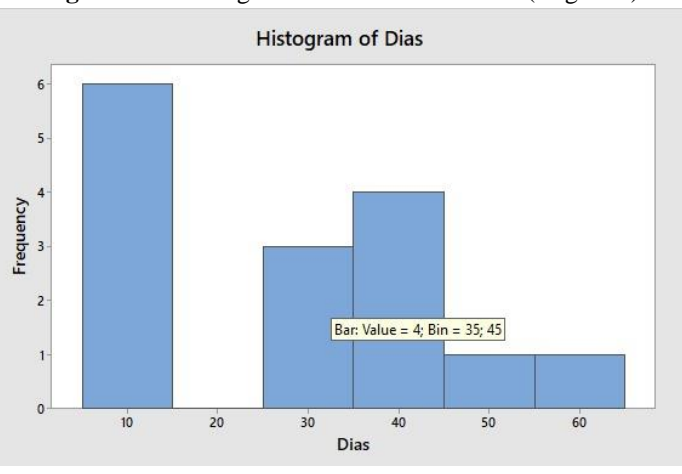

**Figura 35** – Histograma: Dados Atualizados (Região 1)

**.** 

Fonte: Os autores

<sup>8</sup> Os dados coletados e resultados apresentados referem-se ao período após a implementação do plano até setembro de 2021. O plano de ação não pode ser completamente concluído até a presente data deste documento devido ao cronograma, entretanto, segue com acompanhamento quinzenal, conforme sugerido pelos autores deste projeto.

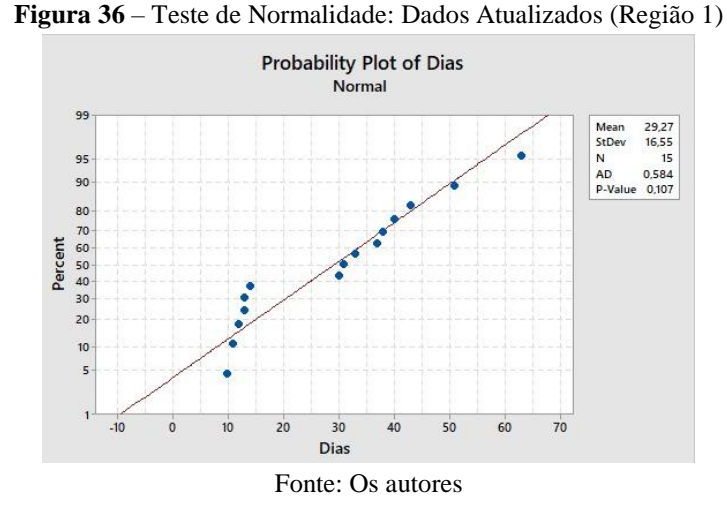

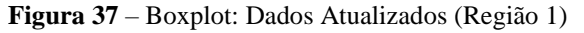

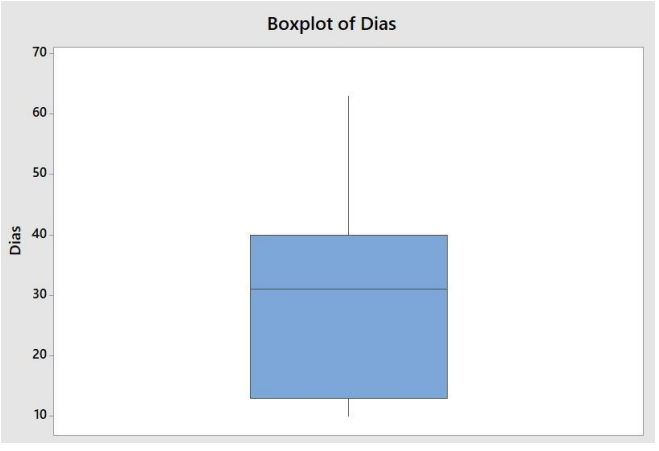

Fonte: Os autores

**Figura 38** – Capabilidade do Processo: Dados Atualizados (Região 1) **Process Capability Report for Dias** 

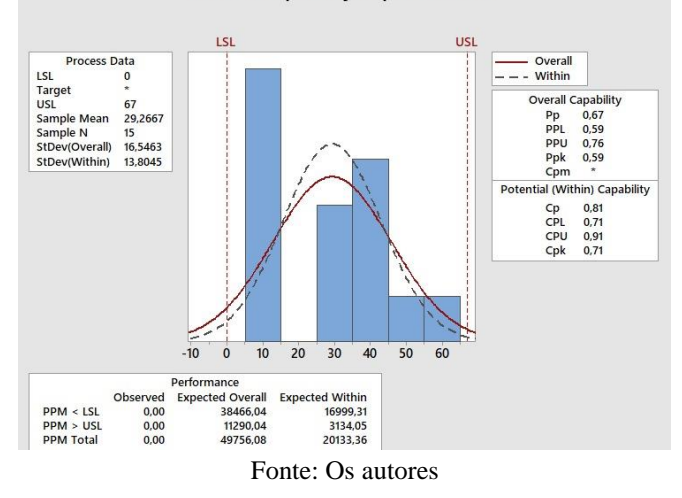

Na região 2, foram encontrados os seguintes dados:

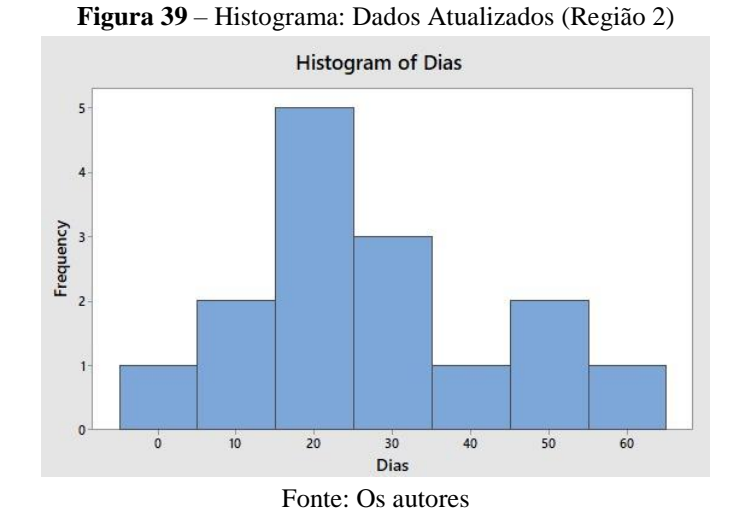

**Figura 40** – Teste de Normalidade: Dados Atualizados (Região 2)

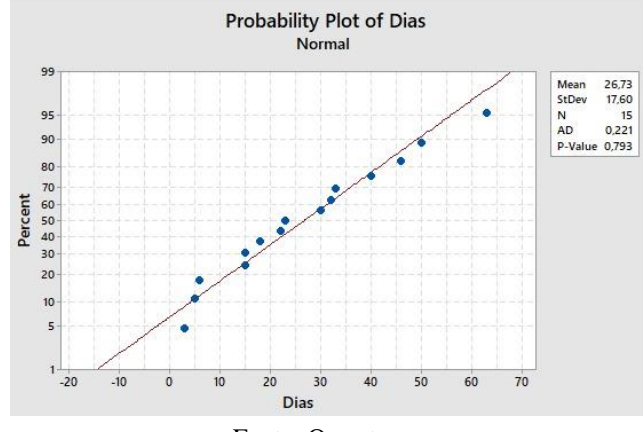

Fonte: Os autores

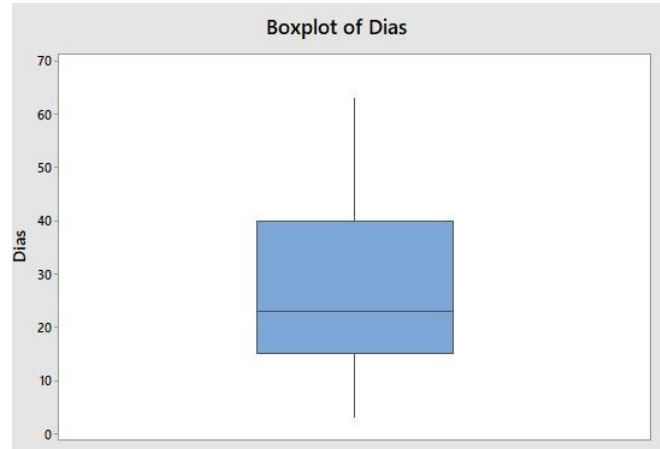

**Figura 41** – Boxplot: Dados Atualizados (Região 2)

Fonte: Os autores

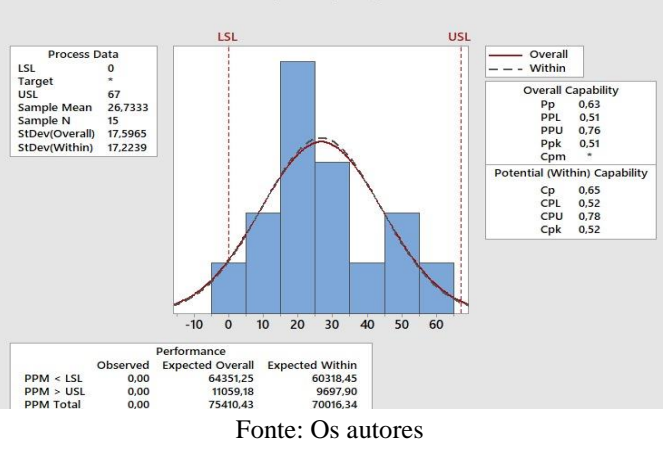

**Figura 42** – Capabilidade do Processo: Dados Atualizados (Região 2) **Process Capability Report for Dias** 

Tratando-se da região 3 – a única região em que o processo inicial era diferente – encontrou-se os seguintes resultados da análise estatística com os novos dados extraídos:

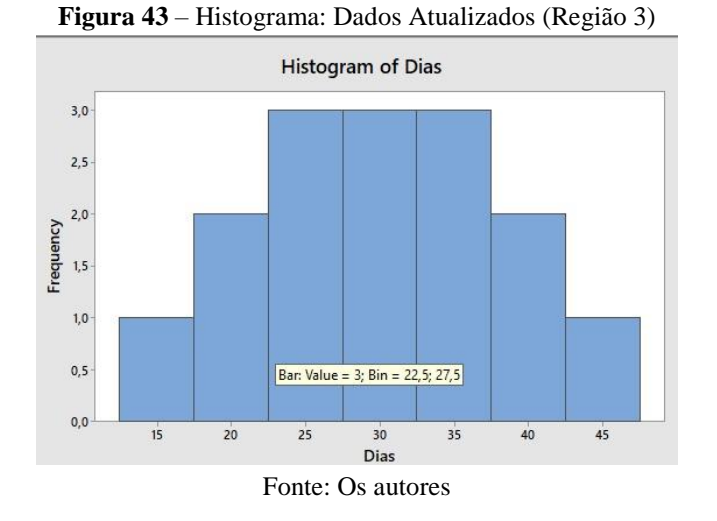

**Figura 44** – Teste de Normalidade: Dados Atualizados (Região 3)

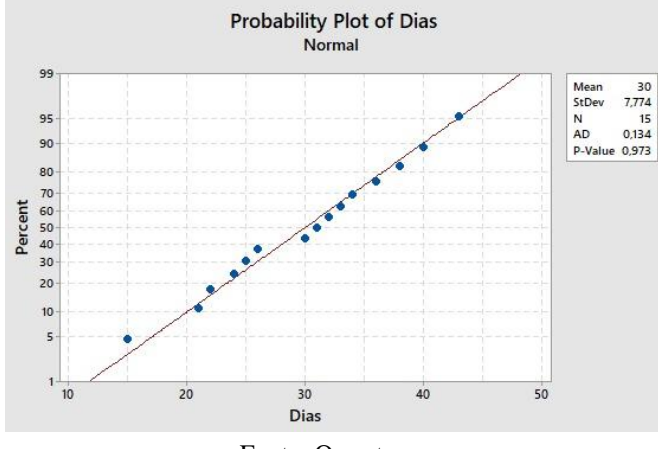

Fonte: Os autores

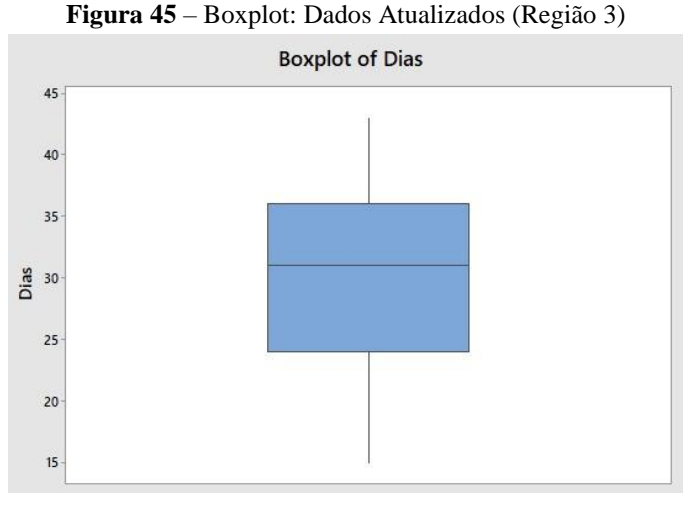

Fonte: Os autores

**Figura 46** – Capabilidade do Processo: Dados Atualizados (Região 3) **Process Capability Report for Dias** 

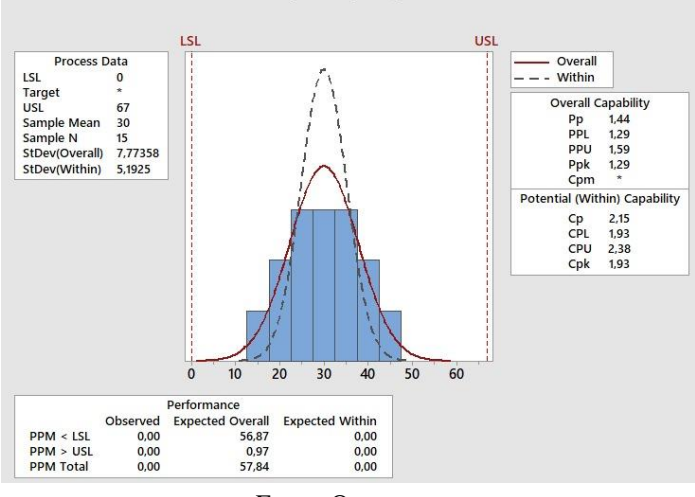

Fonte: Os autores

Por fim, para a região 4, a nova análise resultou nos seguintes dados:

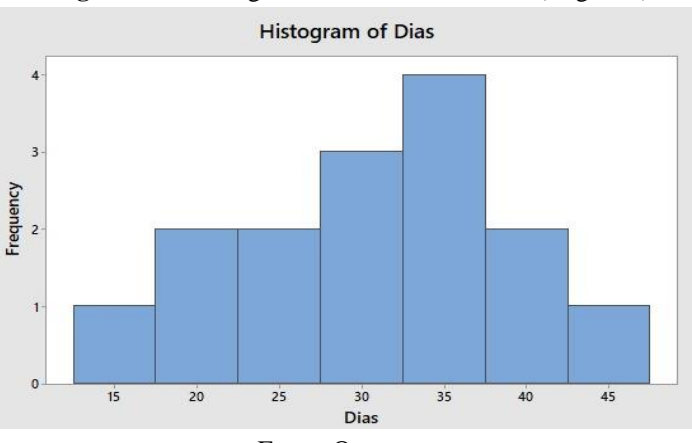

**Figura 47** – Histograma: Dados Atualizados (Região 4)

Fonte: Os autores

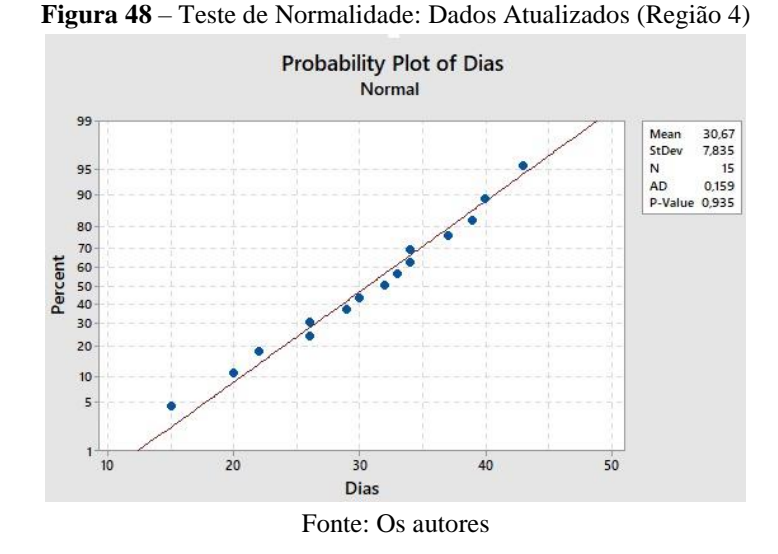

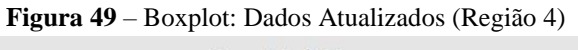

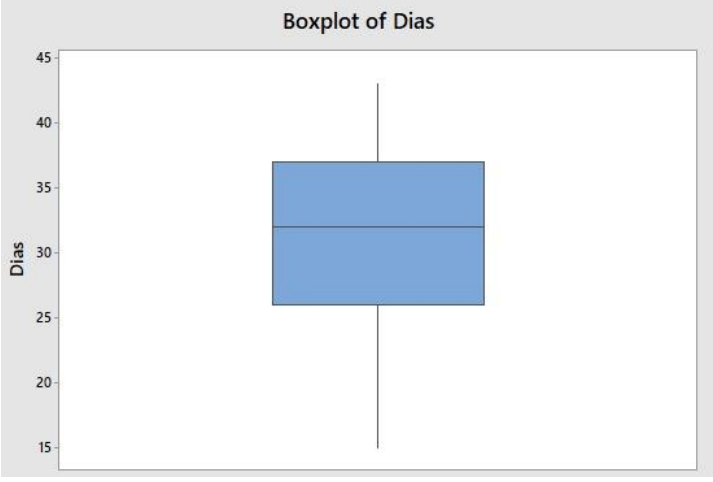

Fonte: Os autores

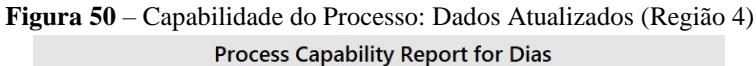

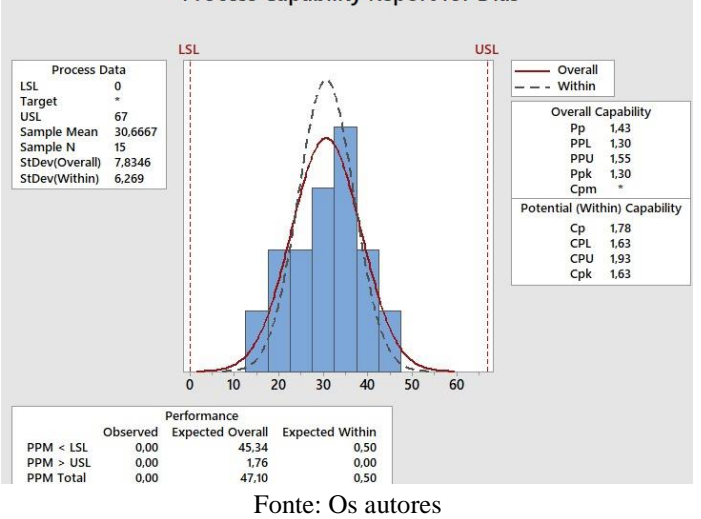

Após o cálculo estatístico por região das amostras atualizadas, analisa-se os novos Z bench para calcular os índices de capacidade sigma:

59

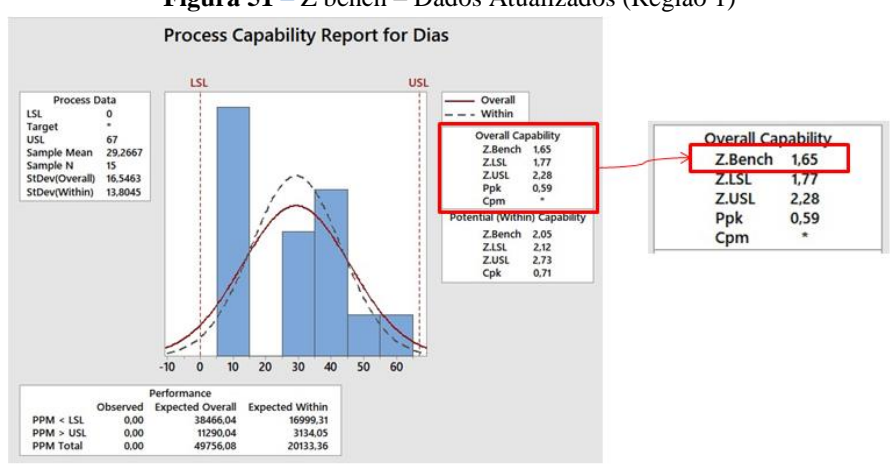

**Figura 51** – Z bench *–* Dados Atualizados (Região 1)

Fonte: Os autores

**Figura 52** – Z bench *–* Dados Atualizados (Região 2) **Process Capability Report for Dias** 

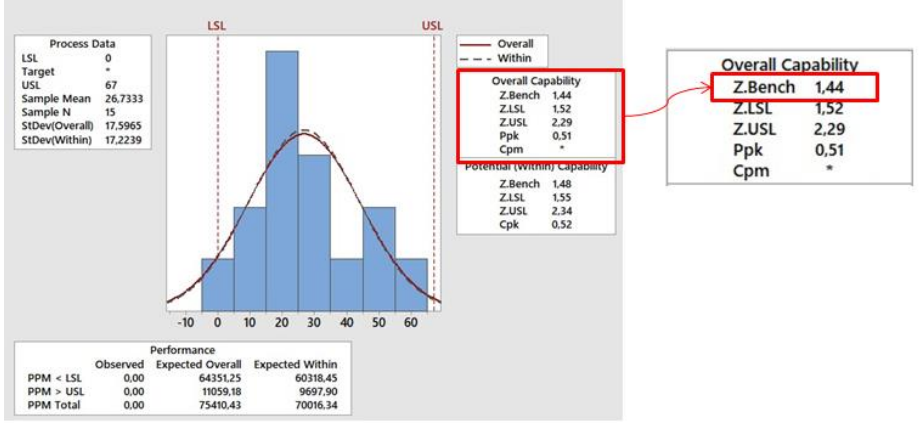

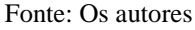

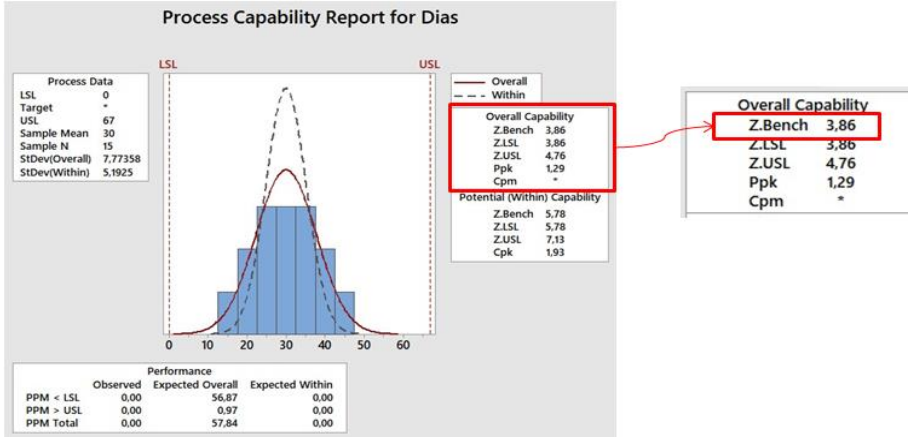

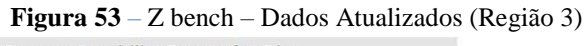

Fonte: Os autores

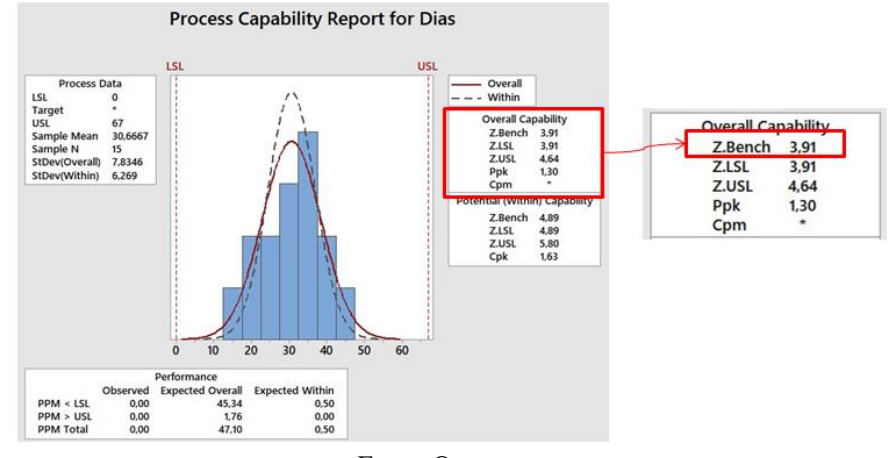

**Figura 54** – Z bench *–* Dados Atualizados (Região 4)

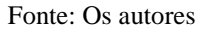

Com os dados analisados e revisados por região, faz-se a comparação entre os resultados obtidos versus o planejado. Um ponto de suma importância nessa análise posterior a implementação parcial do plano de ação, se dá em relação a quantidade de SCARs fechados no período. Anteriormente, havia uma amostra por região de 50 SCARs. Entretanto, a nova amostra contou com 15 dados por região. Isso ocorreu devido ao curto período entre o início das mudanças do processo e o prazo de conclusão para este estudo.

Observou-se que todas as regiões apresentavam processos não assertivos e incapazes no *AS IS<sup>9</sup>* . Isso pode ser observado pelas análises gráficas e também pelos índices de capacidade e performance  $(\mathcal{C}p, \mathcal{C}pk, Pp, Ppk)$ . Ao compararmos a situação anterior com o *TO BE<sup>10</sup>* do processo, nota-se a melhora dos índices e também a redução dos defeitos por milhão refletidos na capacidade sigma, conforme tabela abaixo:

| Região   | <b>Z</b> bench AS IS | <b>Z</b> bench TO BE |
|----------|----------------------|----------------------|
| Região 1 | 0,38                 | 1,65                 |
| Região 2 | $-0,45$              | 1,44                 |
| Região 3 | $-0,96$              | 3,86                 |
| Região 4 | $-0,18$              | 3,91                 |
| Média    | $-0,30$              | 2,72                 |
|          | Fonte: Os autores    |                      |

**Tabela 3 –** Comparativo – Z bench por Região

 9 *AS IS* representa a situação atual do processo

<sup>10</sup> *TO BE* representa a situação futura do processo redesenhado.

Utilizando a tabela 4 como referência para de valores Z bench, determina-se a capacidade sigma do processo. Nesta tabela disponível na página de suporte do software estatístico Minitab, supõe-se um desvio  $Z$  de  $1,5\sigma$ .

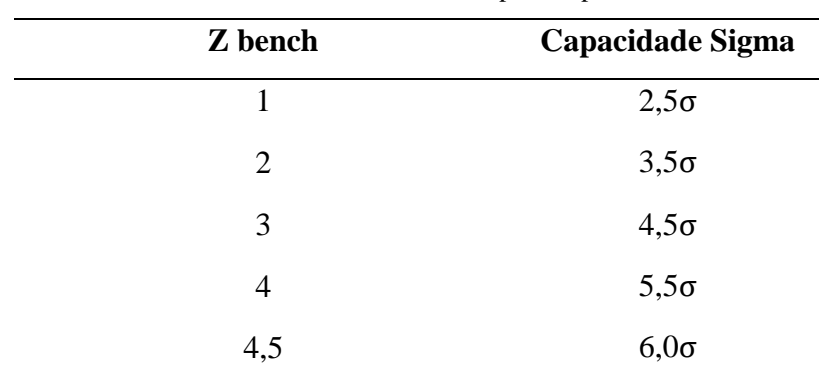

**Tabela 4 –** Referência Z bench para Capacidade do Processo

Fonte: Página Minitab da web $11$ 

Baseando-se na tabela acima mencionada, na qual a capacidade sigma do processo é definida como 1,5 mais o valor de Z bench, temos:

| Região   | Sigma AS IS  | Sigma TO BE  |
|----------|--------------|--------------|
| Região 1 | $1,88\sigma$ | $3,15\sigma$ |
| Região 2 | $1,05\sigma$ | $2,94\sigma$ |
| Região 3 | $0,54\sigma$ | $5,36\sigma$ |
| Região 4 | $1,32\sigma$ | $5,41\sigma$ |
| Média    | $1,20\sigma$ | $4,22\sigma$ |

**Tabela 5 –** Comparativo – Sigma por Região

Fonte: Os autores

Após as análises estatísticas, redesenho e padronização do processo para ambas regiões, optou-se pela realização da análise global. Esta decisão teve embasamento na similaridade entre os processos. Desta forma, a análise estatística comparativa global traz a demonstração de modo a refletir com maior tangibilidade a verificação da efetividade do processo redesenhado.

Nota-se que na primeira visualização dos dados, o histograma, a amostra inicial apresentava sem nenhum tipo de padrão. Com os dados atualizados do processo, a

 $\overline{a}$ 

<sup>11</sup> Disponível em *< https://support.minitab.com › minitab › capability-metrics* > .Acesso em: 20 set. 2021.

distribuição da frequência começa a apresentar-se com características de dados normais. Além disso, nesta análise é possível verificar os tempos dos SCARs, que tiveram uma redução no intervalo de dias de, aproximadamente, 80%. Ou seja, o tempo máximo que os SCARs ficaram em aberto reduziu de 320 para 60 dias.

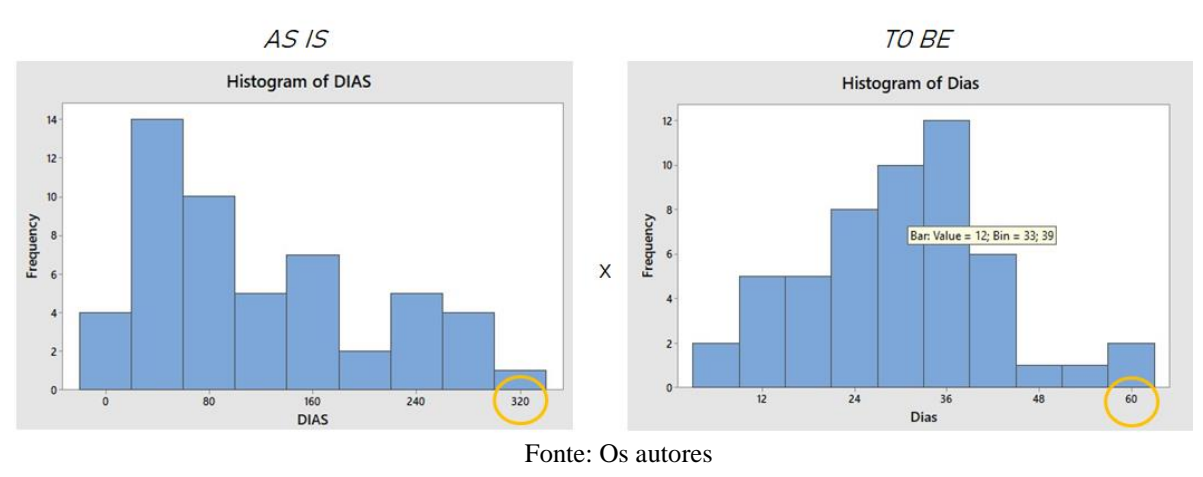

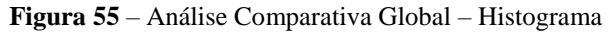

Com o intuito de determinar se os dados seguem uma distribuição normal, realizou-se o teste de normalidade. Para o *AS IS*, o valor de p era menor do que 0,005. Na situação atual do processo este valor é de 0,161, o que representa uma distribuição normal dos dados.

Essas distribuições também podem ser verificadas por meio dos gráficos, ou seja, as distribuições normais tendem a ficar de próximas da linha reta e os dados não normais tendem a formar curvas.

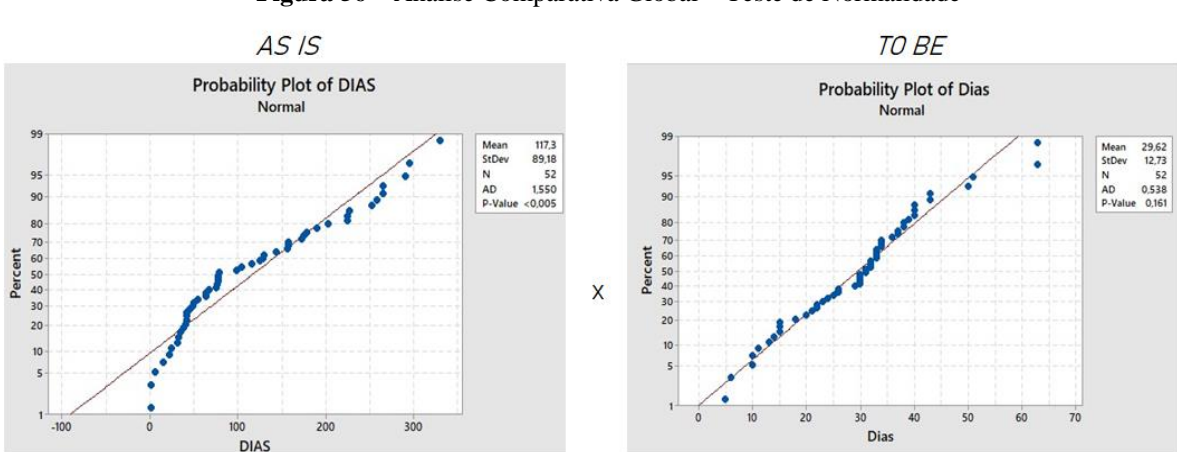

**Figura 56** – Análise Comparativa Global – Teste de Normalidade

Fonte: Os autores

Após o resultado do teste de normalidade do *AS IS* apresentar dados não normais, vêse a necessidade da realização da transformação de Johnson. Entretanto, para a visualização do *TO BE*, esta análise não se fez necessária.

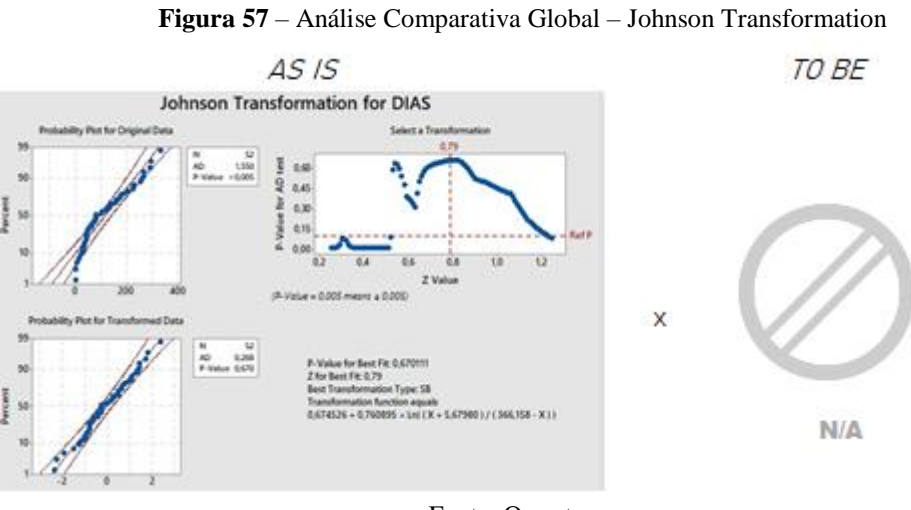

Fonte: Os autores

Em relação ao boxplot, nota-se que no gráfico *TO BE* há a ocorrência de dois outliers (C). Entretanto, observou-se a redução do tempo de resposta (B). A nova amostra também apresentou diversos SCARs com tempo entre 20 e 40 dias (A), demonstrando uma melhora significativa em relação ao *AS IS*.

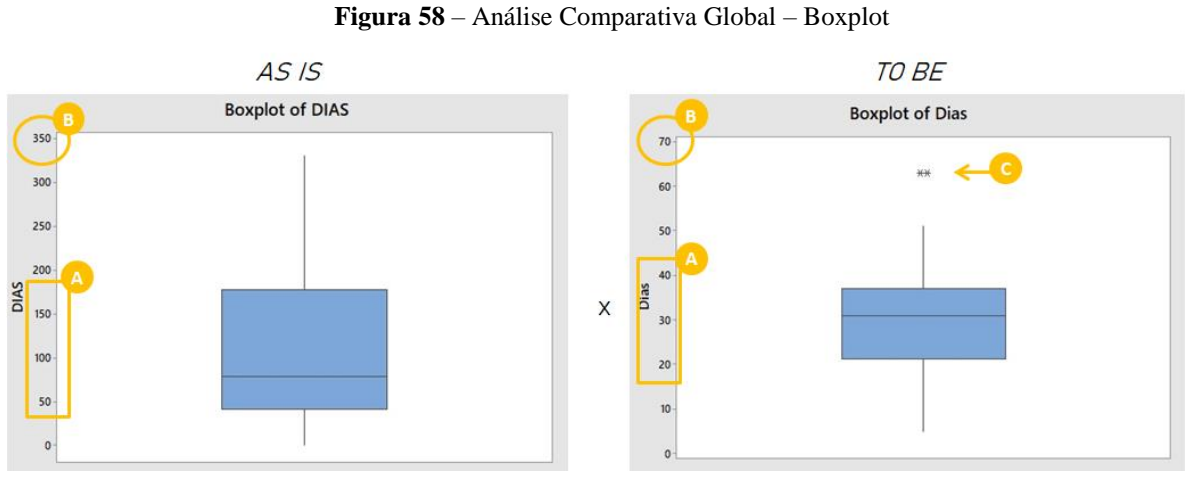

Fonte: Os autores

Além da demonstração da redução dos dias de conclusão dos SCARs (C), nota-se a melhoria do processo diante os limites de especificações (B). No *AS IS*, os dados não eram normais e o processo estava fora dos limites de especificações. Desta forma, notou-se que os

índices Pp e Ppk estavam abaixo do esperado<sup>12</sup>, o que demonstra um processo incapaz e sem exatidão. Com as melhorias aplicadas, o processo tornou-se capaz e exato, conforme demonstrado abaixo, por meio da curva de Gauss (A).

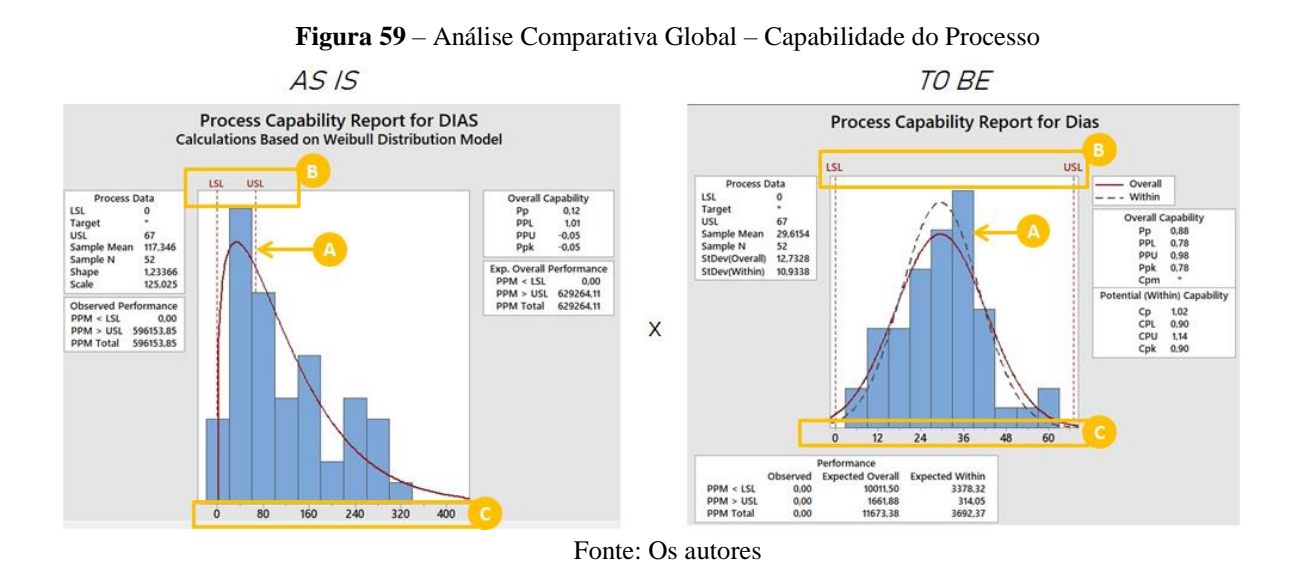

Além das visualizações gráficas, calculou-se a capacidade sigma para ambas as situações – atual e futura. Desta forma, observou-se uma melhora significativa do processo, pois o nível passou a representar 2,27 versus -0,33 da análise do *AS IS*. O PPM de 116678,73 representa 11 defeitos em uma amostra de 1 milhão. O cenário anterior era definido por 629 mil defeitos por milhão.

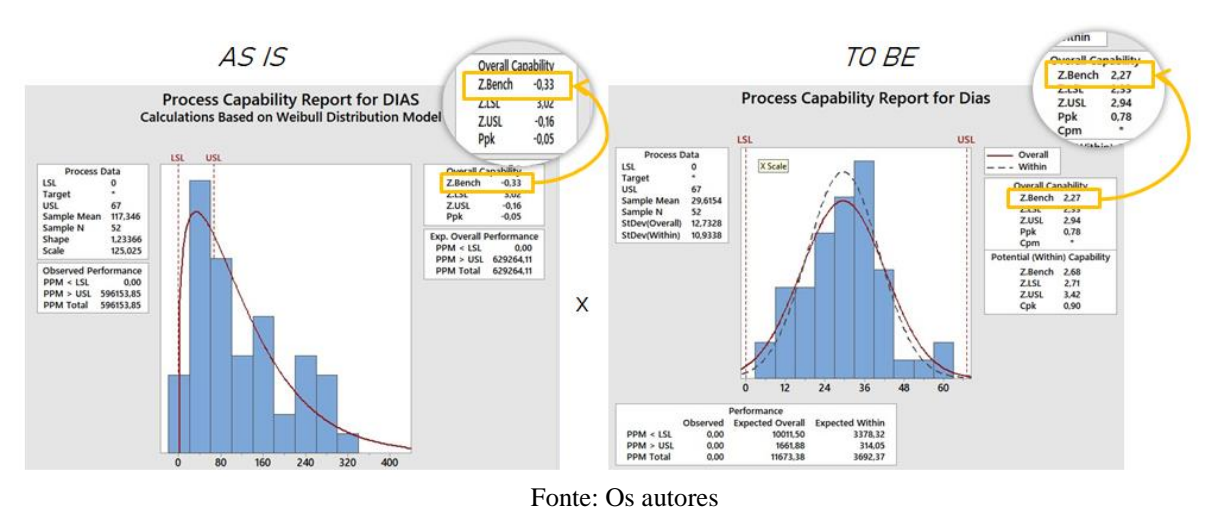

**Figura 60** – Análise Comparativa Global – Z bench

 $\overline{a}$ 

<sup>&</sup>lt;sup>12</sup> **Processo incapaz**:  $Pp < 1$  e  $Ppk < 1$ ; **Processo aceitável**:  $1 = Pp = 1,33$  e  $1 = Ppk = 1,33$ ; **Processo capaz**:  $Pp \Rightarrow 1,33 \text{ e } Pp\hat{k} \Rightarrow 1,33$ 

Diante das propostas de mudanças no processo que envolvem automatização, optou-se pela simulação em software. Com isso, faz-se possível a demonstração das alterações sugeridas conforme o plano de ação. Tais ações incluem:

Implementação de notificação com a ação a ser tomada;

 Fechamento automático de SCARs que estiverem no sistema a mais de um mês sem análise;

- Preenchimento automático dos prazos de acordo com os níveis de severidade;
- Criação de campo para preenchimento de e-mail secundário do fornecedor;
- Implementação da rotina de atualização e confirmação dos dados por meio de envios automáticos aos fornecedores;
	- Desenvolvimento de login alternativo para terceiros (fornecedores);

 Colocar automaticamente o fornecedor em cópia no e-mail de *follow up* de atraso.

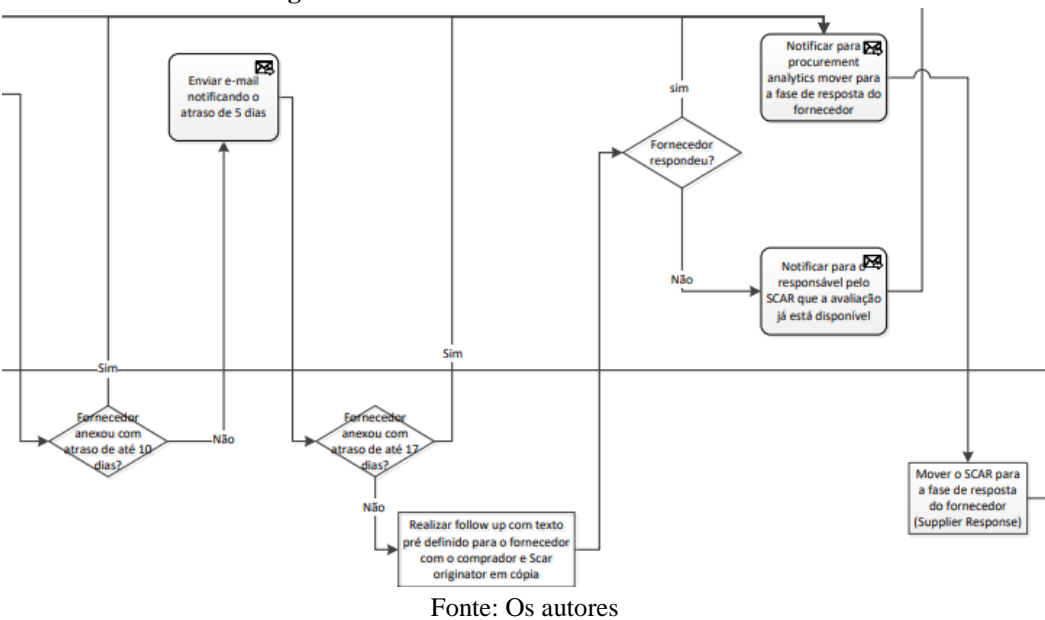

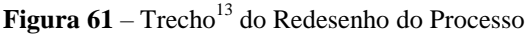

Vale ressaltar que optou-se pela demonstração do ETQ System como agente do processo por se tratar de um ponto importante para visualização das modificações propostas de automatização.

 $\overline{a}$ 

<sup>&</sup>lt;sup>13</sup> O fluxograma completo do processo redesenhado faz parte dos apêndices D, E e F deste documento.

Perante o exposto, o software ARENA® possibilitou a modelagem do processo para as etapas que deixarão de ser realizadas manualmente e passarão a ser realizadas por meio de automatização do sistema (A), conforme demonstrado na figura a seguir.

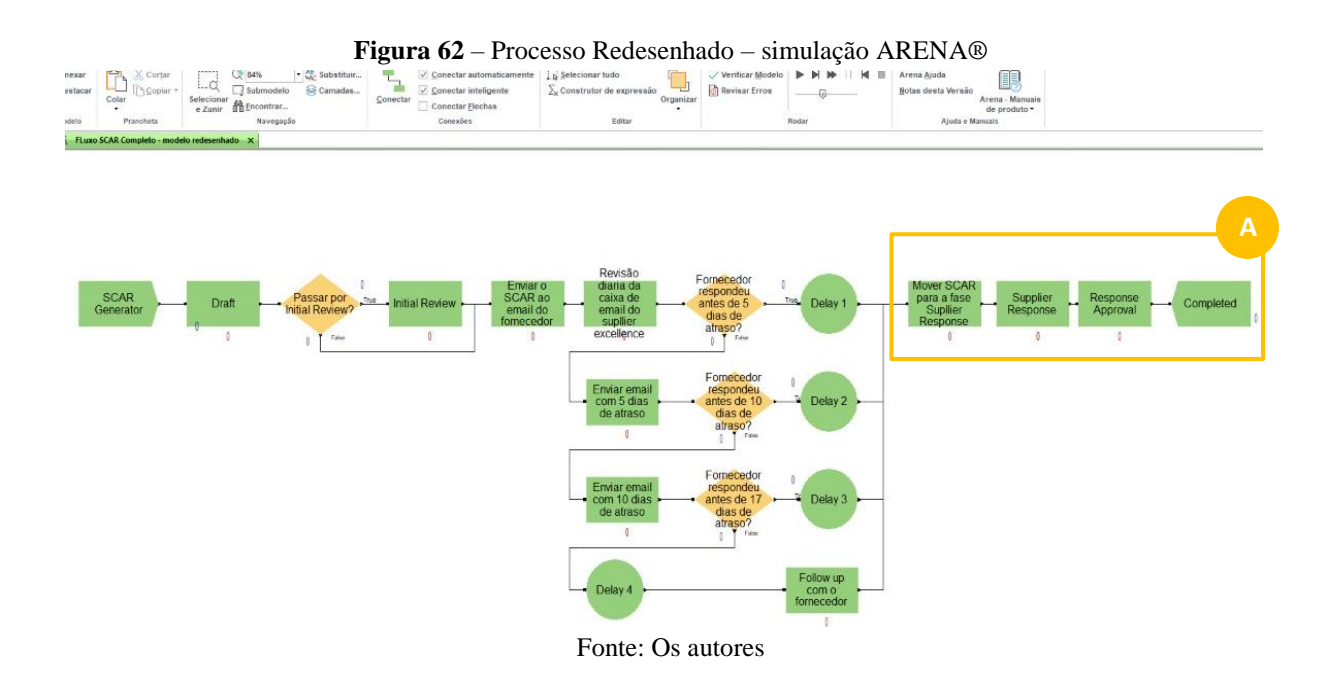

Para realização da simulação no ARENA®, realizou-se a cronoanálise para a situação atual e futura, baseando-se nas 50 amostras iniciais da análise global, conforme apêndice G deste documento. A partir disso, obteve-se os seguintes resultados:

| Descrição $^{14}$ | $ASIS$ (dias)  | $TO$ BE (dias) |
|-------------------|----------------|----------------|
| VA Time           | 14,16          | 13,40          |
| Wait Time         | 84,15          | 18,04          |
| <b>Total Time</b> | 98,31          | 31,44          |
| WIP               | 7,32           | 9,72           |
|                   | $\blacksquare$ |                |

**Tabela 6 –** Comparativo resultados ARENA® - Médias

Fonte: Os autores

**.** 

<sup>14</sup> *VA Time*: tempo de valor agregado – referente ao tempo que a entidade passou em atividade de valor agregado; *Wait Time*: tempo de espera; *Total Time*: tempo total; *WIP*: trabalho em desenvolvimento – referente a soma das entidades de cada tipo que permaneceram dentro do sistema em algum processo ao final da simulação e/ou replicação.

| Descrição         | $ASIS$ (dias)     | $TO$ BE (dias) |
|-------------------|-------------------|----------------|
| VA Time           | 137,97            | 43,76          |
| Wait Time         | 291,13            | 59,54          |
| <b>Total Time</b> | 295,31            | 71,92          |
| WIP               | 14,00             | 18,00          |
|                   | Fonte: Os autores |                |

**Tabela 7 –** Comparativo resultados ARENA® - Valores Máximos

**Tabela 8 –** Comparativo resultados ARENA® - Valores Mínimos

| Descrição         | $ASIS$ (dias)     | $TO$ BE (dias) |
|-------------------|-------------------|----------------|
| VA Time           | 3,45              | 1,53           |
| Wait Time         | 0,00              | 0,00           |
| <b>Total Time</b> | 5,28              | 1,91           |
| <b>WIP</b>        | 0,00              | 0,00           |
|                   | Fonte: Os autores |                |

Com base nas tabelas comparativas acima apresentadas, observa-se a redução significativa nos tempos do processo. Os valores médios, máximos e mínimos apresentaram números mais baixos se compararmos aos dados do *AS IS*. Isso ocorreu devido a automatização de algumas etapas do processo. Essa mudança gerou uma melhora significativa nos tempos dos SCAR, conforme a simulação realizada no ARENA®.

Além da automatização, o novo desenho do processo foi alterado. Esse novo desenho do *TO BE* traz a alteração de um agente no processo. Conforme o mapeamento do *AS IS*, o administrador do SCAR – *SCAR admin* – participava do processo apenas na etapa de alteração da fase do SCAR. Esta responsabilidade foi transferida para o intermediador interno – *Procurement Analytics*, este, já participante ativo do processo. Com isso, há a redução significativa de tempo e custos para a empresa.

Outro ponto em que o processo apresentou uma melhora significativa, foi a redução no tempo de espera do e-mail do fornecedor. Esta, embora seja uma etapa externa do processo, é uma melhoria que reflete os treinamentos realizados e as ações implementadas diretamente para os fornecedores.

A redução de tempo total de espera pode ser observada no *Wait Time*, conforme tabelas demonstradas anteriormente. Todos os resultados e relatórios gerados pelo software ARENA® podem ser encontrados nos anexos G, H, I e J.

Salienta-se uma das ações do plano proposto – ação 1.16, que refere-se a criação da rotina de acompanhamento. Esta implementação de reuniões quinzenais de governança tem por objetivo a verificação do andamento do processo, garantindo e correção de possíveis desvios. Para estas reuniões serem produtivas, recomenda-se que o plano de ação (5W1H) esteja atualizado, para que, desta forma, o ritual ocorra de maneira consistente para a tomada de decisões.

Como indicador demonstrativo dos resultados, realizou-se o cálculo de *saving* horas de trabalho. Este indicador demonstra a melhoria da produtividade através do impacto das medidas adotadas. Para tal análise, faz-se necessário o cálculo de diferença de dias entre os dois cenários do processo – *AS IS* e *TO BE*. Considerando a média inicial de 98,31 dias no total do processo e 31,44 dias para a simulação do processo automatizado, temos:

$$
ganho (dias) = 98,31 - 31,44 = 66,87 \approx 67
$$

Baseando-se no tempo total de 67 dias relacionados a diferença encontrada no processo após as análises, obtém-se a seguinte fórmula de cálculo:

saving (horas de trabalho) = 
$$
67 \times 30 = 2010 \text{ minutes}
$$

Onde, 30 representa o tempo total (em minutos) dos colaboradores dedicados a esta atividade por dia. Transformando este resultado em minutos para horas, encontramos:

saving (horas de trabalho) = 
$$
\frac{2010}{60}
$$
 = 33.5 horas

Evidenciou-se o ganho médio de, aproximadamente, 33 horas e 30 minutos de trabalho dedicadas a este processo. Com isso, houve a redução de um colaborador no processo, sendo realocado em outra atividade.

Por fim, salienta-se uma das ações do plano proposto – ação 1.16, que refere-se a criação da rotina de acompanhamento. Esta implementação de reuniões quinzenais de governança tem por objetivo a verificação do andamento do processo, garantindo e correção de possíveis desvios. Para estas reuniões serem produtivas, recomenda-se que o plano de ação (5W1H) esteja atualizado, para que, desta forma, o ritual ocorra de maneira consistente para a tomada de decisões.

## **7 CONCLUSÃO**

 $\overline{a}$ 

Este estudo teve por finalidade a análise de melhoria do processo do SCAR no sistema ETQ. Baseando-se da metodologia DMAIC e utilizando ferramentas estatísticas, foi possível realizar o mapeamento e análise da situação em que o processo encontrava-se no momento inicial deste estudo, com o objetivo de definir as premissas para o redesenho.

Com a análise do *AS IS* e implementação parcial do plano de ação, realizou-se nova coleta de dados com as mudanças do processo realizadas no período. Com isso, permitiu-se a análise comparativa e a efetividade das ações implementadas. Verificando os dados do novo processo e observações feitas pelos autores da pesquisa, a proposta de melhoria foi idealizada. Essa efetividade pode ser observada na redução de tempo obtido nas análises do Minitab, com base em dados reais do processo.

Por meio do software de simulação ARENA®, obteve-se o detalhamento do processo futuro, considerando ações que não puderam ser implementadas no prazo. Nesta simulação, a finalidade de redução de tempo com automatização do processo foi comprovada com a redução de, aproximadamente, 32% no tempo total do processo, evidenciando, novamente, a importância da implementação das melhorias propostas.

Diante destas reduções de tempo de processo, obteve-se, consequentemente, a redução de custos para a companhia. Isso ocorreu devido ao novo processo ser mais enxuto, realocando uma pessoa para outra atividade e a automatizando atividades que antes eram realizadas manualmente.

Embora o escopo deste estudo se limite ao processo de solicitação de ação corretiva de fornecedores, considerando a proposta de melhoria contínua, os autores sugerem que as análises para redesenho de processos seja expandida para outras áreas, tendo em vista que a gestão por processos<sup>15</sup> tem auxiliado as empresas na busca por efetividade nos resultados, gerando redução de custos através da otimização de processos e integração entre as áreas e procedimentos desenvolvidos pela empresa.

<sup>15</sup> O conceito de gestão por processos tem por objetivo identificar, executar, documentar, medir, monitorar, controlar e melhorar processos de negócio para alcançar resultados consistentes e alinhados com os objetivos estratégicos da organização.

## **REFERÊNCIAS**

AGUIAR, Silvio. **Integração das ferramentas da qualidade ao PDCA e programa Seis Sigma**. Belo Horizonte: Editora de Desenvolvimento Gerencial, 2002.

ASSOCIAÇÃO BRASILEIRA DE NORMAS TÉCNICAS. **ABNT NBR 6023**: Informação e documentação - Referências - Elaboração. Rio de Janeiro: ABNT, 2018.

BRANDT, Débora Cristina, **Métodos Quantitativos**, 1ª edição, 2014.

C.COLIN, Emerson. **Pesquisa Operacional: 170 aplicações em estratégia, finanças, logística, produção, marketing e vendas**. São Paulo – SP: GEN Atlas 2019 – 2ª edição, 2018.

DE CARVALHO, Marly Monteiro; PALADINI, Edson Pacheco (Ed.). **Gestão de qualidade: teoria e casos**. Elsevier, 2012.

GODOY, Raimundo; BESSAS, Claudia. **Formação de Gestores: criando bases da gestão**. Belo Horizonte – MG: Libretteria, 2018 – 2ª edição, 2019.

GUIMARÃES, Paulo Ricardo B. **Métodos Quantitativos Estatísticos**, 1ª edição. Curitiba: IESDE Brasil S.A., 2008

HARBOR. **Nível Sigma**. Disponível em: [<https://www.harbor.com.br/harbor](https://www.harbor.com.br/harbor-blog/2018/06/07/nivel-sigma/)[blog/2018/06/07/nivel-sigma/>](https://www.harbor.com.br/harbor-blog/2018/06/07/nivel-sigma/). Acesso em: 19 de ago. de 2021.

KOWALSKI, Scott M., and MONTGOMERY, Douglas C.. **Design and Analysis of Experiments: MINITAB Companion**. Itália, Wiley, 2009.

MARTIN, L. B., Teixeira, P. C. **Metodologia Six Sigma**. Irvine-Califórnia: Fundação Getúlio Vargas, 2006.

MELAMED, Benjamin, and ALTIOK, Tayfur. **Simulation Modeling and Analysis with ARENA**. Países Baixos, Elsevier Science, 2010.

MINITAB. **Entendendo Análise de Variância (ANOVA) e o teste F**. Disponivel em: [<https://blog.minitab.com/pt/entendendo-analise-de-variancia-anova-e-o-teste](https://blog.minitab.com/pt/entendendo-analise-de-variancia-anova-e-o-teste-f#:~:text=As%20vari%C3%A2ncias%20s%C3%A3o%20uma%20medida,o%20quadrado%20do%20desvio%20padr%C3%A3o)[f#:~:text=As%20vari%C3%A2ncias%20s%C3%A3o%20uma%20medida,o%20quadrado%2](https://blog.minitab.com/pt/entendendo-analise-de-variancia-anova-e-o-teste-f#:~:text=As%20vari%C3%A2ncias%20s%C3%A3o%20uma%20medida,o%20quadrado%20do%20desvio%20padr%C3%A3o) [0do%20desvio%20padr%C3%A3o>](https://blog.minitab.com/pt/entendendo-analise-de-variancia-anova-e-o-teste-f#:~:text=As%20vari%C3%A2ncias%20s%C3%A3o%20uma%20medida,o%20quadrado%20do%20desvio%20padr%C3%A3o). Acesso em: 08 de mai. de 2021.

MINITAB. **Test of Normality**. Disponível em: [<https://support.minitab.com/pt](https://support.minitab.com/pt-br/minitab/19/help-and-how-to/statistics/basic-statistics/supporting-topics/normality/test-for-normality/)[br/minitab/19/help-and-how-to/statistics/basic-statistics/supporting-topics/normality/test-for](https://support.minitab.com/pt-br/minitab/19/help-and-how-to/statistics/basic-statistics/supporting-topics/normality/test-for-normality/)[normality/>](https://support.minitab.com/pt-br/minitab/19/help-and-how-to/statistics/basic-statistics/supporting-topics/normality/test-for-normality/). Acesso em: 14 de abr. de 2021.

MINITAB. **Z bench como uma estimativa de capacidade sigma**. Disponível em: <https://support.minitab.com/pt-br/minitab/18/help-and-how-to/quality-and-processimprovement/capability-analysis/supporting-topics/capability-metrics/z-bench-as-an-estimateof-sigma-capability/>. Acesso em: 20 de jun. de 2021.

MONTGOMERY, Douglas C; RUNGER, George C., **Estatística Aplicada e Probabilidade para Engenheiros**. LTC, 7ª edição, 2021.

PANDE, Peter S; **Estratégia Seis Sigma**,1ª edição, 2001.

PEREZ, Valeria Vasconcelos; DIACENCO, Adriana Amaro; PAULISTA, Paulo Henrique. **Análise do uso das sete ferramentas estatística da qualidade: um estudo bibliográfico**. Revista Científica Universitas, v. 3, n. 2, 2016.

PEREZ, Wilson, M. **Seis Sigma – Compreendendo o Conceito, as Implicações e os Desafios**. São Paulo: Qualitymark, 1998.

POISON, Editora, **Seis Sigma Coletânea de Artigos**, volume I, 1ª edição, 2017.

RODRIGUES, Marcus Vinicius**. Entendendo, aprendendo e desenvolvendo qualidade padrão seis sigma**. [S.l.]: Elsevier Brasil, 2015

ROSA, Leandro Cantorski. **Introdução ao controle estatístico de processos** - 2ª edição., Santa Maria, IFSM, 2015
ROTONDARO, Roberto O. et al. **Seis Sigma – Estratégia Gerencial para a Melhoria de Processos, Produtos e Serviços.** São Paulo: Atlas, 2008.

SANTOS, A.; MARTINS, M. **Medição de desempenho e alinhamento estratégico: requisitos para o sucesso do programa Seis Sigma**. In: SIMPÓSIO DE ADMINISTRAÇÃO DA PRODUÇÃO, LOGÍSTICA E OPERAÇÕES INTERNACIONAIS, São Paulo: FGV- EAESP, 2005.

TRIOLA, Mario F. **Introdução a Estatística**, 12ª edição. Rio de Janeiro: LTC, 2017

VIEIRA, Bárbara Calvi Machado Ciro Maia. **Planejamento de melhorias utilizando método PDCA e as Ferramentas da Qualidade**: estudo de caso em uma empresa de andaimes. 2011. TCC (Graduanda em Engenharia de Produção) – Centro tecnológico da Universidade Federal do Espírito Santo, Vitória, 2011

WEISBERG, Sanford. **Transformações de Johnson**. Departamento de Estatística Aplicada, Universidade de Minnesota, 2001.

WERKEMA, Cristina. **Criando a Cultura Seis Sigma**. Rio de Janeiro: Werkema, Volume 1, 1 ed., 2011.

WERKEMA, Cristina. **Lean Seis Sigma - Introdução às Ferramentas do Lean Manufacturing.** Belo Horizonte: Werkema, 2006

WERKEMA, Cristina. **Métodos PDCA e DMAIC e Suas Ferramentas Analíticas**, GEN Atlas; 1ª edição, 2012

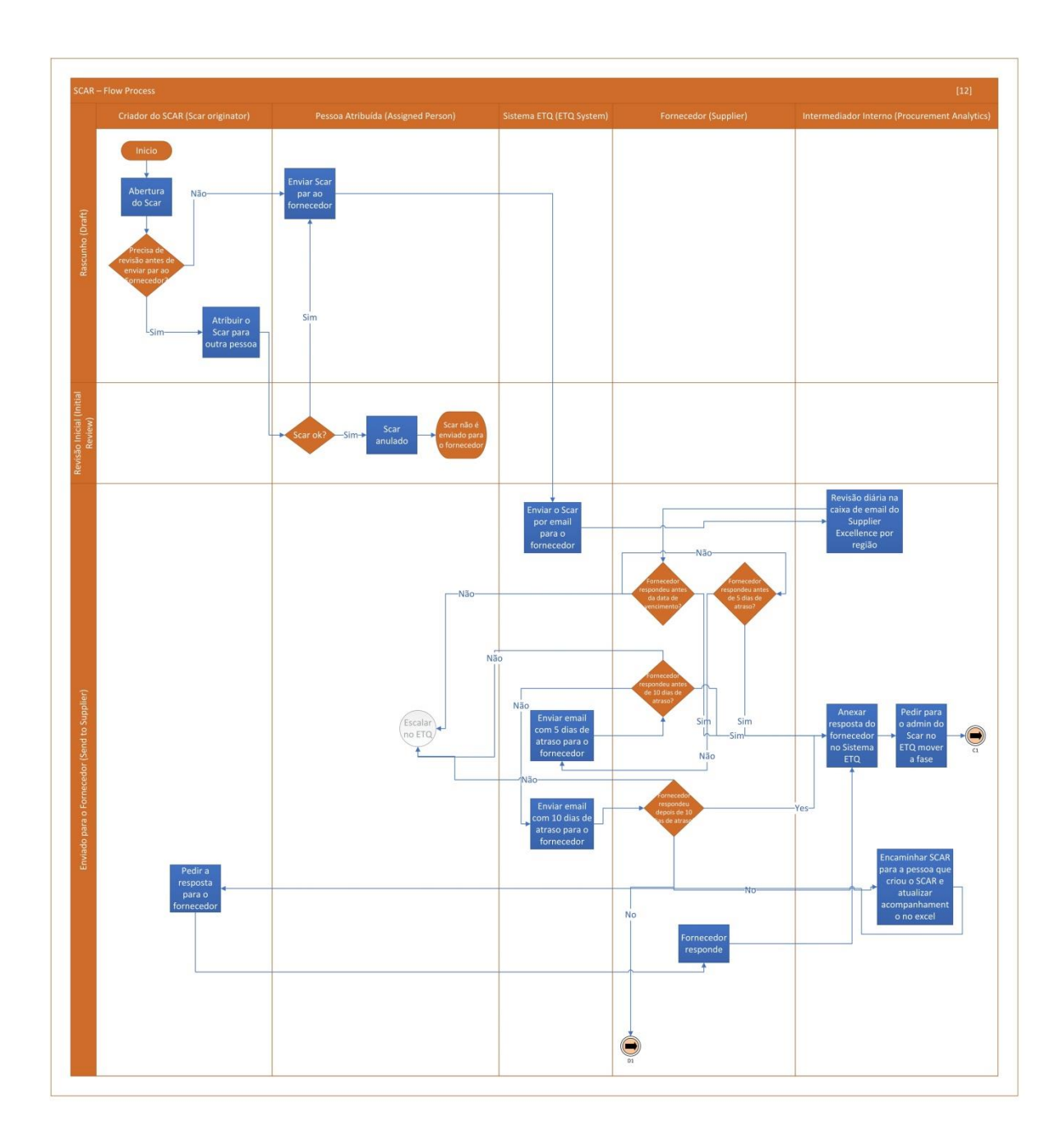

APÊNDICE A - Mapeamento Situação Atual (Regiões 1, 2 e 4) - Parte 1

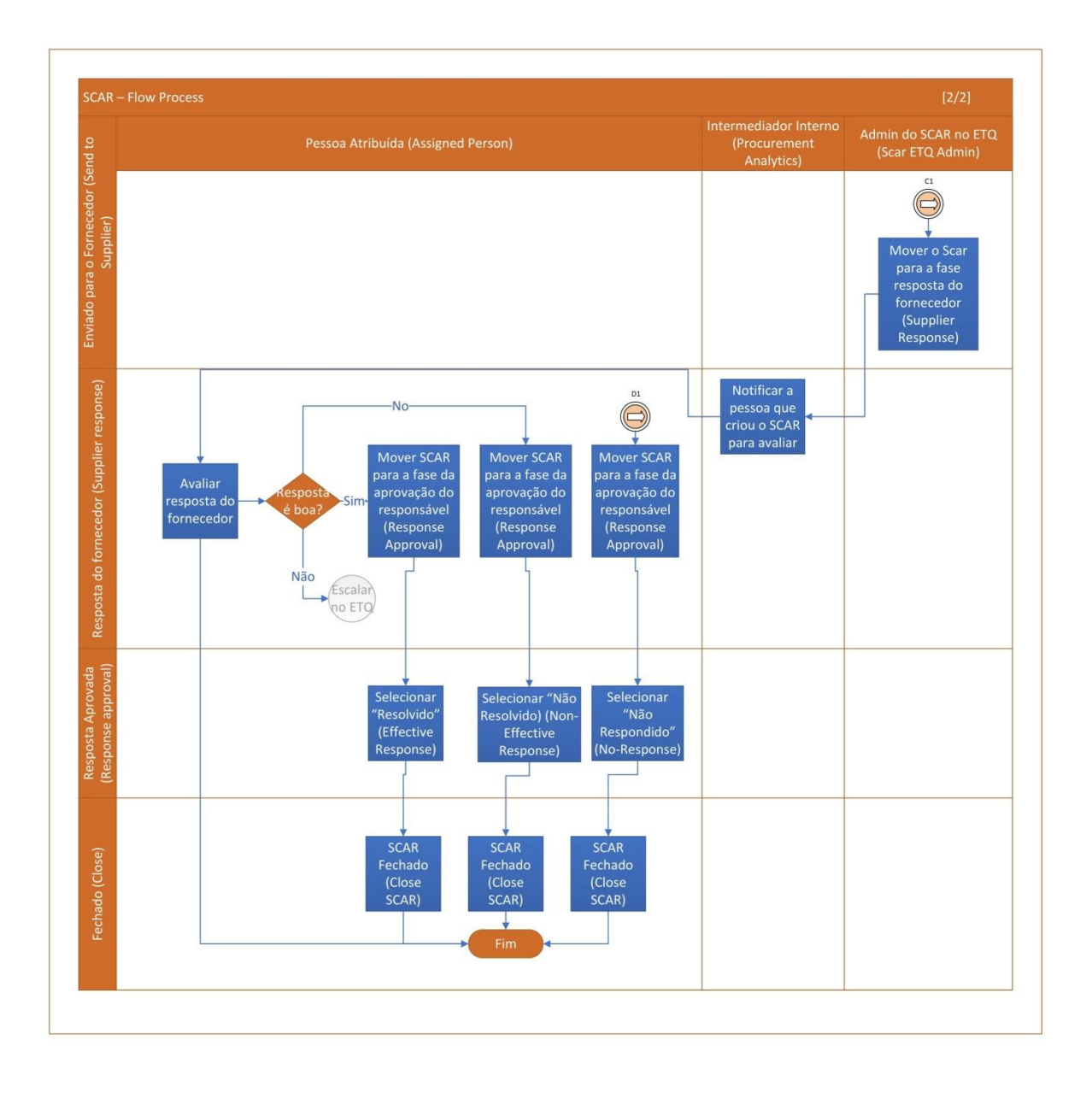

# **APÊNDICE B – Mapeamento Situação Atual (Regiões 1, 2 e 4) – Parte 2**

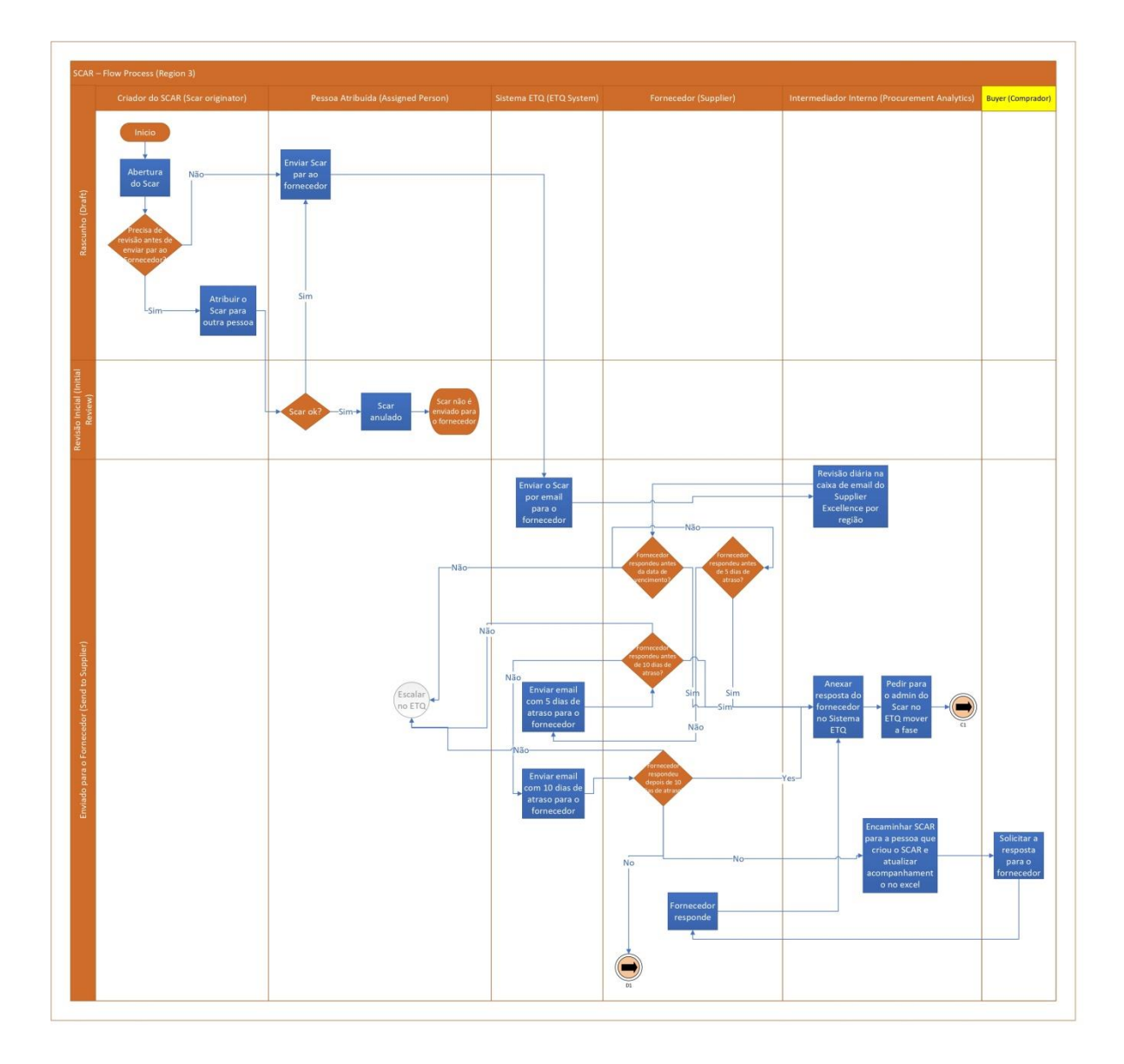

# **APÊNDICE C – Mapeamento Situação Atual (Região 3)<sup>16</sup>**

 $\overline{a}$ 

<sup>&</sup>lt;sup>16</sup> A segunda parte do fluxograma da região 3 é equivalente a parte 2 do mapeamento das regiões 1, 2 e 4.

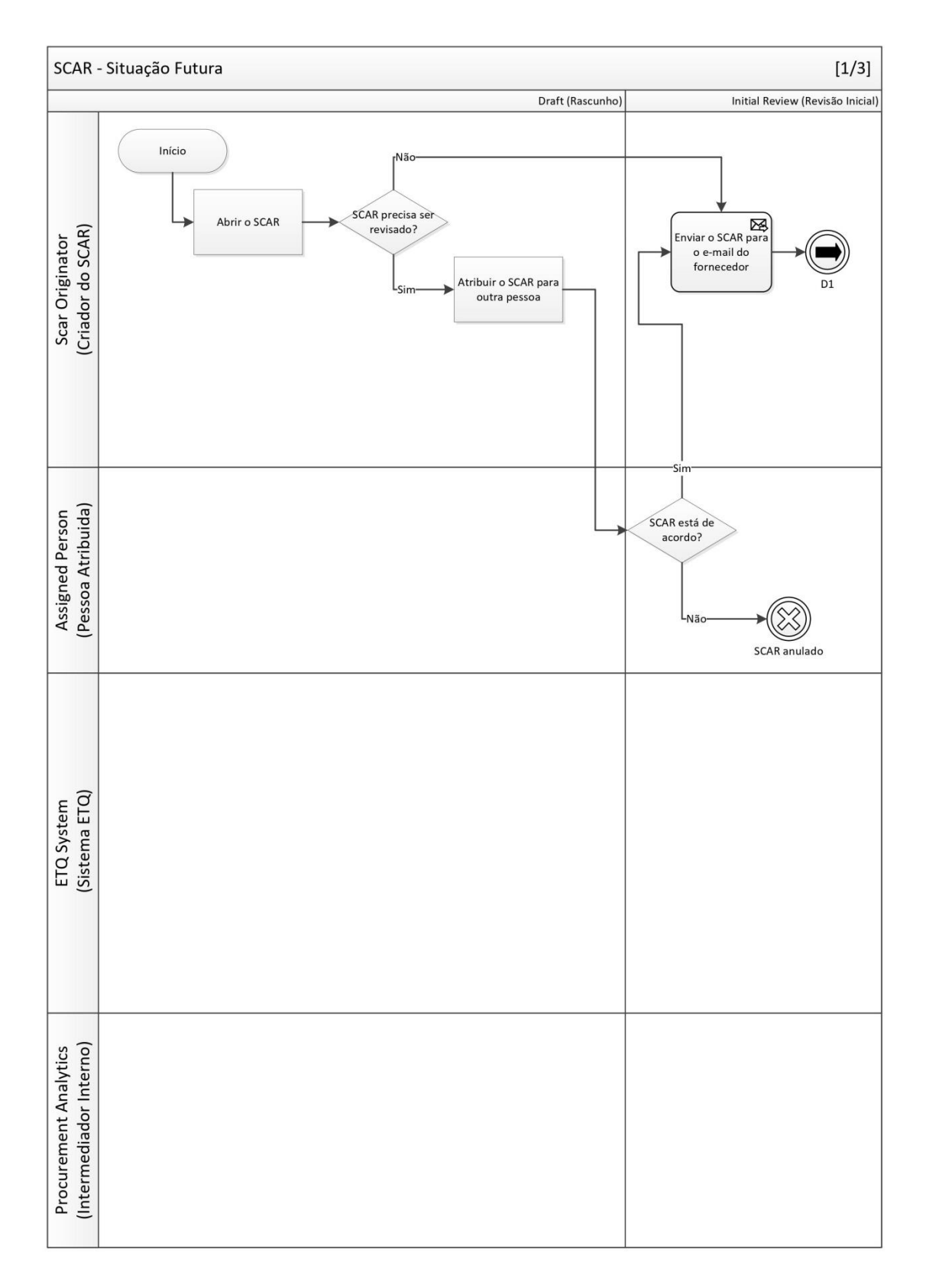

# APÊNDICE D - Fluxograma do Processo Redesenhado - Parte 1

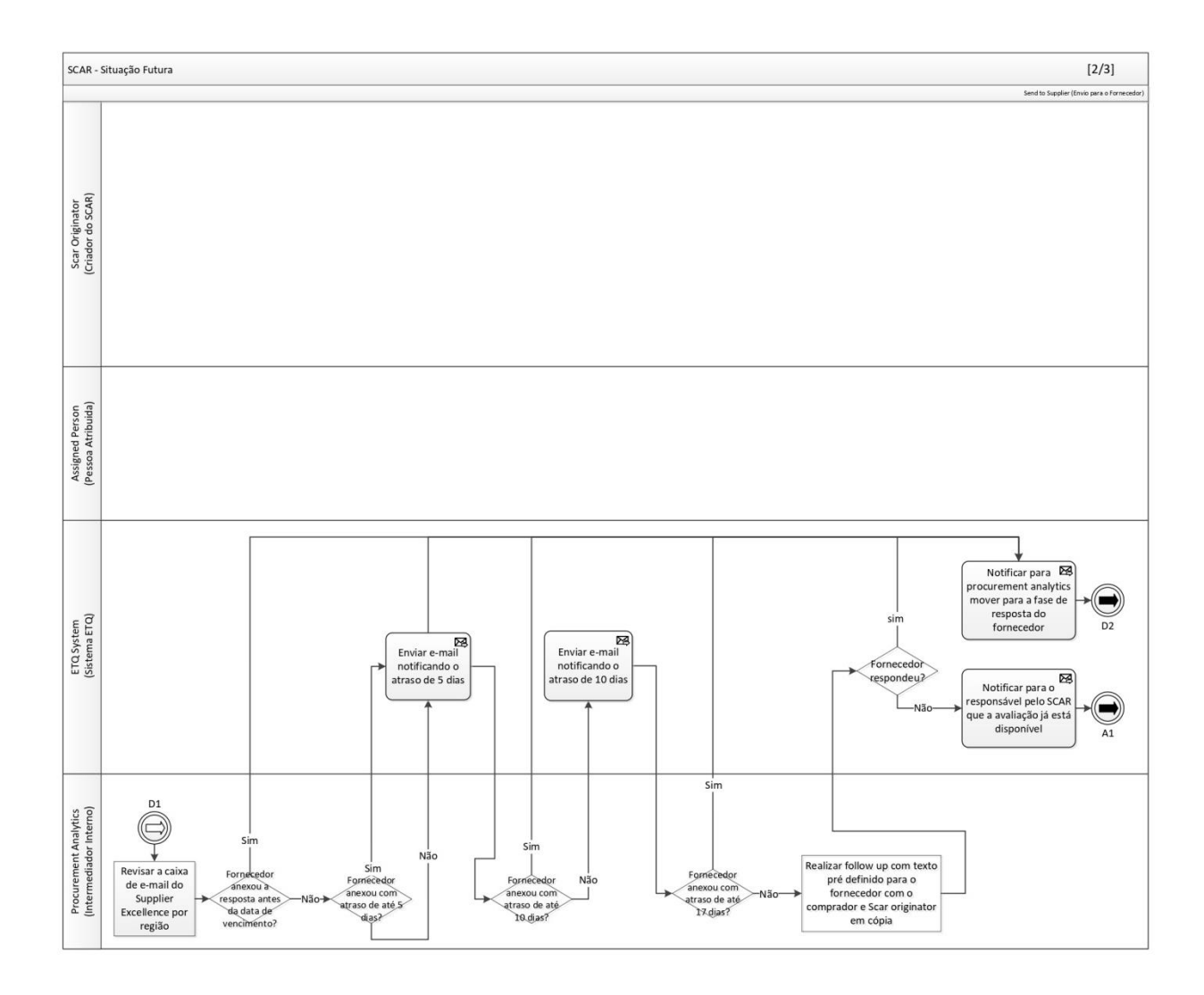

# APÊNDICE E - Fluxograma do Processo Redesenhado - Parte 2

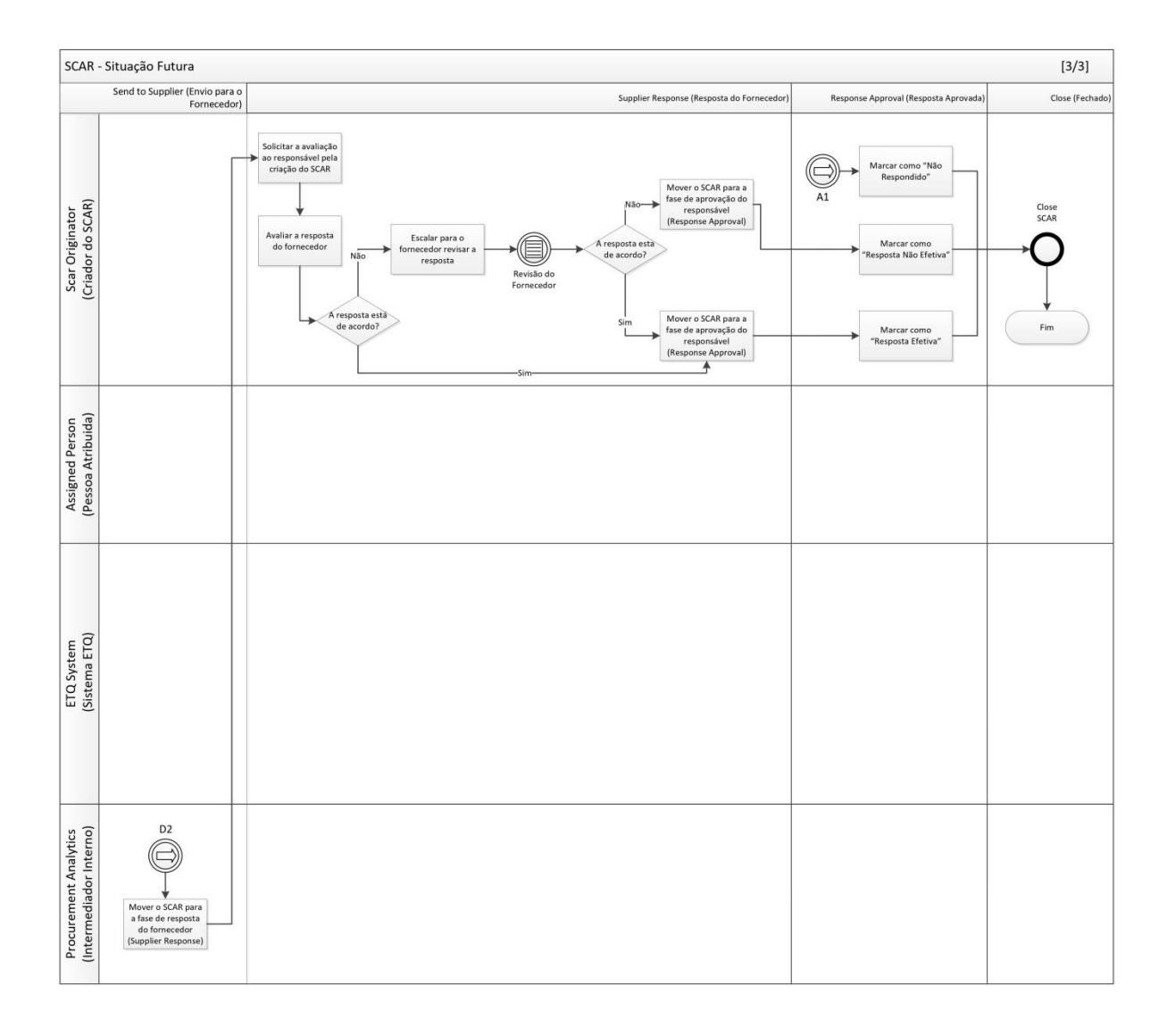

# APÊNDICE F - Fluxograma do Processo Redesenhado - Parte 3

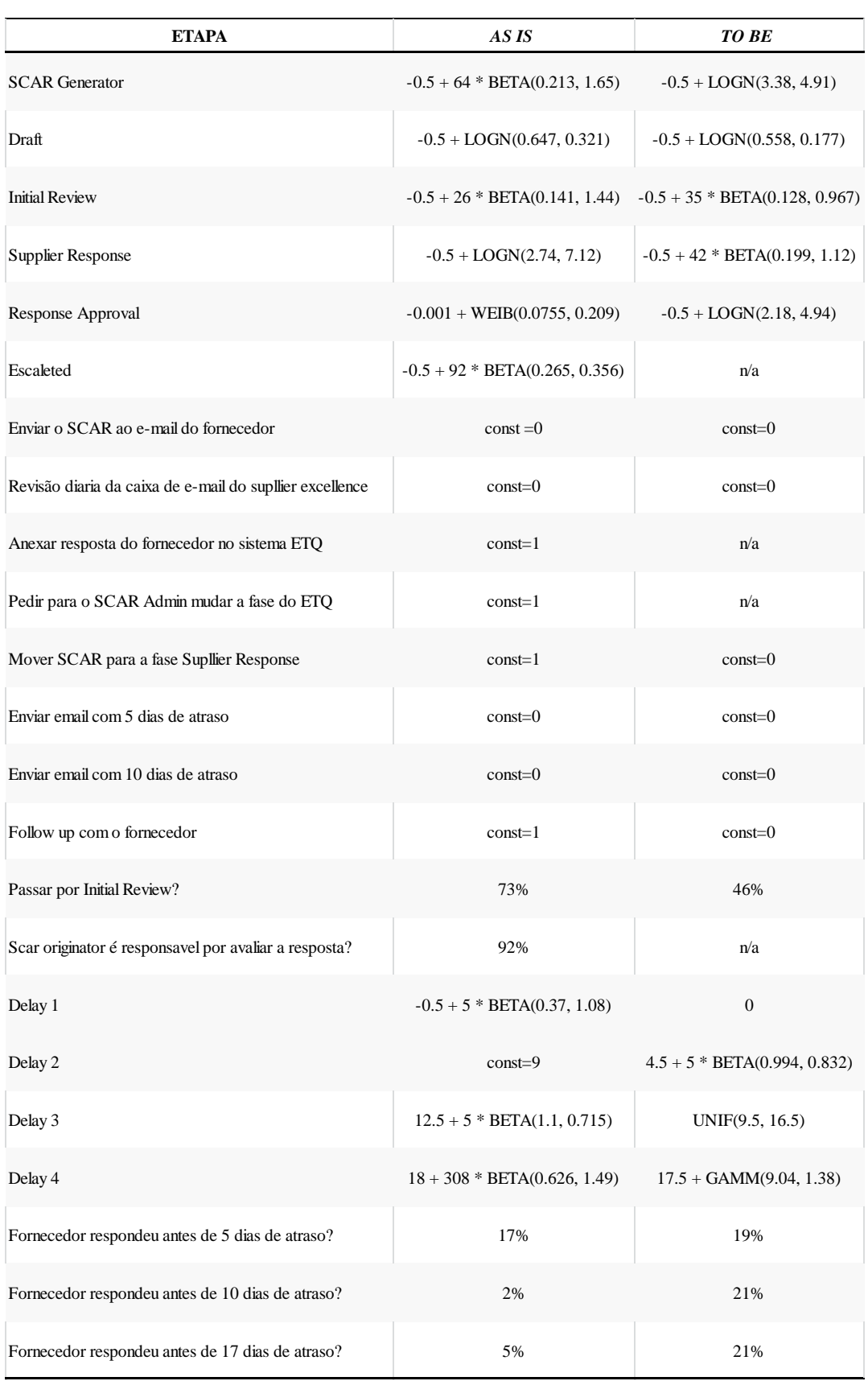

# **APÊNDICE G – Cronoanálise Situação Atual e Futura**

| <b>SCAR</b>       | <b>Severidade</b> | <b>Tempo</b><br>(dias) |
|-------------------|-------------------|------------------------|
| SCAR-00009        | Low               | $\mathbf{1}$           |
| <b>SCAR-00010</b> | Medium            | 178                    |
| SCAR-00016        | Medium            | 15                     |
| SCAR-00017        | Medium            | 32                     |
| <b>SCAR-00025</b> | Low               |                        |
| <b>SCAR-00028</b> | Medium            | 175<br>55              |
| <b>SCAR-00049</b> |                   | 99                     |
|                   | Medium<br>Medium  | 79                     |
| SCAR-00069        |                   |                        |
| SCAR-00071        | Medium            | 77                     |
| <b>SCAR-00072</b> | Medium            | 78                     |
| <b>SCAR-00109</b> | Medium            | 42                     |
| <b>SCAR-00110</b> | Medium            | 42                     |
| SCAR-00112        | Low               | 35                     |
| SCAR-00121        | Low               | 29                     |
| SCAR-00127        | High              | 21                     |
| <b>SCAR-00148</b> | Low               | 123                    |
| SCAR-00152        | Medium            | 129                    |
| <b>SCAR-00153</b> | Medium            | 52                     |
| <b>SCAR-00166</b> | Medium            | 49                     |
| SCAR-00167        | Medium            | 49                     |
| <b>SCAR-00168</b> | Medium            | 180                    |
| <b>SCAR-00170</b> | Medium            | 49                     |
| <b>SCAR-00187</b> | Medium            | 74                     |
| <b>SCAR-00188</b> | Medium            | 72                     |
| <b>SCAR-00190</b> | Medium            | 36                     |
| SCAR-00191        | Medium            | 37                     |
| SCAR-00192        | Medium            | 37                     |
| SCAR-00193        | Medium            | 50                     |
| <b>SCAR-00202</b> | Medium            | 54                     |
| SCAR-00206        | Medium            | 67                     |
| SCAR-00237        | Low               | 13                     |
| SCAR-00266        | Medium            | 73                     |
| <b>SCAR-00309</b> | Medium            | 26                     |
| <b>SCAR-00310</b> | Medium            | 59                     |
| SCAR-00311        | Medium            | 43                     |
| SCAR-00312        | Medium            | 37                     |
| SCAR-00378        | Medium            | 38                     |
|                   | Medium            |                        |
| <b>SCAR-00380</b> |                   | 36                     |
| SCAR-00498        | Medium            | 105                    |
| <b>SCAR-00504</b> | Low               | 57                     |
| SCAR-00513        | Low               | 29                     |
| SCAR-00515        | Low               | 50                     |
| <b>SCAR-00557</b> | Low               | 47                     |
| <b>SCAR-00558</b> | Low               | 39                     |
| SCAR-00559        | Low               | 17                     |
| SCAR-00560        | $_{\text{Low}}$   | 73                     |
| <b>SCAR-00584</b> | Medium            | $\frac{57}{2}$         |
| SCAR-00585        | Low               | 50                     |
| SCAR-00586        | Low               | $28\,$                 |
| <b>SCAR-00600</b> | Low               | 34                     |

**ANEXO A – Base de Dados: Situação Atual (Tempo Total – Região 1)** 

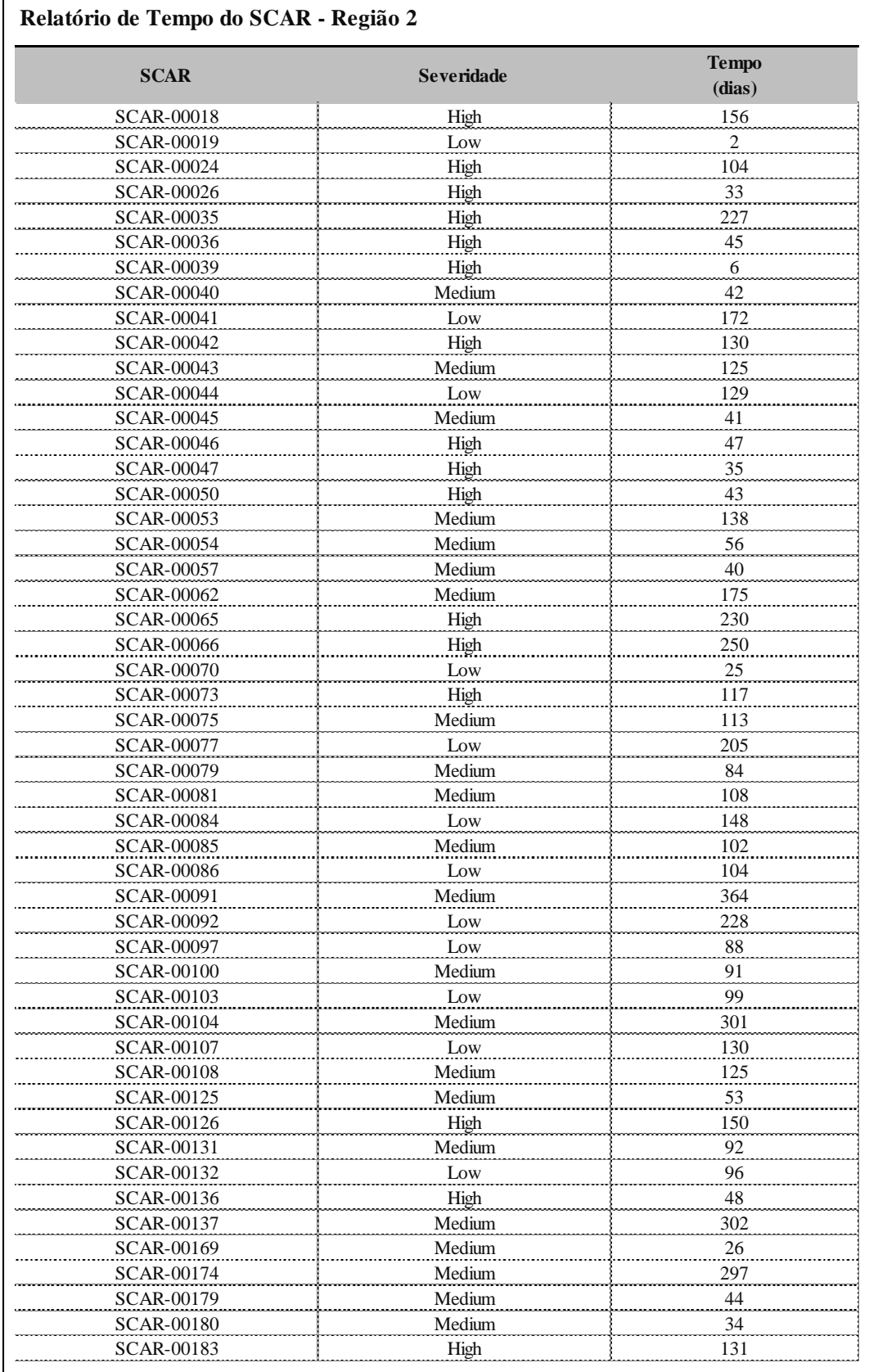

## **ANEXO B – Base de Dados: Situação Atual (Tempo Total – Região 2)**

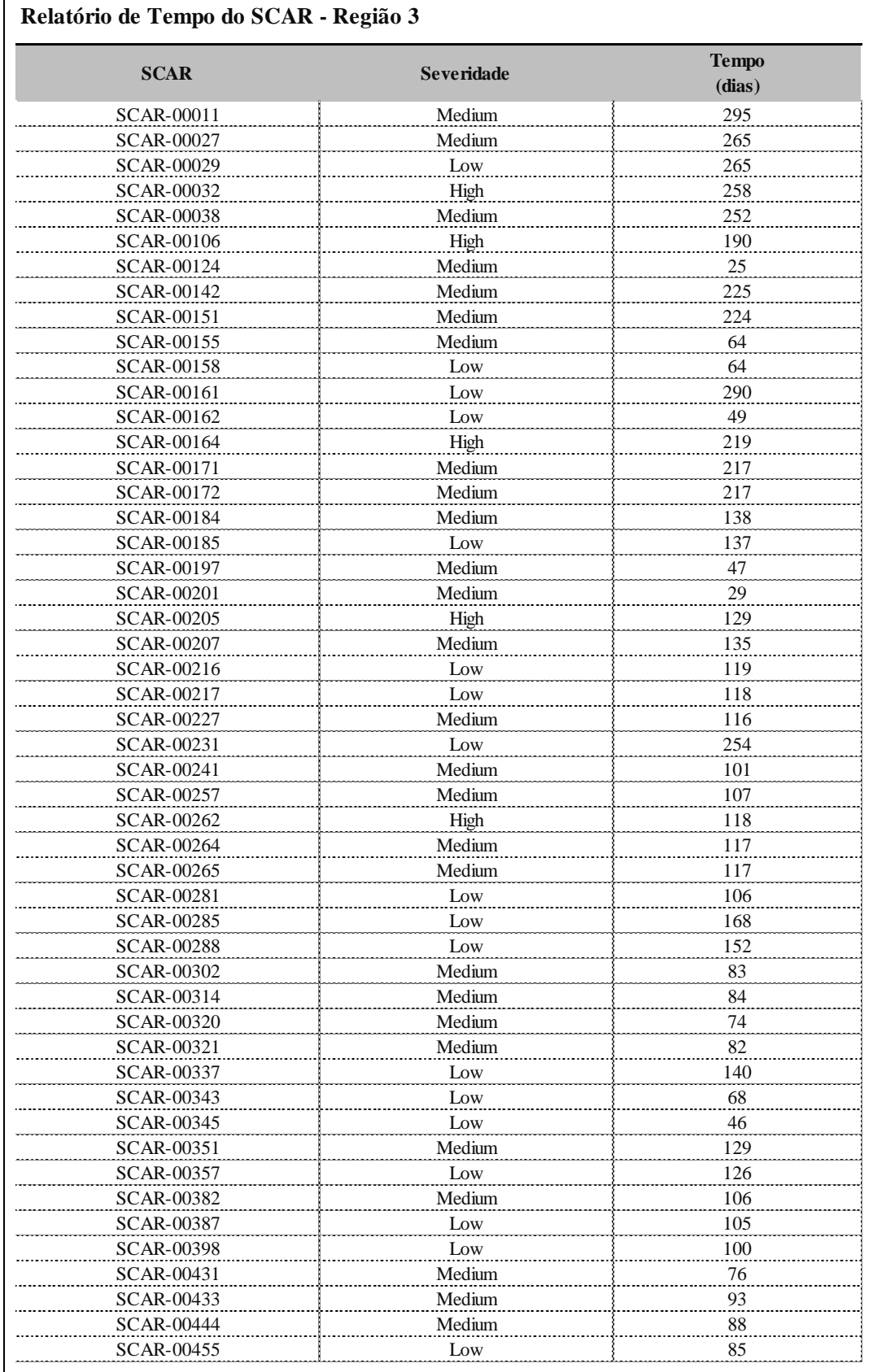

# **ANEXO C – Base de Dados: Situação Atual (Tempo Total – Região 3)**

| <b>SCAR</b>       | <b>Severidade</b> | <b>Tempo</b><br>(dias) |
|-------------------|-------------------|------------------------|
| SCAR-00013        | Medium            | 78                     |
| SCAR-00015        | High              | 78                     |
| SCAR-00021        | Low               | 67                     |
| SCAR-00022        | Medium            | 76                     |
| SCAR-00023        | Medium            | 50                     |
| SCAR-00031        | Medium            | 144                    |
| SCAR-00051        | Medium            | 330                    |
| SCAR-00055        | Medium            | 22                     |
| SCAR-00059        | Medium            | 116                    |
| <b>SCAR-00060</b> | Low               | 38                     |
| SCAR-00061        | Medium            | 157                    |
| SCAR-00063        | Medium            | 203                    |
| <b>SCAR-00064</b> | Medium            | 157                    |
| <b>SCAR-00067</b> | Low               | 91                     |
| SCAR-00074        | Low               | 17                     |
| <b>SCAR-00080</b> | Medium            | 144                    |
| <b>SCAR-00087</b> | Medium            | 204                    |
| <b>SCAR-00088</b> | Medium            | 62                     |
| <b>SCAR-00089</b> | High              | 125                    |
| SCAR-00095        | Medium            | 201                    |
| SCAR-00099        | High              | 55                     |
| <b>SCAR-00101</b> | Medium            | 108                    |
| SCAR-00105        | High              | 41                     |
| SCAR-00117        | Medium            | 56                     |
| SCAR-00118        | Medium            | 46                     |
| SCAR-00119        | Medium            | 24                     |
|                   | Low               | 14                     |
| SCAR-00120        | Medium            |                        |
| SCAR-00122        |                   | 51<br>141              |
| SCAR-00138        | Medium            |                        |
| SCAR-00145        | Low               | 243                    |
| SCAR-00157        | Low               | 42                     |
| SCAR-00176        | Medium            | 132                    |
| SCAR-00203        | Medium            | 164                    |
| SCAR-00213        | Low               | 91                     |
| SCAR-00222        | Medium            | 94                     |
| SCAR-00243        | Medium            | 57                     |
| SCAR-00292        | Medium            | 86                     |
| SCAR-00322        | High              | 73                     |
| SCAR-00332        | Medium            | 42                     |
| SCAR-00356        | Medium            | 55                     |
| SCAR-00363        | Medium            | 56                     |
| SCAR-00384        | Medium            | 98                     |
| SCAR-00385        | Medium            | 105                    |
| SCAR-00386        | Low               | $\mathbf{1}$           |
| SCAR-00402        | Low               | 12                     |
| SCAR-00403        | Low               | 179                    |
| SCAR-00406        | Low               | 25                     |
| SCAR-00409        | Low               | $25\,$                 |
| SCAR-00411        | Medium            | 137                    |
| SCAR-00412        | Medium            | 32                     |

**ANEXO D – Base de Dados: Situação Atual (Tempo Total – Região 4)**

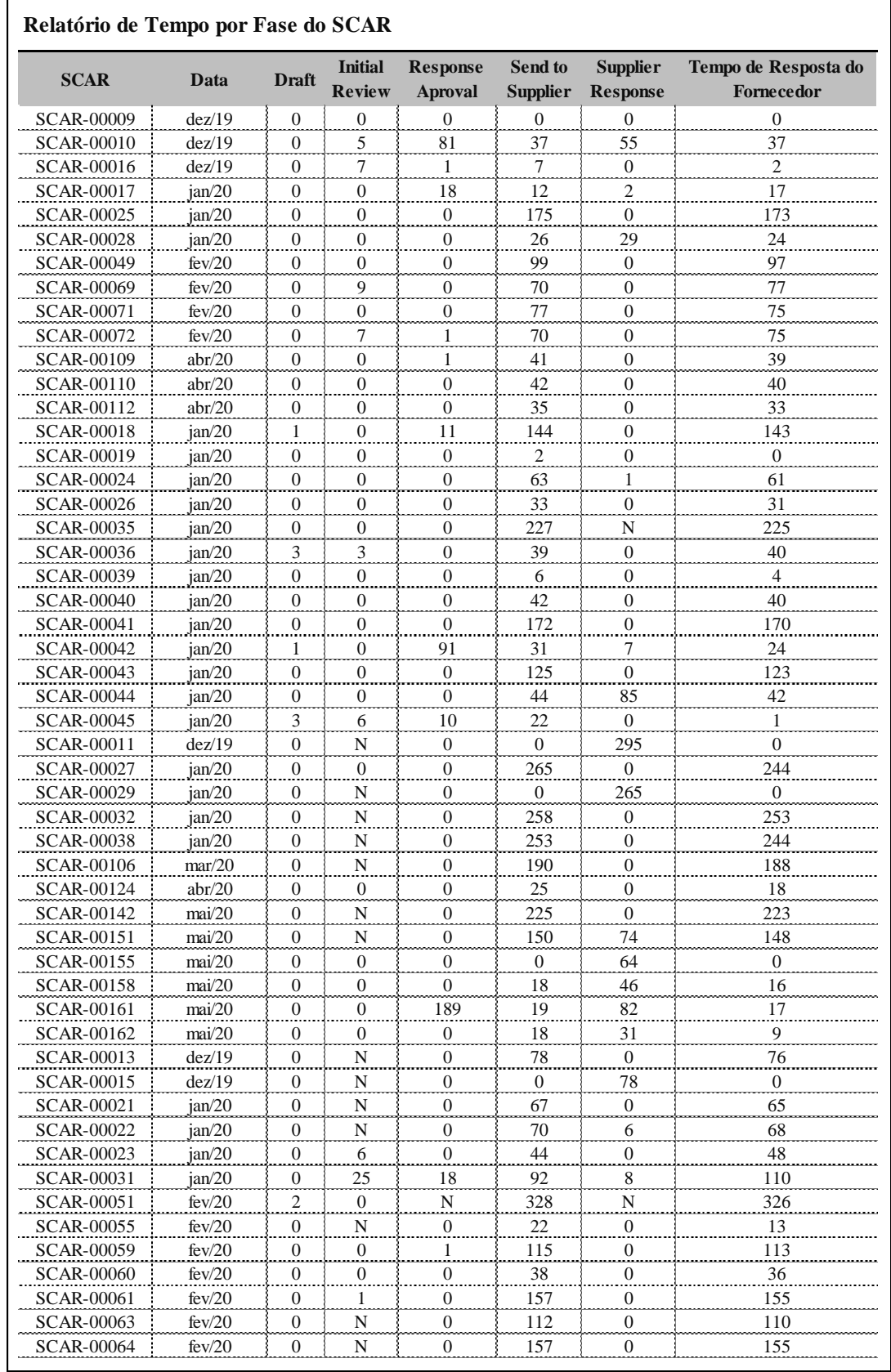

## **ANEXO E – Base de Dados – Global por Fase: Situação Atual**

## **ANEXO F – Base de Dados – Global por Fase: Situação Futura**

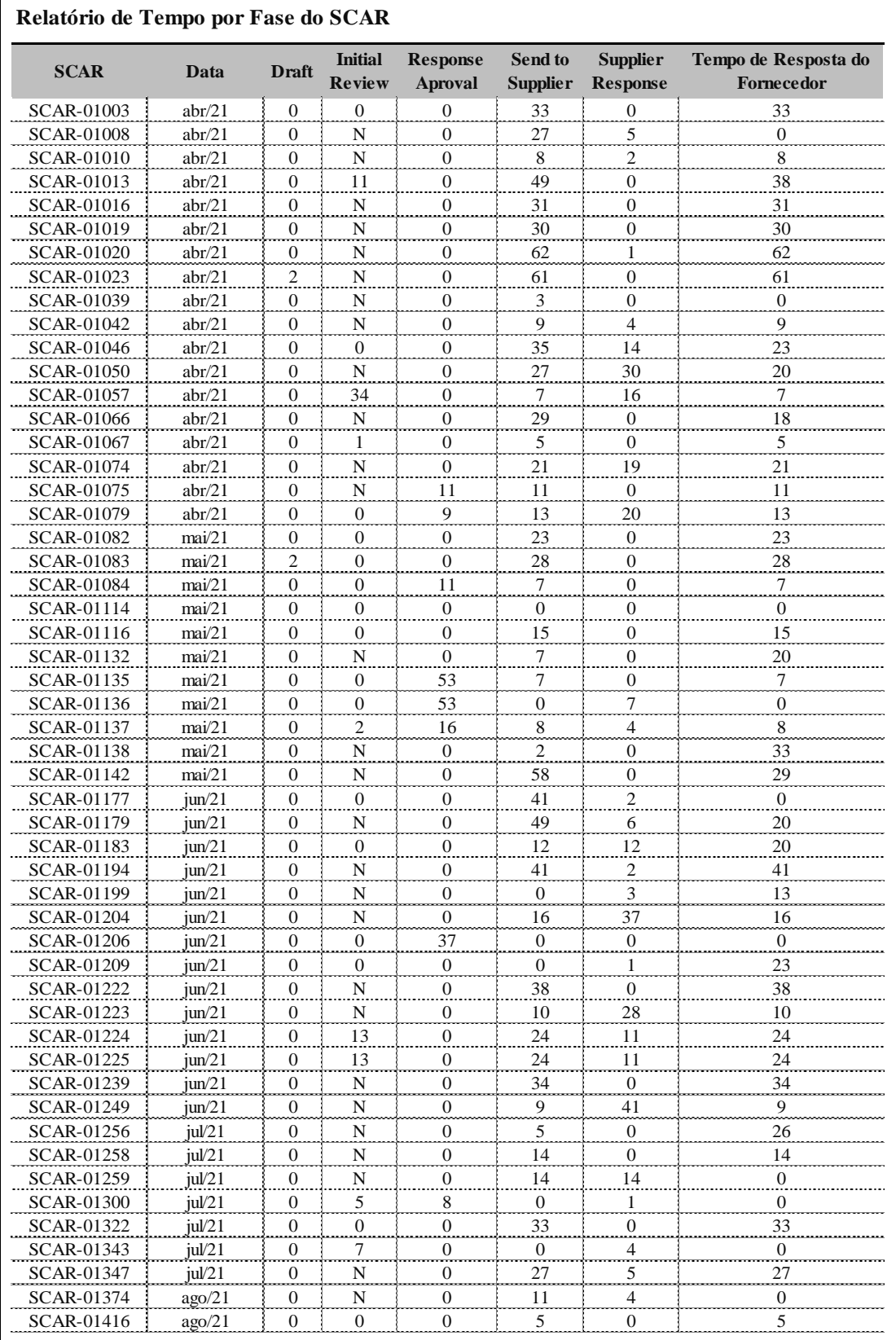

## **ANEXO G – Relatório ARENA®: Situação Atual (Parte 1)**

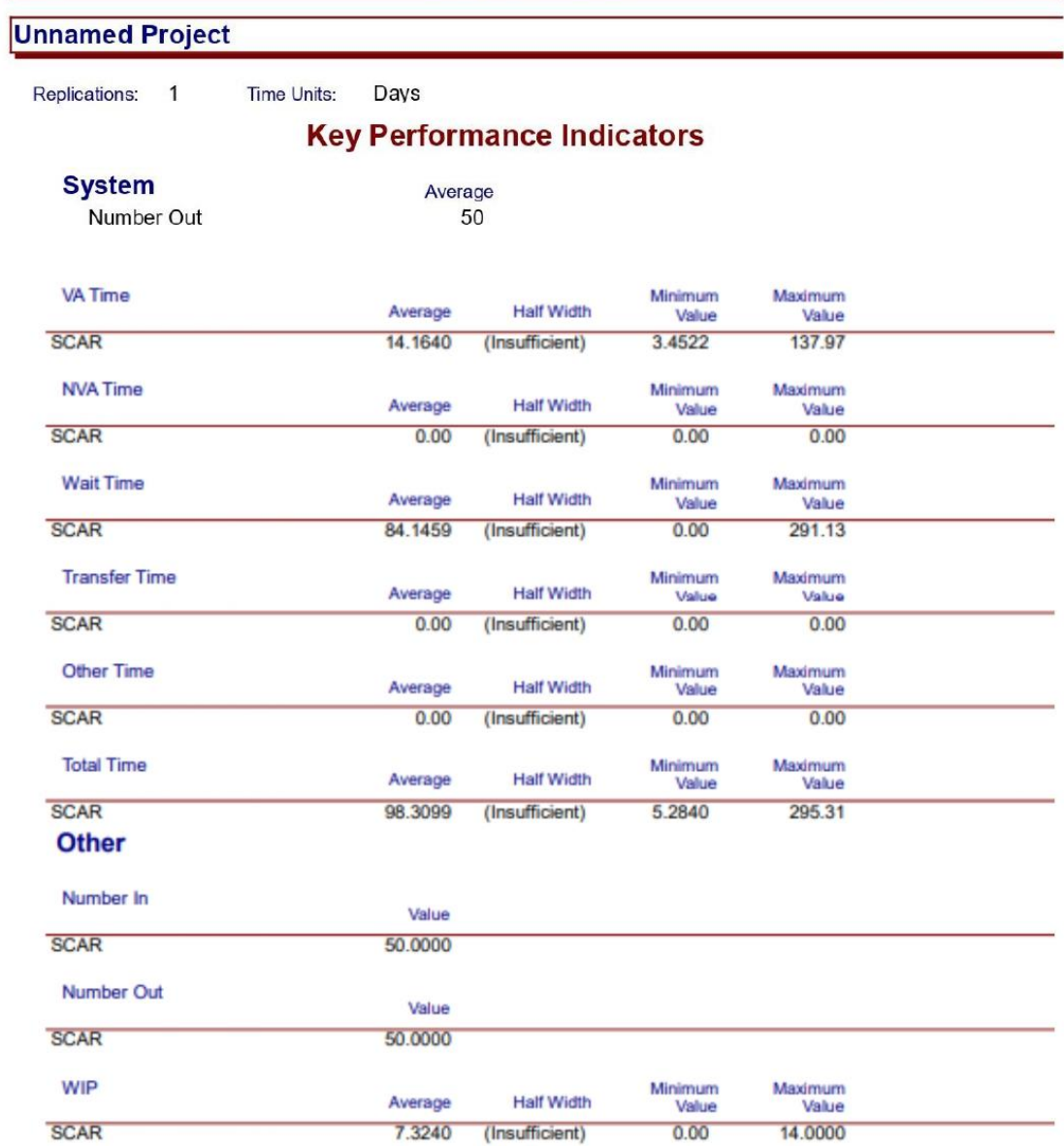

## **Category Overview**

Model Filename: C:\Users\henri\Desktop\TCC ARENA\FLuxo SCAR Completo

## ANEXO H - Relatório ARENA®: Situação Atual (Parte 2)

#### **Category Overview**

#### **Unnamed Project**

Replications: 1 **Time Units:** Days

#### Queue

#### **Time**

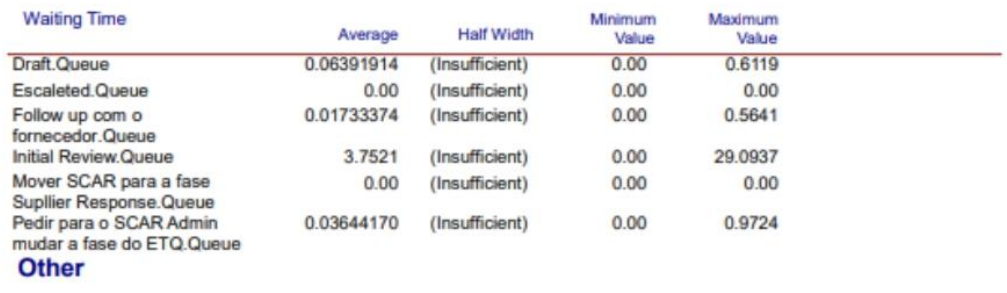

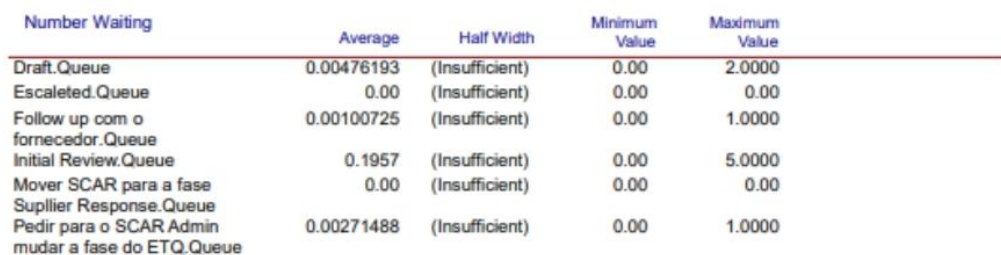

#### **Usage**

**Scheduled Utilization** 

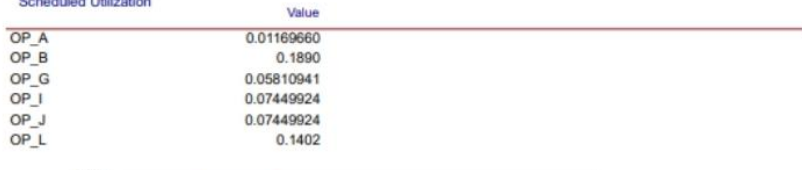

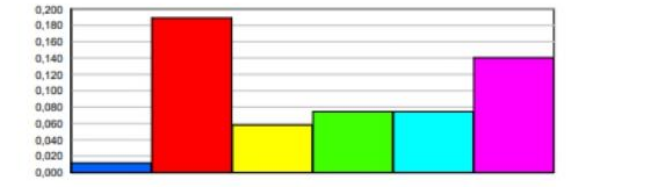

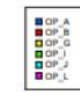

#### **Total Number Seized**

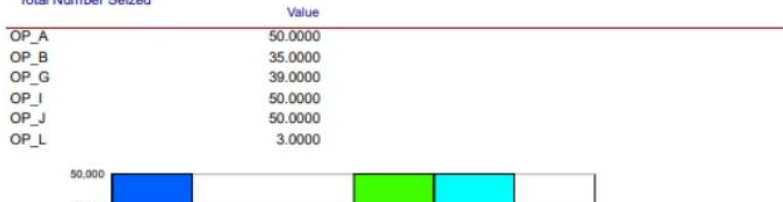

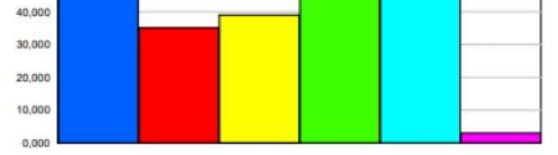

**Banger**<br>Banger

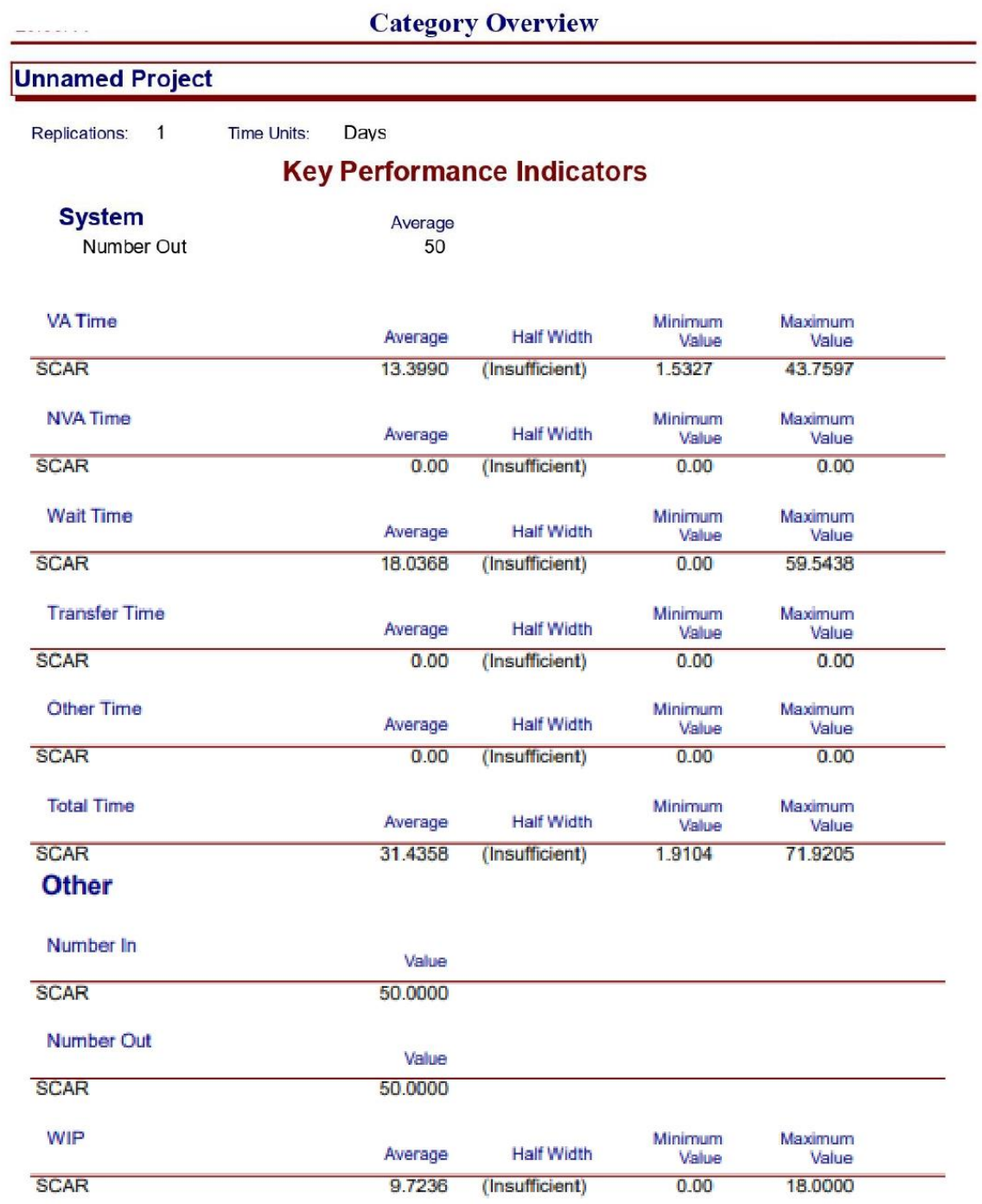

## ANEXO I - Relatório ARENA®: Situação Futura (Parte 1)

Model Filename: C:\Users\henri\Desktop\TCC ARENA\FLuxo SCAR Completo - modelo redese

## ANEXO J - Relatório ARENA®: Situação Futura (Parte 2)

#### **Category Overview**

#### **Unnamed Project**

Replications: 1 Time Units: Days

#### Queue

#### **Time**

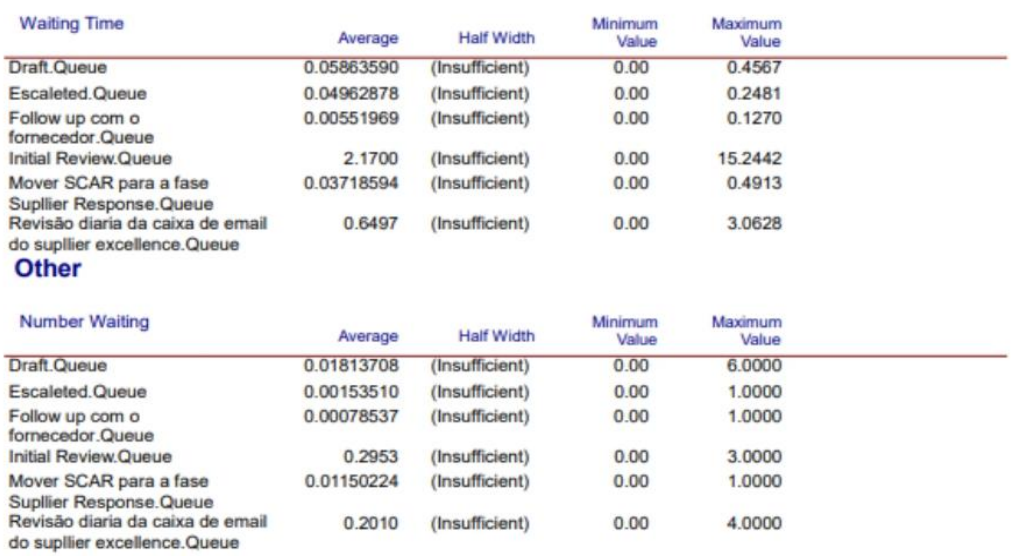

 $0.00$ 

0.2010 (Insufficient)

#### **Usage**

#### Scheduled Utilization Value OP\_A<br>OP\_B<br>OP\_G<br>OP\_J<br>OP\_L 0.01169660 0.1890 0.05810941 0.07449924 0.07449924

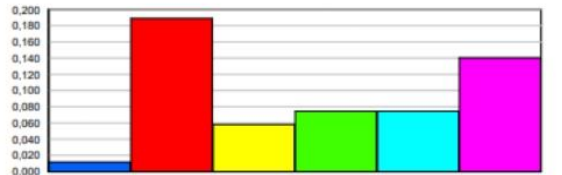

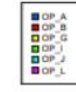

4.0000

#### **Total Number Seized**

10,000  $0,000$ 

ł

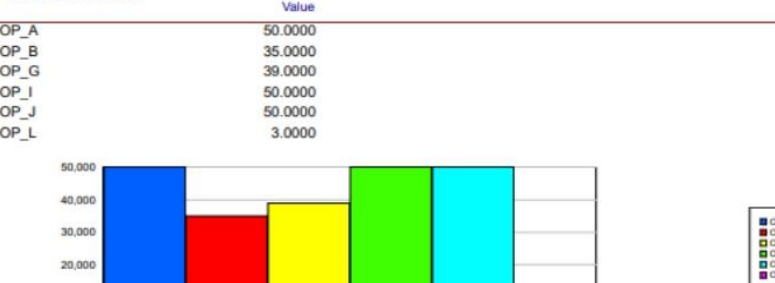

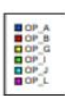